**Part No. 031729-00, Rev. A June 2005**

\*03172900\* **\*A\*A\*A\*A\*A\*A\*A\*A\*** 

# **OmniSwitch 6600 Family OmniSwitch 7700/7800 OmniSwitch 8800 User Guide Supplement**

# **Release 5.1.6.R02**

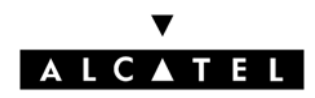

**www.alcatel.com**

## **This user guide documents OmniSwitch 6600 Family, OmniSwitch 7700/7800, and OmniSwitch 8800 hardware and software.**

**The information described in this guide are subject to change without notice.**

Copyright © 2005 by Alcatel Internetworking, Inc. All rights reserved. This document may not be reproduced in whole or in part without the express written permission of Alcatel Internetworking, Inc.

Alcatel<sup>®</sup> and the Alcatel logo are registered trademarks of Alcatel. Xylan<sup>®</sup>, OmniSwitch<sup>®</sup>, OmniStack<sup>®</sup>, and Alcatel OmniVista® are registered trademarks of Alcatel Internetworking, Inc.

OmniAccess™, Omni Switch/Router™, PolicyView™, RouterView™, SwitchManager™, VoiceView™, WebView™, X-Cell™, X-Vision™, and the Xylan logo are trademarks of Alcatel Internetworking, Inc.

This OmniSwitch product contains components which may be covered by one or more of the following U.S. Patents:

- U.S. Patent No. 6,339,830
- U.S. Patent No. 6,070,243
- U.S. Patent No. 6,061,368
- U.S. Patent No. 5,394,402
- U.S. Patent No. 6,047,024
- U.S. Patent No. 6,314,106
- U.S. Patent No. 6,542,507

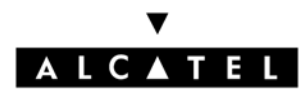

**26801 West Agoura Road Calabasas, CA 91301 (818) 880-3500 FAX (818) 880-3505 info@ind.alcatel.com**

**US Customer Support—(800) 995-2696 International Customer Support—(818) 878-4507 Internet—http://eservice.ind.alcatel.com**

# **Contents**

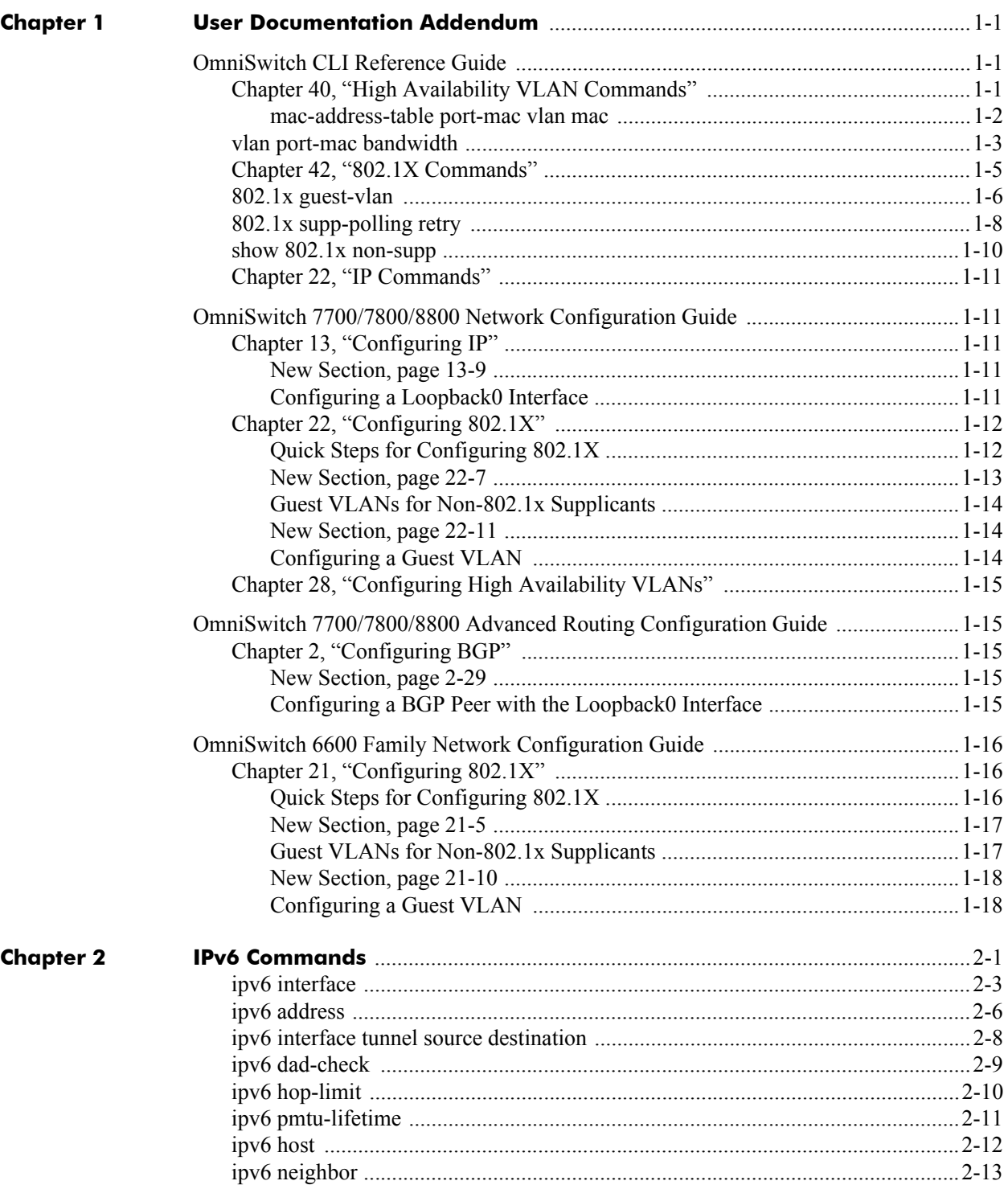

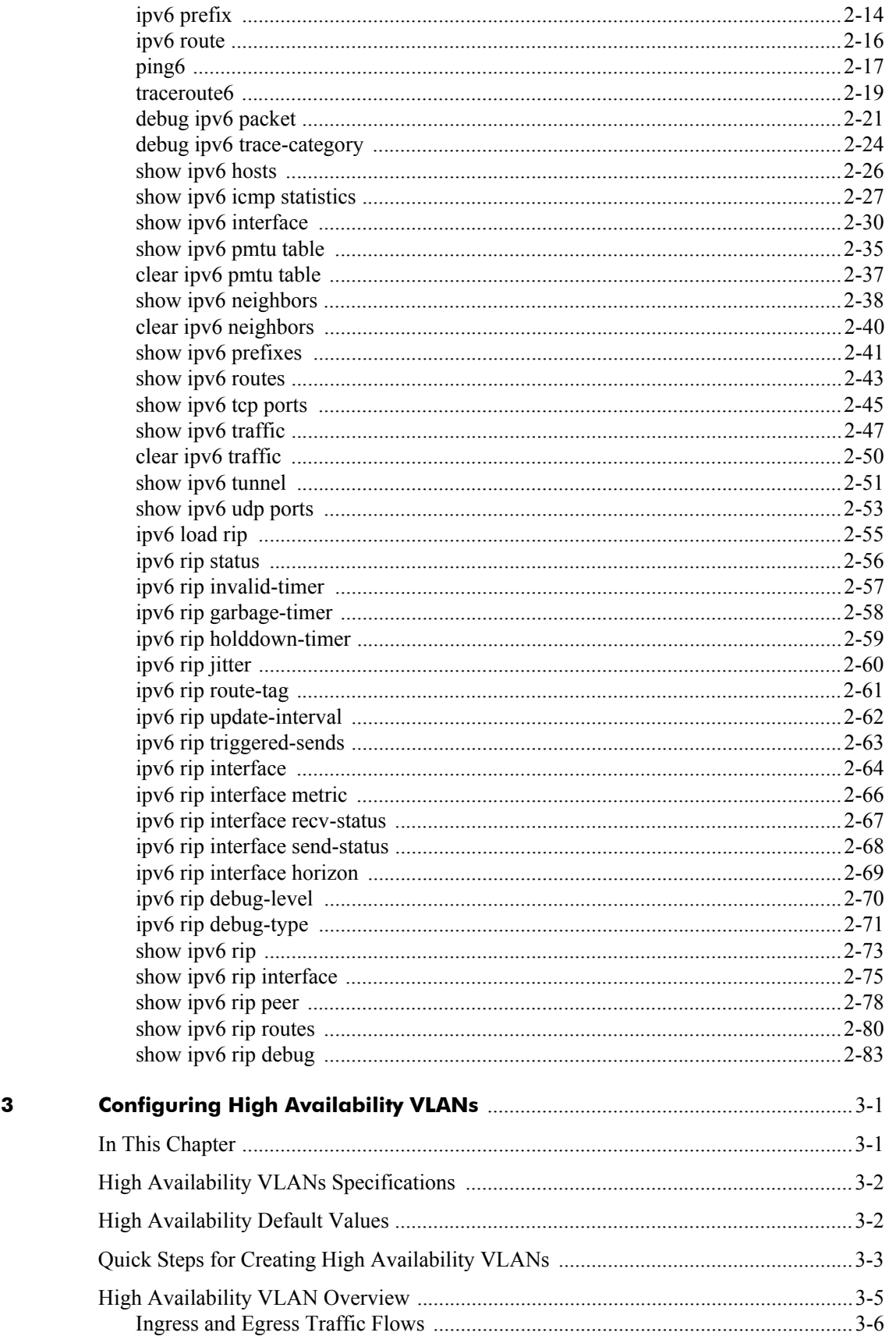

**Chapter** 

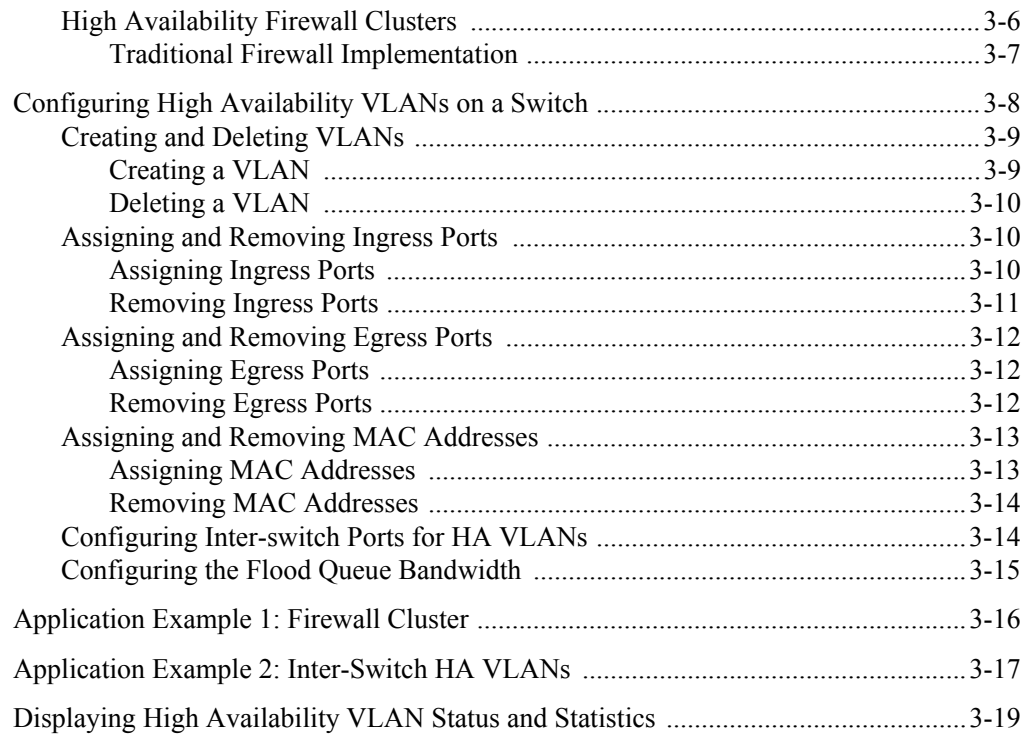

# <span id="page-6-0"></span>**1 User Documentation Addendum**

This chapter includes information that should be added to or changed in the **5.1.6 release** of the set of user guides for the OmniSwitch 6600 Family, OmniSwitch 7700/7800, and OmniSwitch 8800.

# <span id="page-6-1"></span>**OmniSwitch CLI Reference Guide**

The following modifications should be made:

# <span id="page-6-2"></span>**IPv6 Commands**

Please refer to [Chapter 2, "IPv6 Commands,"](#page-26-1) in this addendum for CLI commands pertaining to IPv6.

# **Chapter 40, "High Availability VLAN Commands"**

On page 40-2 the following two bullet items should be added to the **Usage Guidelines** section for the **vlan port-mac ingress-port** command:

- Note that removing the last ingress/egress port from an HA VLAN is not allowed. Deleting the VLAN is required when there is only one ingress/egress port left in the VLAN.
- All HA VLAN related ports must first belong to the same default VLAN before they are configured as ingress, egress, or inter-switch ports for the HA VLAN.

On page 40-3 the **MIB Objects** section for the **vlan port-mac ingress-port** command should be replaced with the following:

```
vlanHAPortTable
  vlanHAPortVlanId
  vlanHAPortType
  vlanHAPortIfIndex
```
On page 40-4 the following two bullet items should be added to the **Usage Guidelines** section for the **vlan port-mac egress-port** command:

- Note that removing the last ingress/egress port from an HA VLAN is not allowed. Deleting the VLAN is required when there is only one ingress/egress port left in the VLAN.
- All HA VLAN related ports must first belong to the same default VLAN before they are configured as ingress, egress, or inter-switch ports for the HA VLAN.

On page 40-5 the **MIB Objects** section for the **vlan port-mac egress-port** command should be replaced with the following:

```
vlanHAPortTable
  vlanHAPortVlanId
  vlanHAPortType
  vlanHAPortIfIndex
```
## <span id="page-7-0"></span>**mac-address-table port-mac vlan mac**

On page 40-6 the following bullet should be added to the **Usage Guidelines** section for the **mac-address-table port-mac vlan mac** command:

**•** Note that removing the last MAC address from an HA VLAN is not allowed. Deleting the VLAN is required when there is only one MAC address left.

On page 40-7 the following MIB information should be added to the **MIB Objects** section for the **macaddress-table port-mac vlan mac** command:

```
vlanHAPortVlanId
```
The following new command should be included in this chapter:

## <span id="page-8-0"></span>**vlan port-mac bandwidth**

Configures the bandwidth for the ingress flood queue associated with high availability (HA) VLANs.

**vlan** *vid* **port-mac bandwidth** *mbps* 

## **Syntax Definitions**

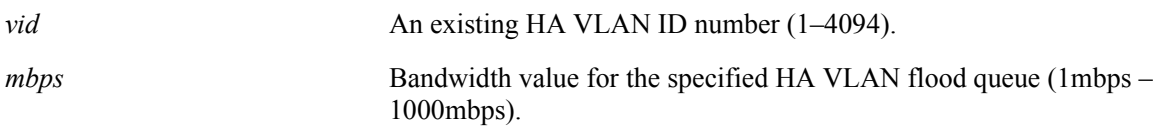

## **Defaults**

By default, the flood queue bandwidth for an HA VLAN is set to 15 mbps.

## **Platforms Supported**

OmniSwitch 7700, 7800, 8800

## **Usage Guidelines**

- **•** The VLAN ID specified with this command must be the ID for an HA VLAN. An HA VLAN contains at least one ingress or egress port and one MAC address.
- The ingress flood queue is created when the first HA VLAN is configured on the switch, and deleted when the last HA VLAN is removed from the switch.

## **Examples**

```
-> vlan 10 port-mac bandwidth 50
-> vlan 200 port-mac bandwidth 1000
```
## **Release History**

Release 5.1.6; command was introduced.

## **Related Commands**

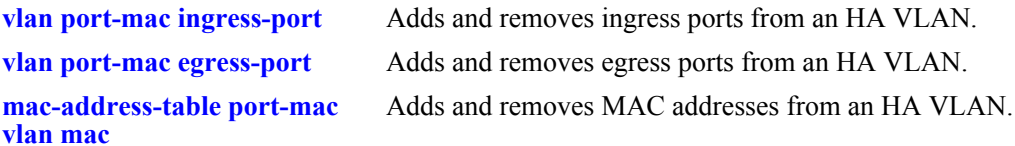

## **MIB Objects**

vlanTable vlanNumber vlanHABandwidth

On page 40-9 and 40-10 the **Examples** section for the **show mac-address-table port-mac** command should be replaced with the following:

```
-> show mac-address-table port-mac
Port mac configuration for vlan 10
Bandwidth : 15 MB/sec
  Ingress Port list:
          3/5 3/7
  Egress Port list:
          3/9 3/6
  Mac Address list:
          00:DA:95:3C:44:55
          00:13:14:34:5E:78
          01:23:45:C1:17:21
Port mac configuration for vlan 20
Bandwidth : 15 MB/sec
  Ingress Port list:
          1/4 8/2
  Egress Port list:
          4/9 4/6
  Mac Address list:
          00:11:22:33:44:05
          07:23:14:34:31:25
          00:23:45:67:43:04
-> show mac-address-table port-mac vlan 10
Port mac configuration for vlan 10
Bandwidth : 15 MB/sec
  Ingress Port list:
          3/5 3/7
  Egress Port list:
          3/9 3/6
  Mac Address list:
          00:DA:95:3C:44:55
          00:13:14:34:5E:78
          01:23:45:C1:17:21
```
On page 40-10 the following new field definition should be added to the **Output Definitions** table for the **show mac-address-table port-mac** command:

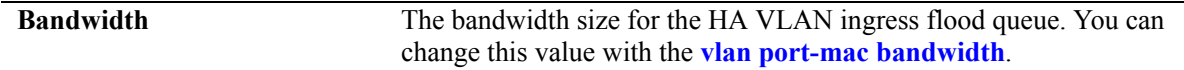

On page 40-10 the following line should be added to the **Release History** section for the **show macaddress-table port-mac** command:

Release 5.1.6; **bandwidth** field added.

On page 40-10 the **MIB Objects** section for the **show mac-address-table port-mac** command should be replaced with the following:

#### vlanHAPortTable vlanHAPortVlanId vlanHAPortType vlanHAPortIfIndex slMacToPortMacTable vlanHAPortVlanId slMacToPortMacAddress vlanTable vlanNumber

# <span id="page-10-0"></span>**Chapter 42, "802.1X Commands"**

On page 42-11 replace the **Examples** section for the **show 802.1x** command with the following:

```
-> show 802.1x 1/13
802.1x configuration for slot 1 port 13:
 direction = both,
 operational directions = both,
 port-control = auto,
 quiet-period (seconds) = 60,
 tx-period (seconds) = 30,
 supp-timeout (seconds) = 30,
 server-timeout (seconds) = 30,
 max-reg = 2,
  re-authperiod (seconds) = 3600,
 reauthentication = no
 Guest Vlan ID = 20,
  Supplicant polling retry count = 2
```
On page 42-12 the following two new field definitions should be added to the **Output Definitions** table for the **show 802.1x** command:

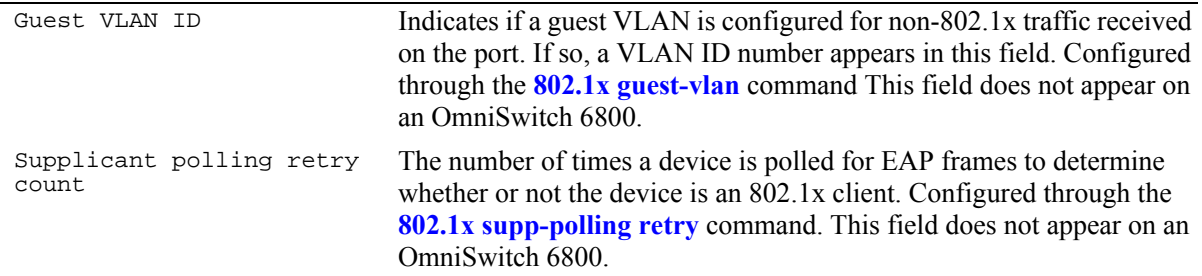

On page 42-13 the following MIB information should be added to the **MIB Objects** section for the **show 802.1x** command:

```
alaDot1xGuestVlanConfTable
  alaDot1xGuestVlanNumber
  alaDot1xSuppPollingCnt
```
The following three new commands should be included in this chapter:

## <span id="page-11-0"></span>**802.1x guest-vlan**

Configures a guest VLAN for an 802.1x port. When non-802.1x traffic is received on the specified port, it is assigned to the guest VLAN.

**802.1x** *slot/port* **guest-vlan {***vid |* **disable}**

#### **Syntax Definitions**

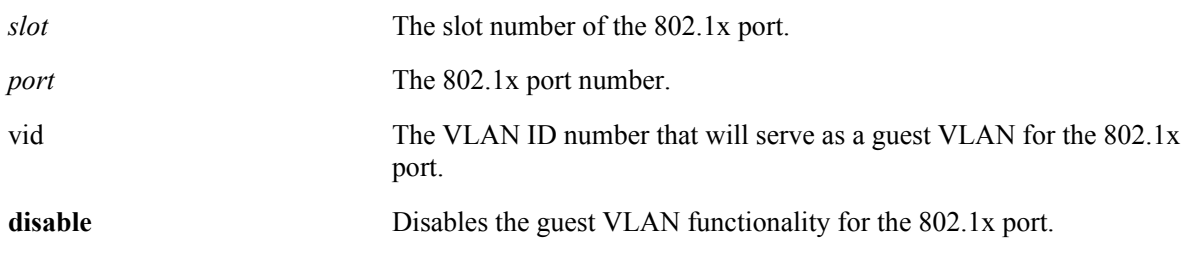

## **Defaults**

By default a guest VLAN is not configured for 802.1x ports.

## **Platforms Supported**

OmniSwitch 6624, 6648, 7700, 7800, 8800

## **Usage Guidelines**

- If a guest VLAN is already configured for the specified 802.1x port, the existing VLAN ID is overwritten with the new value. For example, if VLAN 10 is configured as a guest VLAN for 802.1x port 10/24 and this command is entered specifying VLAN 20, then VLAN 20 becomes the new guest VLAN for the port.
- **•** Using the **disable** pulmotor also removes the guest VLAN association from the 802.1x port. The functionality is enabled again when a new guest VLAN is configured.
- **•** The guest VLAN option is only available for 802.1x ports operating in the **auto** mode.
- Only one guest VLAN per 802.1x port is allowed.
- **•** The VLAN ID specified with this command must already exist. VLANs are created using the **vlan** command.
- Note that on an OmniSwitch 6624/6648, non-802.1x clients learned on the guest VLAN are dropped if an 802.1x client successfully accesses the same port.

## **Examples**

```
-> 802.1x 3/1 guest-vlan 5
-> 802.1x 3/1 guest-vlan disable
```
## **Release History**

Release 5.1.6; command was introduced.

## **Related Commands**

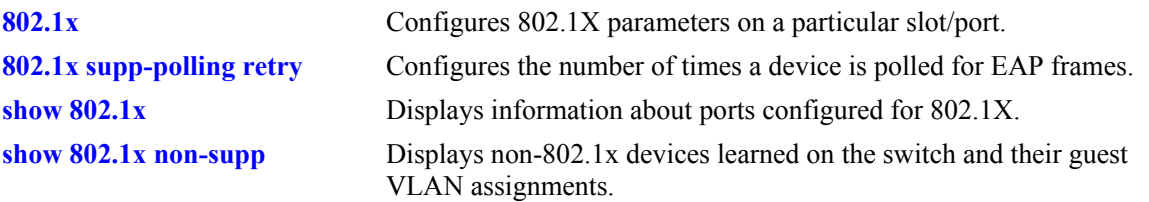

## **MIB Objects**

alaDot1xGuestVlanConfTable alaDot1xGuestVlanNumber

## <span id="page-13-0"></span>**802.1x supp-polling retry**

Configures the number of times to poll a device for EAP frames to determine whether or not the device is an 802.1x client.

**802.1x** *slot/port* **supp-polling retry** *retries* 

#### **Syntax Definitions**

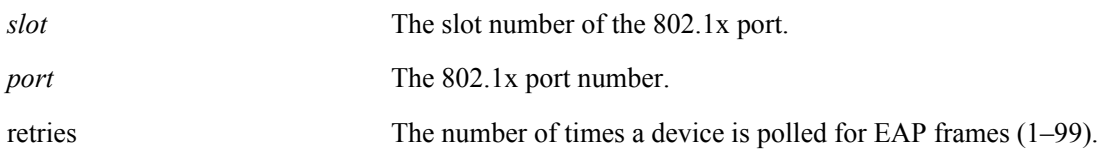

## **Defaults**

By default, the number of retries is set to 2.

## **Platforms Supported**

OmniSwitch 6624, 6648, 7700, 7800, 8800

## **Usage Guideline**

- **•** The polling interval is 0.5 seconds between each retry.
- If no EAP frames are received from a device connected to an 802.1x port, the device is considered a non-802.1x client (non-supplicant).
- If a guest VLAN is configured on the 802.1x port, the non-802.1x client is assigned to the guest VLAN. If a guest VLAN does not exist, the device is blocked from accessing the 802.1x port.

## **Examples**

```
-> 802.1x 3/1 supp-polling retry 5
-> 802.1x 3/1 supp-polling retry 10
```
## **Release History**

Release 5.1.6; command was introduced.

## **Related Commands**

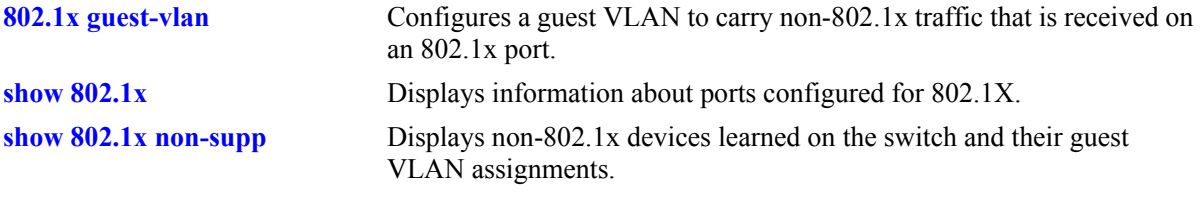

## **MIB Objects**

alaDot1xGuestVlanConfTable alaDot1xSuppPollingCnt

## <span id="page-15-0"></span>**show 802.1x non-supp**

Displays a list of all non-802.1x supplicants learned on all 802.1x ports.

**show 802.1x non-supp [***slot/port***]**

#### **Syntax Definitions**

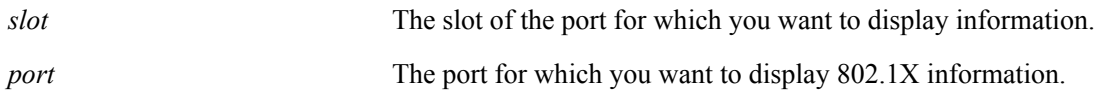

#### **Defaults**

N/A.

#### **Platforms Supported**

OmniSwitch 6624, 6648, 7700, 7800, 8800

#### **Usage Guidelines**

If you do not specify a particular slot/port, all non-802.1x supplicants associated with all 802.1X ports are displayed.

## **Examples**

->show 802.1x non-supp Slot MAC Vlan Port Address Learned -----+-----------------+---------- 3/1 00:61:4f:11:22:33 2 3/1 00:61:4f:44:55:66 2 3/1 00:61:4f:77:88:99 2 3/3 00:61:22:15:22:33 5 3/3 00:61:22:44:75:66 5 ->show 802.1x non-supp 3/3 Slot MAC Vlan Port Address Learned -----+-----------------+---------- 3/3 00:61:22:15:22:33 5 3/3 00:61:22:44:75:66 5 *output definitions* Slot/Port The 802.1X slot and port number that provides access to the non-802.1x device. MAC Address The source MAC address of the non-802.1x device connected to the

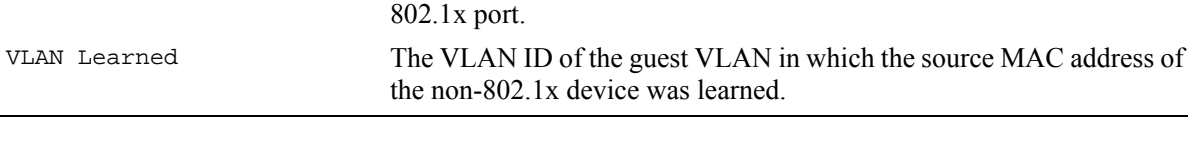

## **Release History**

Release 5.1.6; command was introduced.

## **Related Commands**

**show 802.1x** Displays information about ports configured for 802.1X.

## **MIB Objects**

alaDot1xPortTable

```
alaDot1xNonSupplicantSlotNum
alaDot1xNonSupplicantPortNum
alaDot1xNonSupplicantMACAddress
alaDot1xNonSupplicantVlanID
```
# <span id="page-16-0"></span>**Chapter 22, "IP Commands"**

On page 22-6 the following bullet should be added to the **Usage Guidelines** section for the **ip interface** command:

**•** To create an IP interface for network management purposes, specify **Loopback0** (case sensitive) as the name of the interface. The Loopback0 interface is not bound to any VLAN, so it will always remain operationally active.

# <span id="page-16-1"></span>**OmniSwitch 7700/7800/8800 Network Configuration Guide**

The following modifications should be made:

## <span id="page-16-2"></span>**Chapter 13, "Configuring IP"**

## <span id="page-16-3"></span>*New Section, page 13-9*

The following section should be added to page 13-9:

## <span id="page-16-4"></span>**Configuring a Loopback0 Interface**

Loopback0 is the name assigned to an IP interface to identify a consistent address for network management purposes. The Loopback0 interface is not bound to any VLAN, so it will always remain operationally active. This differs from other IP interfaces in that if there are no active ports in the VLAN, all IP interface associated with that VLAN are not active. In addition, the Loopback0 interface provides a unique IP address for the switch that is easily identifiable to network management applications.

This type of interface is created in the same manner as all other IP interfaces, using the **ip interface** command. To identify a Loopback0 interface, enter **Loopback0** for the interface name. For example, the following command creates the Loopback0 interface with an IP address of 10.11.4.1:

-> ip interface Loopback0 address 10.11.4.1

Note the following when configuring the Loopback0 interface:

- **•** The interface name, "Loopback0", is case sensitive.
- The **admin** parameter is the only configurable parameter supported with this type of interface.
- **•** The Loopback0 interface is always active and available.
- Only one Loopback0 interface per switch is allowed.
- **•** Creating this interface does *not* deduct from the total number of IP interfaces allowed per VLAN or switch.

## **Loopback0 Address Advertisement**

The Loopback0 IP interface address is automatically advertised by the IGP protocols RIP and OSPF when the interface is created. There is no additional configuration necessary to trigger advertisement with these protocols.

Note the following regarding Loopback0 advertisement:

- RIP advertises the host route to the Loopback0 IP interface as a redistributed (directhost) route.
- OSPF advertises the host route to the Loopback0 IP interface in its Router-LSAs (as a Stub link) as an internal route into all its configured areas.

## **Configuring a BGP Peer Session with Loopback0**

It is possible to create BGP peers using the Loopback0 IP interface address of the peering router and binding the source (i.e., outgoing IP interface for the TCP connection) to its own configured Loopback0 interface. The Loopback0 IP interface address can be used for both Internal and External BGP peer sessions. For EBGP sessions, if the External peer router is multiple hops away, the **ebgp-multihop** parameter may need to be used.

The following example command configures a BGP peering session using a Loopback0 IP interface address:

-> ip bgp neighbor 2.2.2.2 update-source Loopback0

See the *OmniSwitch 7700/7800/8800 Advanced Routing Configuration Guide* for more information.

## <span id="page-17-0"></span>**Chapter 22, "Configuring 802.1X"**

#### <span id="page-17-1"></span>**Quick Steps for Configuring 802.1X**

On page 22-3 the following two new steps should be added to this section:

**6** (Optional) Configure a guest VLAN for the 802.1x port using the **[802.1x guest-vlan](#page-11-0)** command.

```
- > 802.1x 3/1 quest-vlan 5
```
**7** (Optional) Configure the number of times supplicant devices are polled for identification using the **[802.1x supp-polling retry](#page-13-0)** command.

-> 802.1x 3/1 supp-polling retry 10

On page 22-3 of this section replace the **Note** information about how to display 802.1x configuration and user information with the following:

**Note**. Verify the 802.1X port configuration using the **show 802.1x** command:

```
-> show 802.1x 1/13
802.1x configuration for slot 1 port 13:
 direction = both,
 operational directions = both,
 port-control = auto,
 quiet-period (seconds) = 60,<br>tx-period (seconds) = 30,tx-period (seconds)
 supp-timeout (seconds) = 30,
 server-timeout (seconds) = 30,
 max-reg = 2,
 re-authperiod (seconds) = 3600,
 reauthentication = no
 Guest Vlan ID = 20,
  Supplicant polling retry count = 2
```
*Optional.* To display the number of 802.1x users on the switch, use the **show 802.1x users** command:

```
->show 802.1x users
```
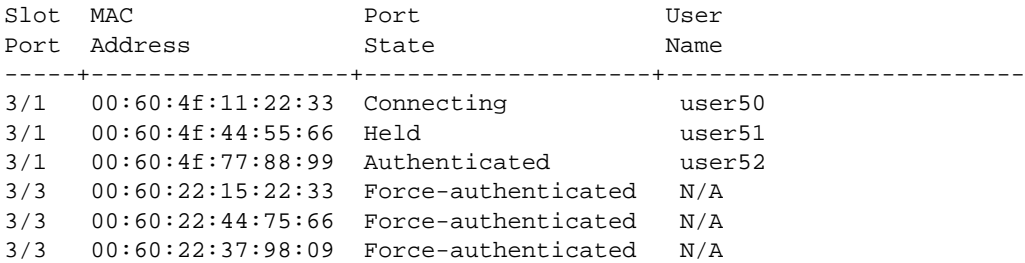

*Optional.* To display the number of non-802.1x users learned on the switch, use the **[show 802.1x non](#page-15-0)[supp](#page-15-0)** command:

->show 802.1x non-supp

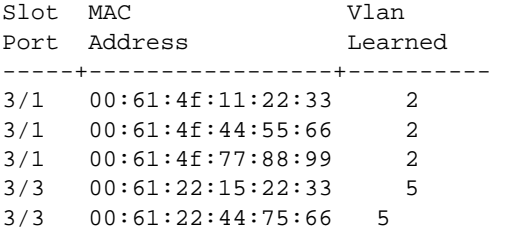

See the *OmniSwitch CLI Reference Guide* for information about the fields in this display.

#### <span id="page-18-0"></span>*New Section, page 22-7*

The following section should be added to page 22-7:

## <span id="page-19-0"></span>**Guest VLANs for Non-802.1x Supplicants**

For those supplicants that are not 802.1x devices—do not send/receive EAP frames—an optional guest VLAN feature is available to allow traffic from these devices on an 802.1x port. If the user-defined guest VLAN is not available, then traffic from a non-802.1x device is dropped.

The switch determines whether or not a device is an 802.1x supplicant by sending EAP-Request/Identity frames on the 802.1x port every 0.5 seconds for a configurable number of times. If no EAP frames are received from a device after the specified number of attempts, the device is determined to be a non-802.1x supplicant and is learned on the guest VLAN configured for that port. If no guest VLAN is available, then the non-802.1x supplicant is blocked from accessing the 802.1x port and no further attempts are made to solicit EAP frames from the device.

Note the following when using guest VLANs:

- 802.1x supplicants that fail authentication are not eligible for guest VLAN access. This type of VLAN access is only for those devices identified as non-802.1x supplicants that have not made any attempt to authenticate.
- Once a non-802.1x supplicant is learned on a guest VLAN, it is no longer eligible for Group Mobility classification and assignment.
- If a non-802.1x supplicant device becomes 802.1x capable when it is a member of a guest VLAN, upon authentication the device is automatically moved from the guest VLAN to the appropriate 802.1x specified VLAN. Disconnecting the device from the 802.1x port is not required in this scenario.
- If an authenticated 802.1x supplicant becomes non-802.1x capable, the device is moved to an existing guest VLAN after the device is rebooted.

By default a guest VLAN is not configured on an 802.1x port. For information about how to configure a guest VLAN, see ["Configuring a Guest VLAN" on page 1-14.](#page-19-2) For information about how to set the number of times an unknown device is polled for identification, see ["Configuring the Supplicant Polling](#page-20-5)  [Retry Count" on page 1-15.](#page-20-5)

## <span id="page-19-1"></span>*New Section, page 22-11*

The following section should be added to page 22-11:

## <span id="page-19-2"></span>**Configuring a Guest VLAN**

To configure a guest VLAN for an 802.1x port, use the **[802.1x guest-vlan](#page-11-0)** command with the relevant slot/ port number and specify an existing VLAN ID. For example:

-> 802.1x 3/1 guest-vlan 5

This command associates guest VLAN 5 with 802.1x port 3/1. When a non-802.1x supplicant is identified on this port, the source MAC address of the supplicant is learned in VLAN 5. This MAC address is then aged according to the aging timer value for VLAN 5.

To remove a guest VLAN from an 802.1x port, use the **disable** option with the **802.1x guest-vlan** command. Note that it is not necessary to specify the guest VLAN ID with this command. For example:

-> 802.1x 3/1 guest-vlan disable

Note the following when configuring a guest VLAN:

**•** The guest VLAN option is only available for 802.1x ports operating in the **auto** mode.

- Only one guest VLAN is allowed per 802.1x port.
- The VLAN ID specified must already exist in the switch configuration. Use the **vlan** command to create a VLAN before configuring it as an 802.1x guest VLAN.
- If a guest VLAN is already configured for the specified 802.1x port when the **802.1x guest-vlan** command is used, the existing VLAN ID is overwritten with the new value.

## <span id="page-20-5"></span>**Configuring the Supplicant Polling Retry Count**

To configure the number of times the switch polls an unknown device connected to an 802.1x port, use the **[802.1x supp-polling retry](#page-13-0)** command. For example,

-> 802.1x 3/1 supp-polling retry 10

If after the number of polling attempts specified the device has not responded with EAP frames, then the device is learned as a non-802.1x supplicant in a guest VLAN. If a guest VLAN was not configured for the 802.1x port, the device is blocked from accessing that port and no other attempts are made to solicit EAP frames from the device.

Note that the polling interval is set to 0.5 seconds between each retry and is not a configurable at this time.

# <span id="page-20-0"></span>**Chapter 28, "Configuring High Availability VLANs"**

Replace all the contents of Chapter 28 with the contents of [Chapter 3, "Configuring High Availability](#page-110-2)  [VLANs,"](#page-110-2) in this addendum.

# <span id="page-20-1"></span>**OmniSwitch 7700/7800/8800 Advanced Routing Configuration Guide**

The following modifications should be made:

# <span id="page-20-2"></span>**Chapter 2, "Configuring BGP"**

## <span id="page-20-3"></span>*New Section, page 2-29*

The following section should be added to page 2-29:

## <span id="page-20-4"></span>**Configuring a BGP Peer with the Loopback0 Interface**

Loopback0 is the name assigned to an IP interface to identify a consistent address for network management purposes. The Loopback0 interface is not bound to any VLAN, so it will always remain operationally active. This differs from other IP interfaces in that if there are no active ports in the VLAN, all IP interface associated with that VLAN are not active. In addition, the Loopback0 interface provides a unique IP address for the switch that is easily identifiable to network management applications.

It is possible to create BGP peers using the Loopback0 IP interface address of the peering router and binding the source (i.e., outgoing IP interface for the TCP connection) to its own configured Loopback0 interface. The Loopback0 IP interface address can be used for both Internal and External BGP peer sessions. For EBGP sessions, if the External peer router is multiple hops away, the **ebgp-multihop** parameter may need to be used.

The following example command configures a BGP peering session using a Loopback0 IP interface address:

-> ip bgp neighbor 2.2.2.2 update-source Loopback0

See the *OmniSwitch 7700/7800/8800 Network Configuration Guide* for more information about configuring an IP Loopback0 interface.

# <span id="page-21-0"></span>**OmniSwitch 6600 Family Network Configuration Guide**

The following modifications should be made:

# <span id="page-21-1"></span>**Chapter 21, "Configuring 802.1X"**

## <span id="page-21-2"></span>**Quick Steps for Configuring 802.1X**

On page 21-3 the following two new steps should be added to this section:

**6** (Optional) Configure a guest VLAN for the 802.1x port using the **[802.1x guest-vlan](#page-11-0)** command.

```
-> 802.1x 3/1 guest-vlan 5
```
**7** (Optional) Configure the number of times supplicant devices are polled for identification using the **[802.1x supp-polling retry](#page-13-0)** command.

-> 802.1x 3/1 supp-polling retry 10

On page 22-3 of this section replace the **Note** information about how to display 802.1x configuration and user information with the following:

**Note**. Verify the 802.1X port configuration using the **show 802.1x** command:

```
-> show 802.1x 1/13
802.1x configuration for slot 1 port 13:
 direction = both,<br>operational directions = both,
 operational directions
 port-control = auto,
 quiet-period (seconds) = 60,
 tx-period (seconds) = 30,
 supp-timeout (seconds) = 30,
 server-timeout (seconds) = 30,
 max-req = 2,
 re-authperiod (seconds) = 3600,
  reauthentication = no
 Guest Vlan ID = 20,
  Supplicant polling retry count = 2
```
*Optional.* To display the number of 802.1x users on the switch, use the **show 802.1x users** command:

```
->show 802.1x users
Slot MAC Port User
Port Address State State Name
-----+------------------+--------------------+-------------------------
3/1 00:60:4f:11:22:33 Connecting user50
3/1 00:60:4f:44:55:66 Held user51
3/1 00:60:4f:77:88:99 Authenticated user52
3/3 00:60:22:15:22:33 Force-authenticated N/A
3/3 00:60:22:44:75:66 Force-authenticated N/A
3/3 00:60:22:37:98:09 Force-authenticated N/A
```
*Optional.* To display the number of non-802.1x users learned on the switch, use the **[show 802.1x non](#page-15-0)[supp](#page-15-0)** command:

->show 802.1x non-supp

```
Slot MAC Vlan
Port Address Learned
-----+-----------------+---------- 
3/1 00:61:4f:11:22:33 2
3/1 00:61:4f:44:55:66 2
3/1 00:61:4f:77:88:99 2
3/3 00:61:22:15:22:33 5
3/3 00:61:22:44:75:66 5
```
See the *OmniSwitch CLI Reference Guide* for information about the fields in this display.

## <span id="page-22-0"></span>*New Section, page 21-5*

The following section should be added to page 21-5:

## <span id="page-22-1"></span>**Guest VLANs for Non-802.1x Supplicants**

For those supplicants that are not 802.1x devices—do not send/receive EAP frames—an optional guest VLAN feature is available to allow traffic from these devices on an 802.1x port. If the user-defined guest VLAN is not available, then traffic from a non-802.1x device is dropped.

The switch determines whether or not a device is an 802.1x supplicant by sending EAP-Request/Identity frames on the 802.1x port every 0.5 seconds for a configurable number of times. If no EAP frames are received from a device after the specified number of attempts, the device is determined to be a non-802.1x supplicant and is learned on the guest VLAN configured for that port. If no guest VLAN is available, then the non-802.1x supplicant is blocked from accessing the 802.1x port and no further attempts are made to solicit EAP frames from the device.

Note the following when using guest VLANs:

- Non-802.1x clients learned on a guest VLAN are dropped if an 802.1x client successfully authenticates on the same port. This is due to a one VLAN per port restriction (either 802.1x VLAN or guest VLAN assignment but not both) As a result, using a hub connection to provide access for multiple users to an 802.1x port is *not* recommended.
- 802.1x supplicants that fail authentication are not eligible for guest VLAN access. This type of VLAN access is only for those devices identified as non-802.1x supplicants that have not made any attempt to authenticate.
- Once a non-802.1x supplicant is learned on a guest VLAN, it is no longer eligible for Group Mobility classification and assignment.
- If a non-802.1x supplicant device becomes 802.1x capable when it is a member of a guest VLAN, upon authentication the device is automatically moved from the guest VLAN to the appropriate 802.1x specified VLAN. Disconnecting the device from the 802.1x port is not required in this scenario.
- If an authenticated 802.1x supplicant becomes non-802.1x capable, the device is moved to an existing guest VLAN after the device is rebooted.

By default a guest VLAN is not configured on an 802.1x port. For information about how to configure a guest VLAN, see ["Configuring a Guest VLAN" on page 1-14.](#page-19-2) For information about how to set the number of times an unknown device is polled for identification, see ["Configuring the Supplicant Polling](#page-20-5)  [Retry Count" on page 1-15.](#page-20-5)

## <span id="page-23-0"></span>*New Section, page 21-10*

The following section should be added to page 21-10:

## <span id="page-23-1"></span>**Configuring a Guest VLAN**

To configure a guest VLAN for an 802.1x port, use the **[802.1x guest-vlan](#page-11-0)** command with the relevant slot/ port number and specify an existing VLAN ID. For example:

-> 802.1x 3/1 guest-vlan 5

This command associates guest VLAN 5 with 802.1x port 3/1. When a non-802.1x supplicant is identified on this port, the source MAC address of the supplicant is learned in VLAN 5. This MAC address is then aged according to the aging timer value for VLAN 5.

To remove a guest VLAN from an 802.1x port, use the **disable** option with the **802.1x guest-vlan** command. Note that it is not necessary to specify the guest VLAN ID with this command. For example:

```
-> 802.1x 3/1 guest-vlan disable
```
Note the following when configuring a guest VLAN:

- **•** The guest VLAN option is only available for 802.1x ports operating in the **auto** mode.
- Only one VLAN is allowed per 802.1x port. If a client successfully authenticates on the port, all guest VLAN users are dropped.
- The VLAN ID specified must already exist in the switch configuration. Use the **vlan** command to create a VLAN before configuring it as an 802.1x guest VLAN.
- If a guest VLAN is already configured for the specified 802.1x port when the **802.1x guest-vlan** command is used, the existing VLAN ID is overwritten with the new value.

## **Configuring the Supplicant Polling Retry Count**

To configure the number of times the switch polls an unknown device connected to an 802.1x port, use the **[802.1x supp-polling retry](#page-13-0)** command. For example,

```
-> 802.1x 3/1 supp-polling retry 10
```
If after the number of polling attempts specified the device has not responded with EAP frames, then the device is learned as a non-802.1x supplicant in a guest VLAN. If a guest VLAN was not configured for the 802.1x port, the device is blocked from accessing that port and no other attempts are made to solicit EAP frames from the device.

Note that the polling interval is set to 0.5 seconds between each retry and is not a configurable at this time.

# <span id="page-26-1"></span>**2 IPv6 Commands**

<span id="page-26-0"></span>This chapter details Internet Protocol Version 6 (IPv6) commands for the switch (including RIPng commands). IPv6 (documented in RFC 2460) is designed as a successor to IPv 4. The changes from IPv4 to IPv6 fall primarily into the following categories:

**Expanded Routing and Addressing Capabilities -** IPv6 increases the IP address size from 32 bits to 128 bits, to support more levels of addressing hierarchy and a much greater number of addressable nodes, and simpler auto-configuration of addresses. The scalability of multicast routing is improved by adding a "scope" field to multicast addresses.

**Header Format Simplification -** Some IPv4 header fields were dropped or made optional, to reduce the common-case processing cost of packet handling and to keep the bandwidth cost of the IPv6 header as low as possible despite the increased size of the addresses. Even though the IPv6 addresses are four times longer than the IPv4 addresses, the IPv6 header is only twice the size of the IPv4 header.

**Anycast Addressing -** A new type of address called a "anycast address" is defined, to identify sets of nodes where a packet sent to an anycast address is delivered to one of the nodes. The use of anycast addresses in the IPv6 source route allows nodes to control the path which their traffic flows.

**Improved Support for Options -** Changes in the way IP header options are encoded allows for more efficient forwarding, less stringent limits on the length of options, and greater flexibility for introducing new options in the future.

**Authentication and Privacy Capabilities -** IPv6 includes the definition of extensions which provide support for authentication, data integrity, and confidentiality. This is included as a basic element of IPv6 and will be included in all implementations.

IPv6 is supported on 6600/7700/7800/8800 series switches running software Release 5.1.6 and up.

MIB information for the IPv6 and RIPng commands is as follows:

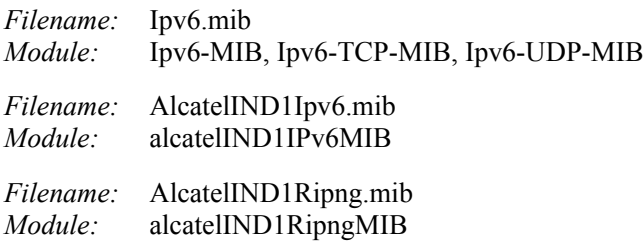

A summary of the IPv6 commands is listed here:

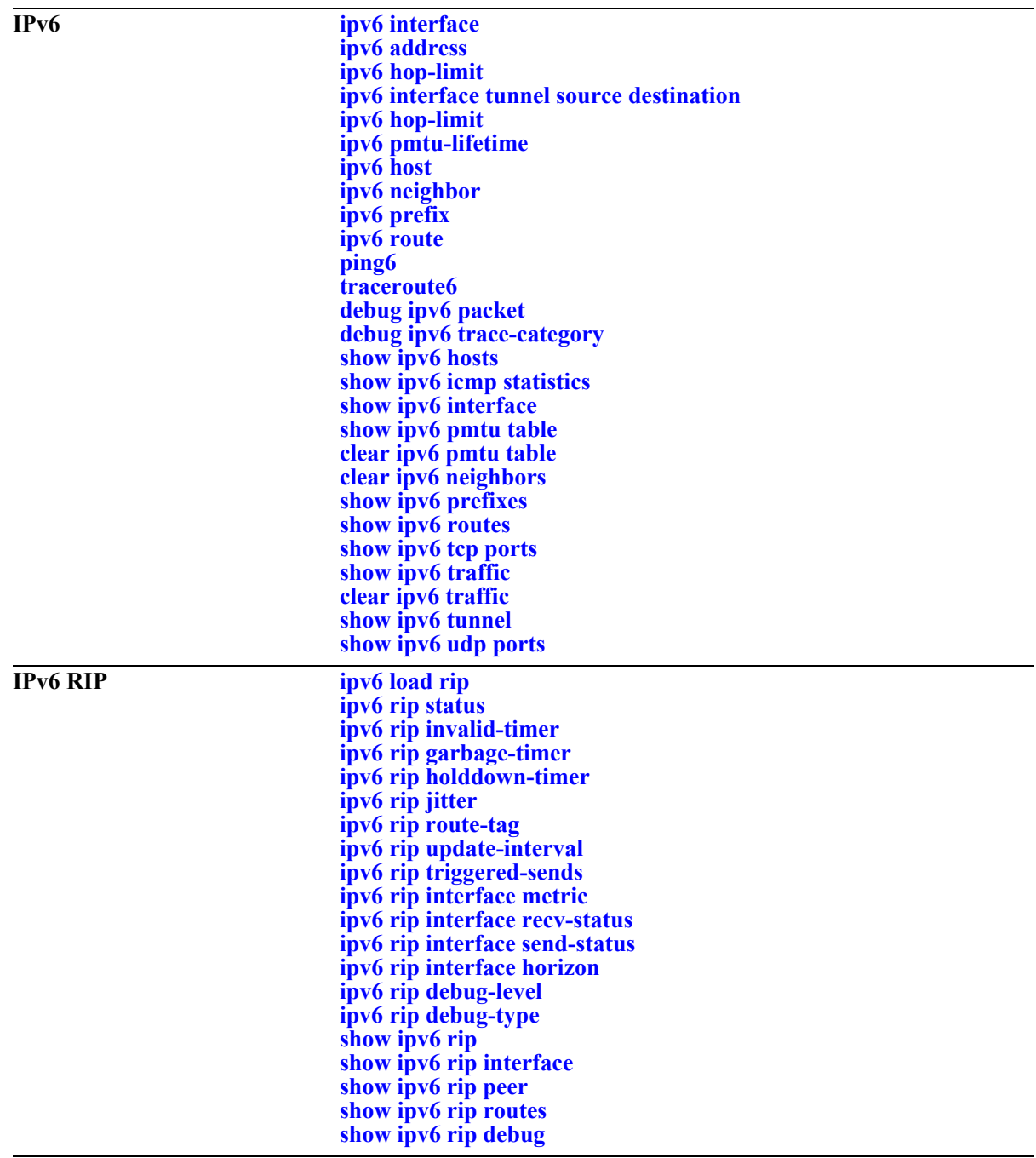

## <span id="page-28-0"></span>**ipv6 interface**

Configures an IPv6 interface on a VLAN or IPv6 tunnel.

**ipv6 interface** *if\_name* **[vlan** *vid* **| tunnel {***tid* **| 6to4}] [enable | disable] [mtu** *size***] [ra-send {yes | no}] [ra-max-interval** *interval***] [ra-managed-config-flag {true | false}] [ra-other-config-flag {true | false}] [ra-reachable-time** *time***] [ra-retrans-timer** *time***] [ra-default-lifetime** *time |* **no ra-default-lifetime] [ra-send-mtu] {yes | no}**

**no ipv6 interface** *if\_name*

## **Syntax Definitions**

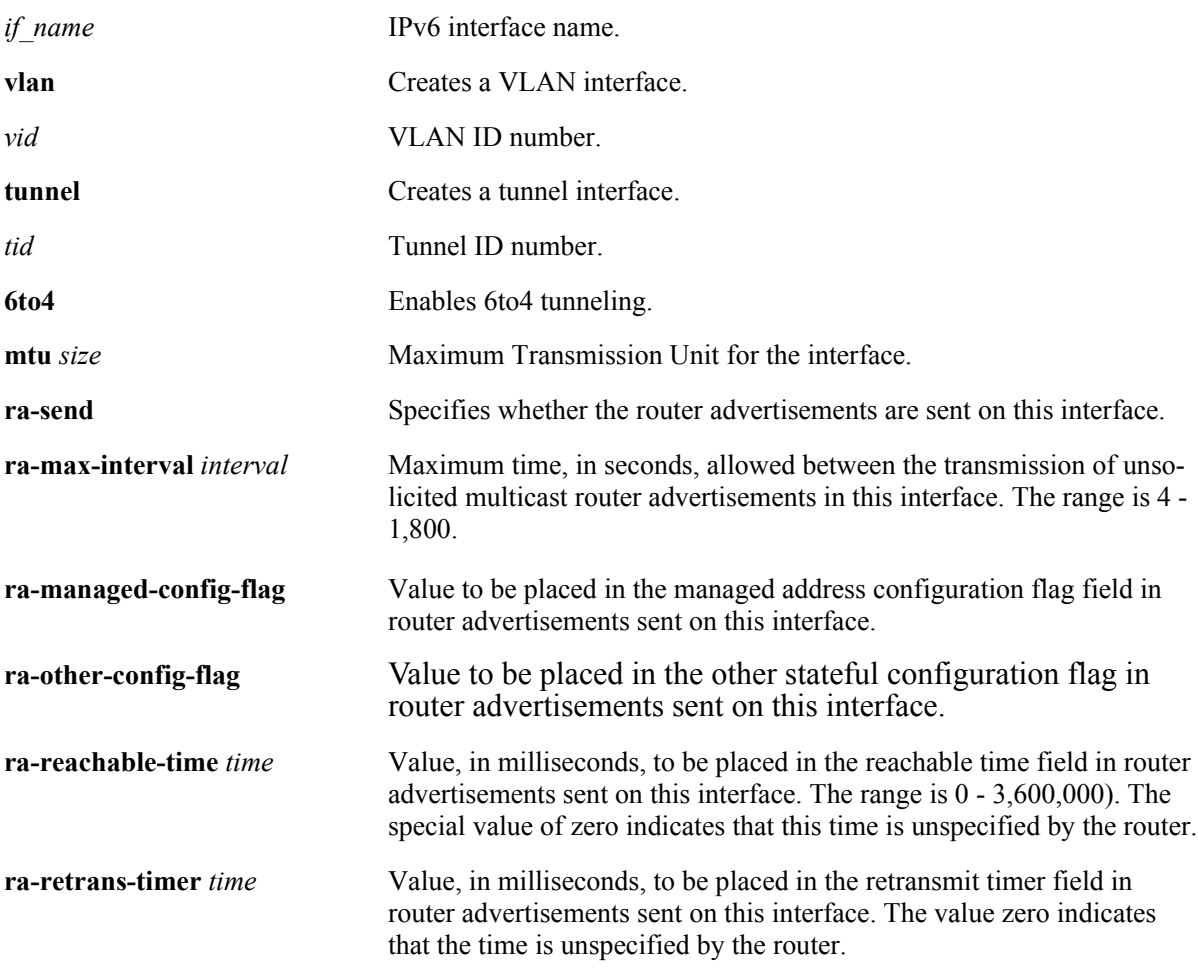

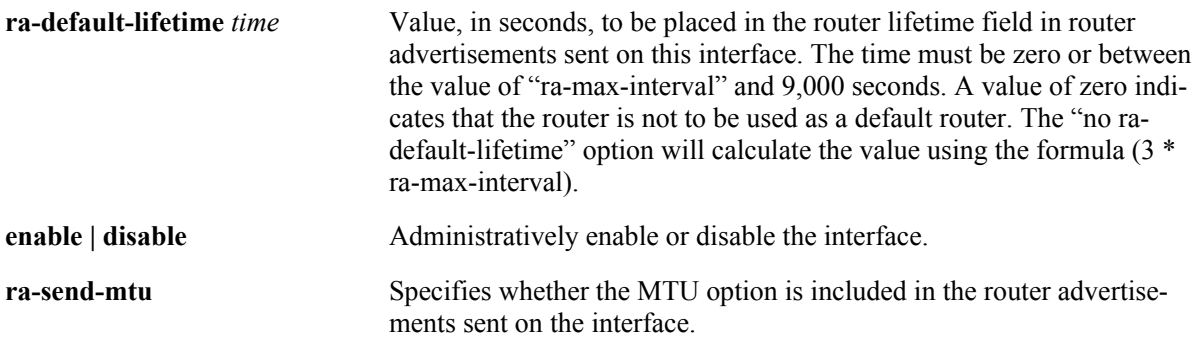

## **Defaults**

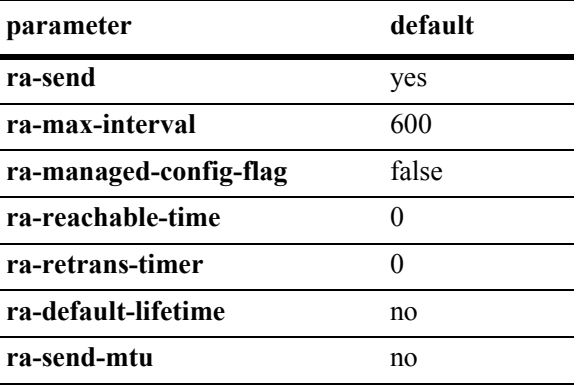

## **Platforms Supported**

OmniSwitch 6624, 6648, 7700, 7800, 8800

## **Usage Guidelines**

- **•** When you create an IPv6 interface it is enabled by default.
- **•** Use the "no" form of the command to delete an interface.
- **•** All IPv6 VLAN and tunnel interfaces must have a name.
- **•** When creating an IPv6 interface you must specify a VLAN ID, Tunnel ID, or **6to4**. When modifying or deleting an interface, you do not need to specify one of these options unless the name assigned to the interface is being changed. If it is present with a different value from when the interface was created, the command will be in error.
- **•** A 6to4 interface cannot send advertisements (**ra-send**).
- **•** To enable IPv6 routing you must first create a VLAN, then create an IPv6 interface on the VLAN. See Chapter 21, "VLAN Management Commands," for information on creating VLANs.
- **•** To route IPv6 traffic over an IPv4 network, you must create an IPv6 tunnel using the **[ipv6 interface](#page-33-0)  [tunnel source destination](#page-33-0)** command.

#### **Example**

-> ipv6 interface Test vlan 1 -> ipv6 interface Test\_Tunnel tunnel 2 -> ipv6 interface Test\_6to4 tunnel 6to4

## **Release History**

Release 5.1.6; command was introduced.

#### **Related Commands**

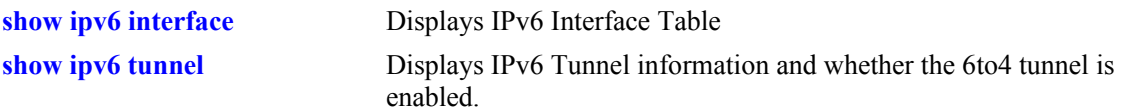

## **MIB Objects**

IPv6IfIndex alaIPv6InterfaceTable alaIPv6InterfaceName alaIPv6InterfaceMtu alaIPv6InterfaceSendRouterAdvertisements alaIPv6InterfaceMaxRtrAdvInterval alaIPv6InterfaceAdvManagedFlag alaIPv6InterfaceAdvOtherConfigFlag alaIPv6InterfaceAdvRetransTimer alaIPv6InterfaceAdvDefaultLifetime alaIPv6InterfaceAdminStatus alaIPv6InterfaceAdvReachableTime alaIPv6InterfaceAdvSendMtu alaIPv6InterfaceRowStatus

## <span id="page-31-0"></span>**ipv6 address**

Configures an IPv6 address for an IPV6 interface on a VLAN, configured tunnel, or a 6to4 tunnel. There are different formats for this command depending on the address type.

**ipv6 address** *ipv6\_address /prefix\_length* **[anycast]** {*if\_name |* **loopback**} **no ipv6 address** *ipv6\_address /prefix\_length* **[anycast]** {*if\_name |* **loopback**} **ipv6 address** *ipv6\_prefix/prefix\_length* **eui-64** {*if\_name |* **loopback**} **no ipv6 address** *ipv6\_prefix/prefix\_length* **eui-64** {*if\_name |* **loopback**}

#### **Syntax Definitions**

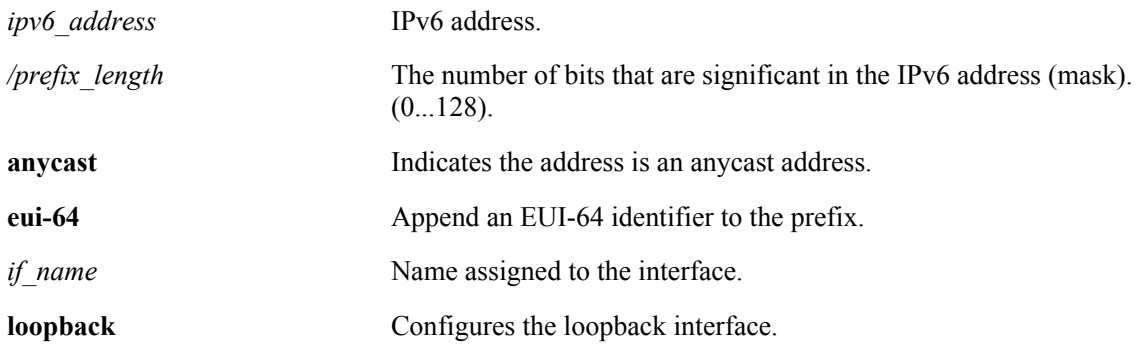

## **Defaults**

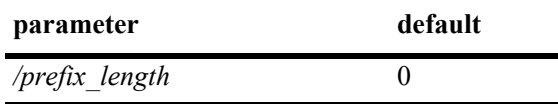

## **Platforms Supported**

OmniSwitch 6624, 6648, 7700, 7800, 8800

## **Usage Guidelines**

- **•** You can assign multiple IPv6 addresses to an IPv6 interface.
- **•** Use the "no" form of the command to delete an address.
- The "eui" form of the command is used to add or remove an IPv6 address for a VLAN or configured tunnel using an EUI-64 interface ID in the low order 64 bits of the address.
- **•** To enable IPv6 routing you must first create a VLAN, then create an IPv6 interface on the VLAN. See Chapter 21, "VLAN Management Commands," for information on creating VLANs.
- **•** To route IPv6 traffic over and IPv4 network, you must create an IPv6 tunnel using the **[ipv6 interface](#page-33-0)  [tunnel source destination](#page-33-0)** command.

#### **Example**

-> ipv6 address 4132:86::19A/64 Test\_Lab

-> ipv6 address 2002:d423:2323::35/64 Test\_6to4

#### **Release History**

Release 5.1.6; command was introduced.

### **Related Commands**

**[show ipv6 interface](#page-55-0)** Displays IPv6 Interface Table.

## **MIB Objects**

IPv6IfIndex

alaIPv6InterfaceAddressTable

alaIPv6InterfaceAddress alaIPv6InterfaceAddressAnycastFlag alaIPv6InterfaceEUI64AddressPrefixLength alaIPv6InterfaceEUI64AddressrowStatus

For EUI-64 Addresses:

alaIPv6InterfaceEUI64AddresssTable

```
alaIPv6InterfaceEUI64Address
alaIPv6InterfaceEUI64AddressPrefixLength
alaIPv6InterfaceEUI64AddressRowStatus
```
## <span id="page-33-0"></span>**ipv6 interface tunnel source destination**

Configures the source and destination IPv4 addresses for a configured tunnel.

**ipv6 interface** *if\_name* **tunnel {[source** *ipv4\_source***] [destination** *ipv4\_destination***]}**

#### **Syntax Definitions**

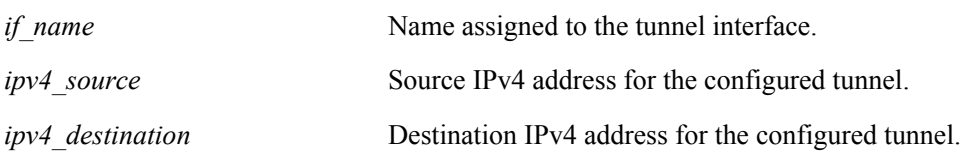

#### **Defaults**

N/A.

## **Platforms Supported**

OmniSwitch 6624, 6648, 7700, 7800, 8800

## **Usage Guidelines**

Use the **[ipv6 interface](#page-28-0)** command to create an IPv6 tunnel interface.

## **Example**

-> ipv6 interface Test tunnel 2 source 10.255.11.242 destination 10.255.11.242

## **Release History**

Release 5.1.6; command was introduced.

## **Related Commands**

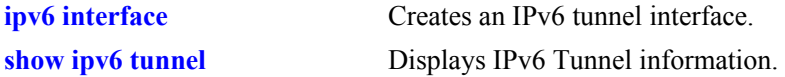

## **MIB Objects**

```
IPv6IfIndex
  alaIPv6ConfigTunnelv4Source
  alaIPv6ConfigTunnelv4Dest
  alaIPv6ConfigTunnelRowStatus
```
## <span id="page-34-0"></span>**ipv6 dad-check**

Runs a Duplicate Address Detection (DAD) check on an address that was marked as duplicated.

**ipv6 dad-check** *ipv6\_address if\_name*

#### **Syntax Definitions**

*ipv6\_address* IPv6 address.

*ip\_name* Name assigned to the interface.

#### **Defaults**

N/A.

## **Platforms Supported**

OmniSwitch 6624, 6648, 7700, 7800, 8800

## **Usage Guidelines**

The switch performs DAD check when an interface is attached to the stack and its VLAN first enters the active state. Use this command to rerun a DAD check on an address that was marked as duplicated.

## **Example**

-> ipv6 dad-check fe80::2d0:95ff:fe6a:f458/64 Test\_Lab

## **Release History**

Release 5.1.6; command was introduced.

## **Related Commands**

N/A.

## **MIB Objects**

```
alaIPv6InterfaceAddressTable
  alaIPv6InterfaceAddressDADStatus
```
## <span id="page-35-0"></span>**ipv6 hop-limit**

Configures the value placed in the hop limit field in the header of all IPv6 packets that are originated by the switch. It also configures the value placed in the hop limit field in router advertisements.

**ipv6 hop-limit** *value*

**no ipv6 hop-limit**

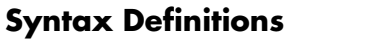

*value* Hop limit value. The range is 0 - 255.

## **Defaults**

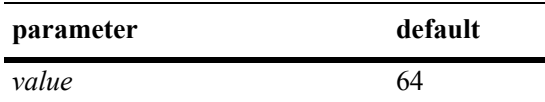

## **Platforms Supported**

OmniSwitch 6624, 6648, 7700, 7800, 8800

## **Usage Guidelines**

Use the "no" form of the command to return the hop limit to its default value.

## **Example**

```
-> ipv6 hop-limit 64
```
## **Release History**

Release 5.1.6; command was introduced.

#### **Related Commands**

N/A.

## **MIB Objects**

ipv6MibObjects Ipv6DefaultHopLimit
# <span id="page-36-0"></span>**ipv6 pmtu-lifetime**

Configures the configure the minimum lifetime for entries in the path MTU Table.

**ipv6 pmtu-lifetime** *time*

#### **Syntax Definitions**

*time* Minimum path MTU entry lifetime, in minutes. Valid range is 10 -1440.

#### **Defaults**

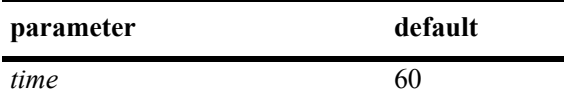

#### **Platforms Supported**

OmniSwitch 6624, 6648, 7700, 7800, 8800

#### **Usage Guidelines**

N/A.

#### **Example**

-> ipv6 pmtu-lifetime 30

### **Release History**

Release 5.1.6; command was introduced.

#### **Related Commands**

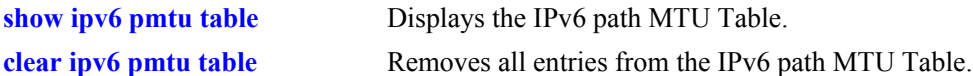

### **MIB Objects**

```
alaIPv6ConfigTable
  alaIPv6PMTUMinLifetime
```
## <span id="page-37-0"></span>**ipv6 host**

Configures a static host name to IPv6 address mapping to the local host table.

**ipv6 host** *name ipv6\_address*

**no ipv6 host** *name ipv6\_address*

#### **Syntax Definitions**

*name* **Host name associated with the IPv6 address (1 - 255 characters).** 

*ipv6\_address* IPv6 address.

#### **Defaults**

N/A.

#### **Platforms Supported**

OmniSwitch 6624, 6648, 7700, 7800, 8800

#### **Usage Guidelines**

Use the "no" form of the command to remove the mapping from the host table.

#### **Example**

-> ipv6 host Lab 4235::1200:0010

### **Release History**

Release 5.1.6; command was introduced.

### **Related Commands**

**[show ipv6 hosts](#page-51-0)** Displays IPv6 Local Hosts Table.

### **MIB Objects**

alaIPv6HostTable alaIPv6HostName alaIPv6HostAddress alaIPv6HostRowStatus

## <span id="page-38-0"></span>**ipv6 neighbor**

Configures a static entry in the IPv6 Neighbor Table. **ipv6 neighbor** *ipv6\_address hardware\_address* {*if\_name*} *slot/port* **no ipv6 neighbor** *ipv6\_address* {*if\_name*}

#### **Syntax Definitions**

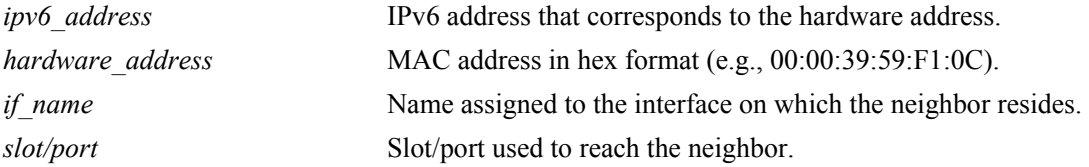

#### **Defaults**

N/A.

#### **Platforms Supported**

OmniSwitch 6624, 6648, 7700, 7800, 8800

#### **Usage Guidelines**

Use the "no" form of the command to remove an entry from the IPv6 Neighbor Table.

#### **Example**

-> ipv6 neighbor 4132:86::203 00:d0:c0:86:12:07 Test 1/1

#### **Release History**

Release 5.1.6; command was introduced.

#### **Related Commands**

**[show ipv6 neighbors](#page-63-0)** Displays IPv6 Neighbor Table.

#### **MIB Objects**

IPv6IfIndex alaIPv6NeighborTable alaIPv6NeighborNetAddress alaIPv6NeighborPhysAddress alaIPv6NeighborSlot alaIPv6NeighborPort alaIPv6NeighborRowStatus

# <span id="page-39-0"></span>**ipv6 prefix**

Configures an IPv6 prefix on an interface. Used for configuring prefixes for router advertisements.

**ipv6 prefix** *ipv6\_address /prefix\_length if\_name* **[valid-lifetime** *time***] [preferred-lifetime** *time***] [on-link-flag {true | false} [autonomous-flag {true | false}]** *if\_name*

**no ipv6 prefix** *ipv6\_address /prefix\_length if\_name*

#### **Syntax Definitions**

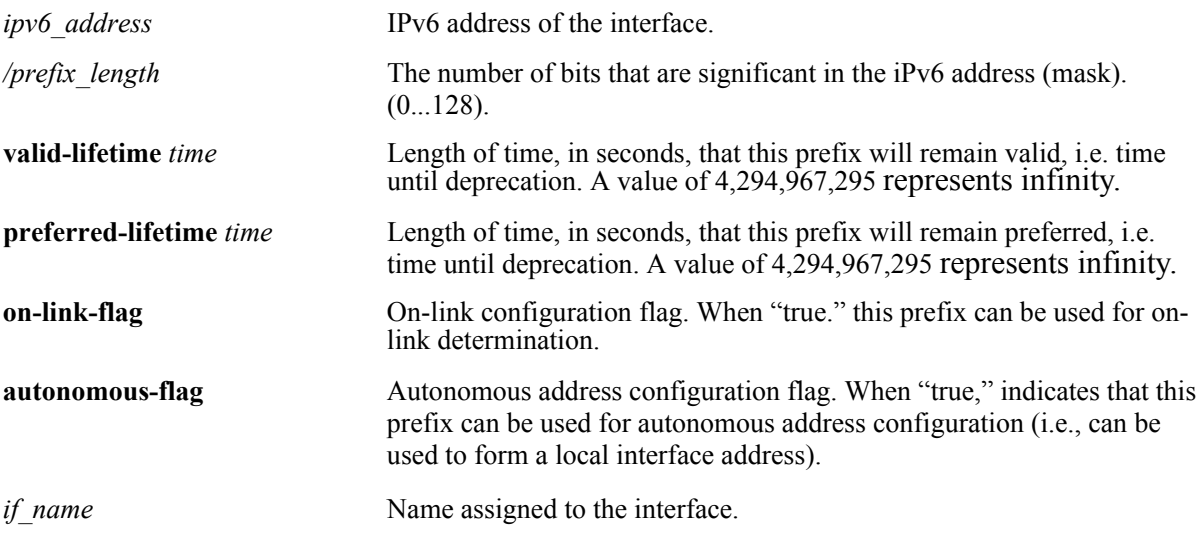

## **Defaults**

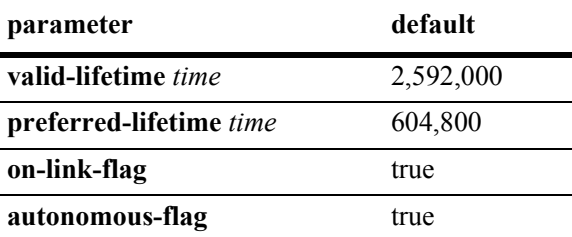

### **Platforms Supported**

OmniSwitch 6624, 6648, 7700, 7800, 8800

## **Usage Guidelines**

Use the "no" form of the command to delete a prefix.

### **Example**

```
-> ipv6 prefix 4132:86::/64 Test
```
### **Release History**

Release 5.1.6; command was introduced.

#### **Related Commands**

**[show ipv6 prefixes](#page-66-0)** Displays IPv6 prefixes used in router advertisements.

### **MIB Objects**

IPv6IfIndex

```
alaIPv6InterfacePrefixTable
  alaIP6vInterfacePrefix
  alaIP6vInterfacePrefixLength
  alaIP6vInterfacePrefixValidLifetime
  alaIP6vInterfacePrefixPreferredLifetime
  alaIP6vInterfacePrefixonLinkFlag
  alaIP6vInterfacePrefixAutonomousFlag
  alaIP6vInterfacePrefixRowStatus
```
## <span id="page-41-0"></span>**ipv6 route**

Configures a static entry in the IPv6 route. **ipv6 route** *ipv6\_prefix/prefix\_length ipv6\_address* [*if\_name*] **no ipv6 route** *ipv6\_prefix/prefix\_length ipv6\_address* [*if\_name*]

#### **Syntax Definitions**

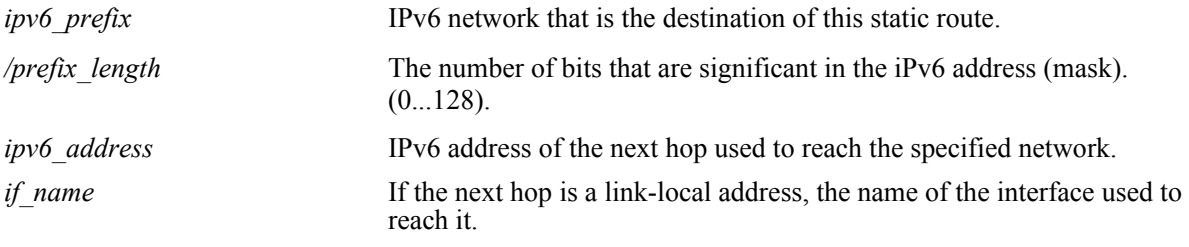

### **Defaults**

N/A.

### **Platforms Supported**

OmniSwitch 6624, 6648, 7700, 7800

#### **Usage Guidelines**

Use the "no" form of the command to remove a static route.

### **Example**

-> ipv6 route 212:95:5::/64 fe80::2d0:95ff:fe6a:f458 v6if-137

### **Release History**

Release 5.1.6; command was introduced.

#### **Related Commands**

**[show ipv6 routes](#page-68-0)** Displays IPv6 Forwarding Table.

### **MIB Objects**

alaIPv6StaticRouteTable

```
alaIPv6StaticRouteNextHop
alaIPv6StaticRouteIfIndex
alaIPv6StaticRouteDest
alaIPv6StaticRoutePrefixLength
alaIPv6StaticRouteRowStatus
```
# <span id="page-42-0"></span>**ping6**

Used to test whether an IPv6 destination can be reached from the local switch. This command sends an ICMPv6 echo request to a destination and then waits for a reply. To ping a destination, enter the **ping6** command and enter either the destination's IPv6 address or hostname. The switch will ping the destination using the default frame count, packet size, and interval (6 frames, 64 bytes, and 1 second respectively). You can also customize any or all of these parameters as described below.

**ping6 {***ipv6\_address | hostname***}** [*if\_name*] **[count** *count***] [size** *data\_size***] [interval** *seconds***]**

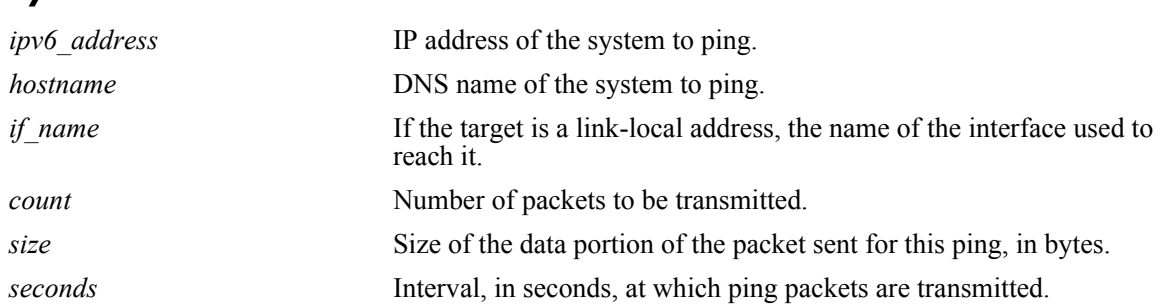

### **Syntax Definitions**

## **Defaults**

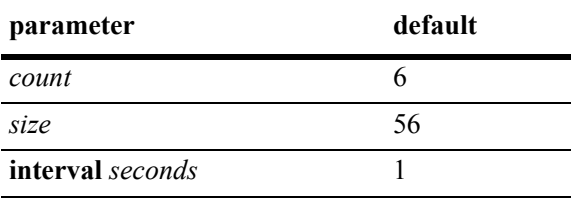

## **Platforms Supported**

OmniSwitch 6624, 6648, 7700, 7800, 8800

## **Usage Guidelines**

- If you change the default values they will only apply to the current ping. The next time you use the ping command, the default values will be used unless you again enter different values.
- When the next hop address is a local link address, the name of the interface used to reach the destination must be specified.

## **Example**

-> ping6 fe80::2d0:95ff:fe6a:f458/64

### **Release History**

Release 5.1.6; command was introduced.

### **Related Commands**

**[traceroute6](#page-44-0)** Used to find the path taken by an IPv6 packet from the local switch to a specified destination.

## <span id="page-44-0"></span>**traceroute6**

Used to find the path taken by an IPv6 packet from the local switch to a specified destination. This command displays the individual hops to the destination as well as some timing information.

**traceroute6** {*ipv6\_address* **|** *hostname*} [*if\_name*] **[max-hop** *hop\_count***] [wait-time** *time***] [port**  *port\_number***] [probe-count** *probe***]** 

#### **Syntax Definitions**

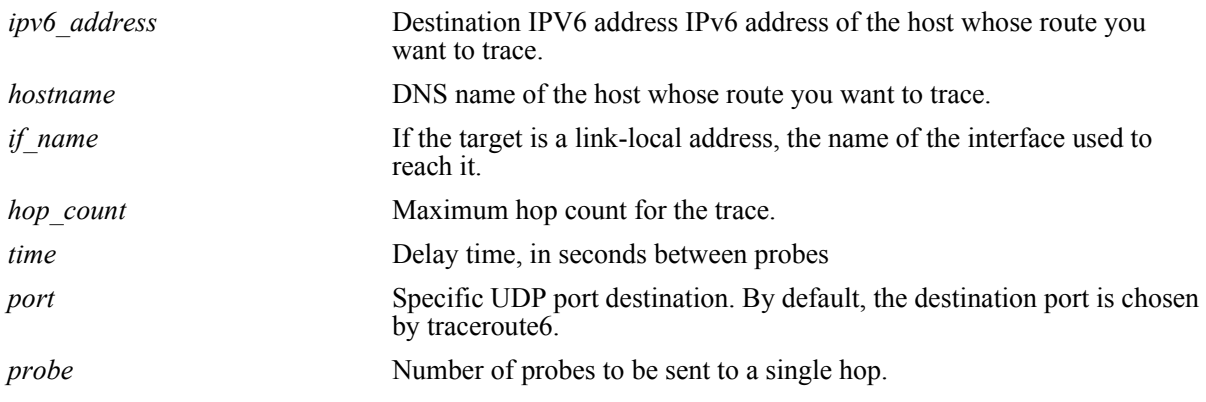

#### **Defaults**

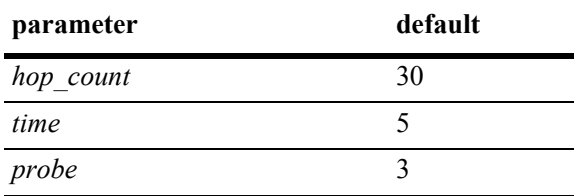

### **Platforms Supported**

OmniSwitch 6624, 6648, 7700, 7800, 8800

### **Usage Guidelines**

- When using this command, you must enter the name of the destination as part of the command line (either the IPv6 address or hostname).
- **•** Use the optional **max-hop** parameter to set a maximum hop count to the destination. If the trace reaches this maximum hop count without reaching the destination, the trace stops.

### **Example**

-> traceroute6 41EA:103::65C3

### **Release History**

Release 5.1.6; command was introduced.

### **Related Commands**

**[ping6](#page-42-0)** Used to test whether an IPv6 destination can be reached from the local switch.

# <span id="page-46-0"></span>**debug ipv6 packet**

Configures the display of IPv6 debug messages.

**debug ipv6 packet [defaults] [v6header {concise | verbose}] [extheader {none | payload | concise | verbose}] [etherheader {yes | no}] [raw** *bytes***] [board {all | cmm | ni** [*slot\_number*] **| none}] [ether-filter** *mac\_address* **| either-filter-pair** *mac\_address mac\_address |* **no ether-filter] [ipv6-filter** *ipv6\_address* [*/prefix\_length*] **| ipv6-filter-pair** *ipv6\_address* [*/prefix\_length*] | **no ipv6-filter] [direction {all | in | out | from-cmm | from-ipv4 | to-cmm | to-ipv4}] [output {console | file** *filename***}]**

**no debug ipv6 packet**

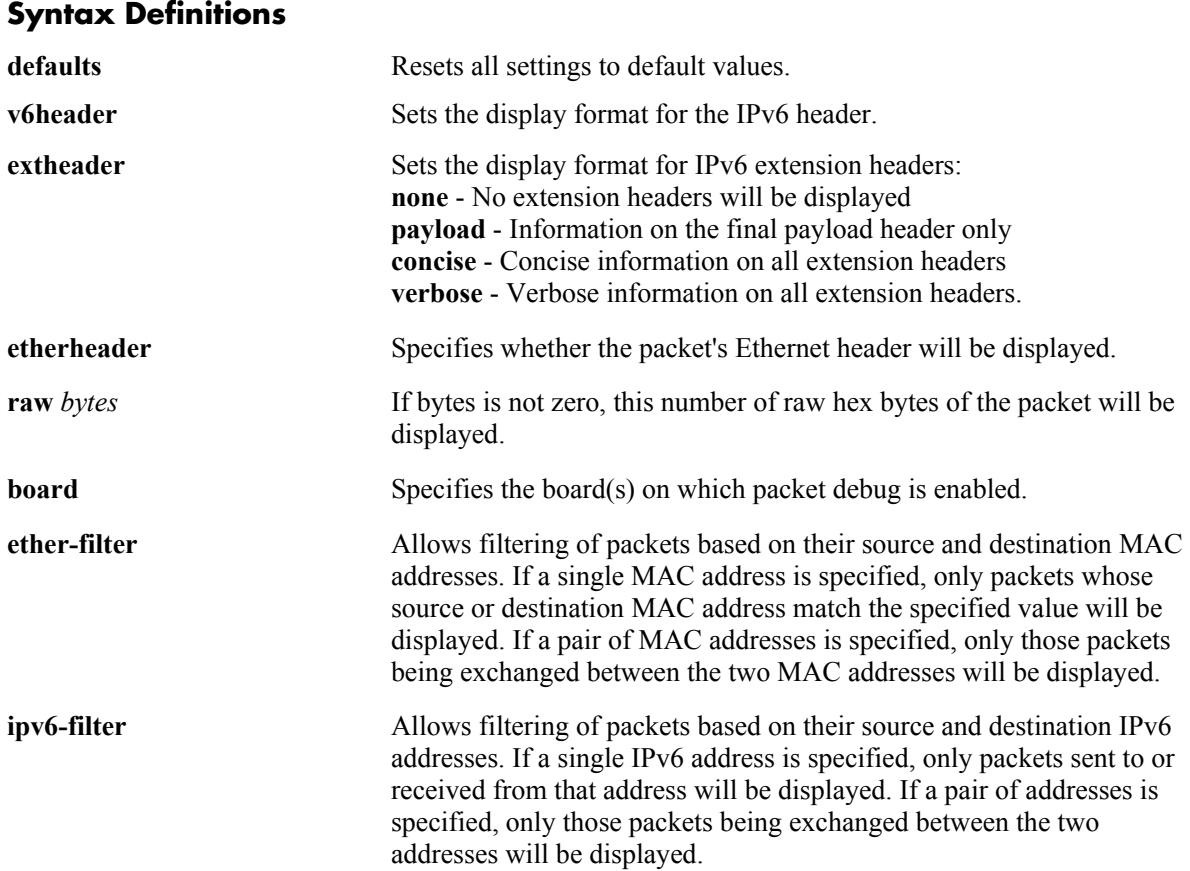

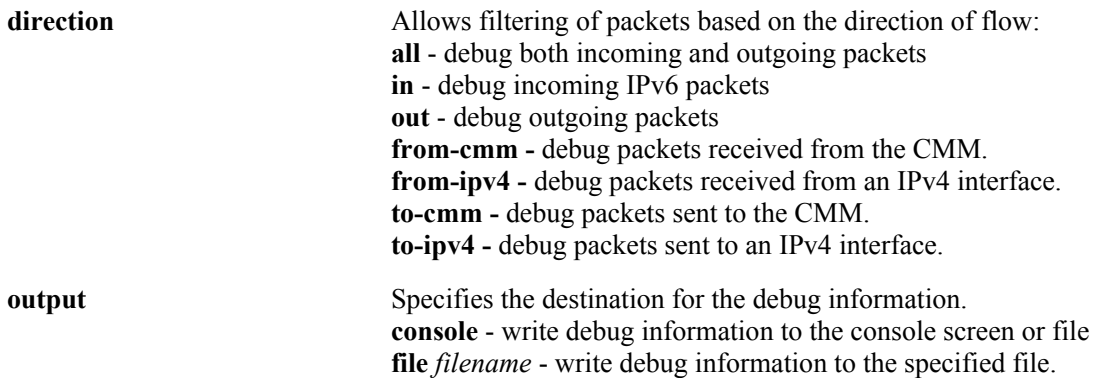

### **Defaults**

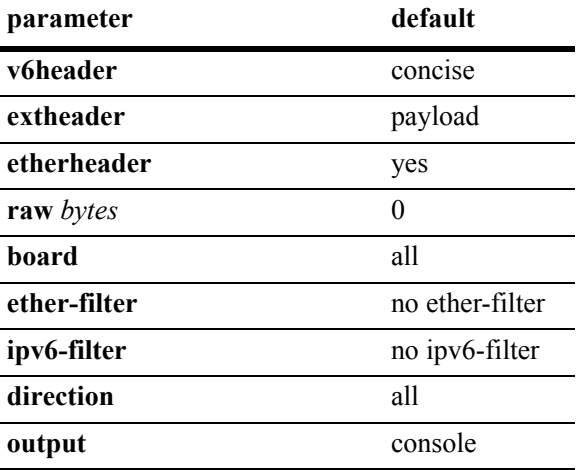

### **Platforms Supported**

OmniSwitch 6624, 6648, 7700, 7800, 8800

### **Usage Guidelines**

- **•** Use the **no** form of the command to turn off IPv6 debugging.
- **•** Options are additive across multiple command lines until reset with the "default" option.

#### **Example**

-> debug ipv6 packet defaults

### **Release History**

Release 5.1.6; command was introduced.

### **Related Commands**

**[debug ipv6 trace-category](#page-49-0)** Enables/disables specific IPv6 EDR trace categories.

## **MIB Objects**

N/A.

# <span id="page-49-0"></span>**debug ipv6 trace-category**

Enables/disables specific IPv6 EDR trace categories. If a category is enabled (e.g., vlan, tunnel), switch log messages generated for that category are written to the switch log.

**debug ipv6 trace-category [all | default | general | cmm-control | ni-data | ni-control | vlan | tunnel | neighbor | route | mip | ipc | cd | pm | sm | monitor | rtadv]** 

**no debug ipv6 trace-category [all | default | general | cmmcontrol | nidata | nicontrol | vlan | tunnel | neigh | route | mip | ipc | cd | pm | sm | monitor | rtadv]** 

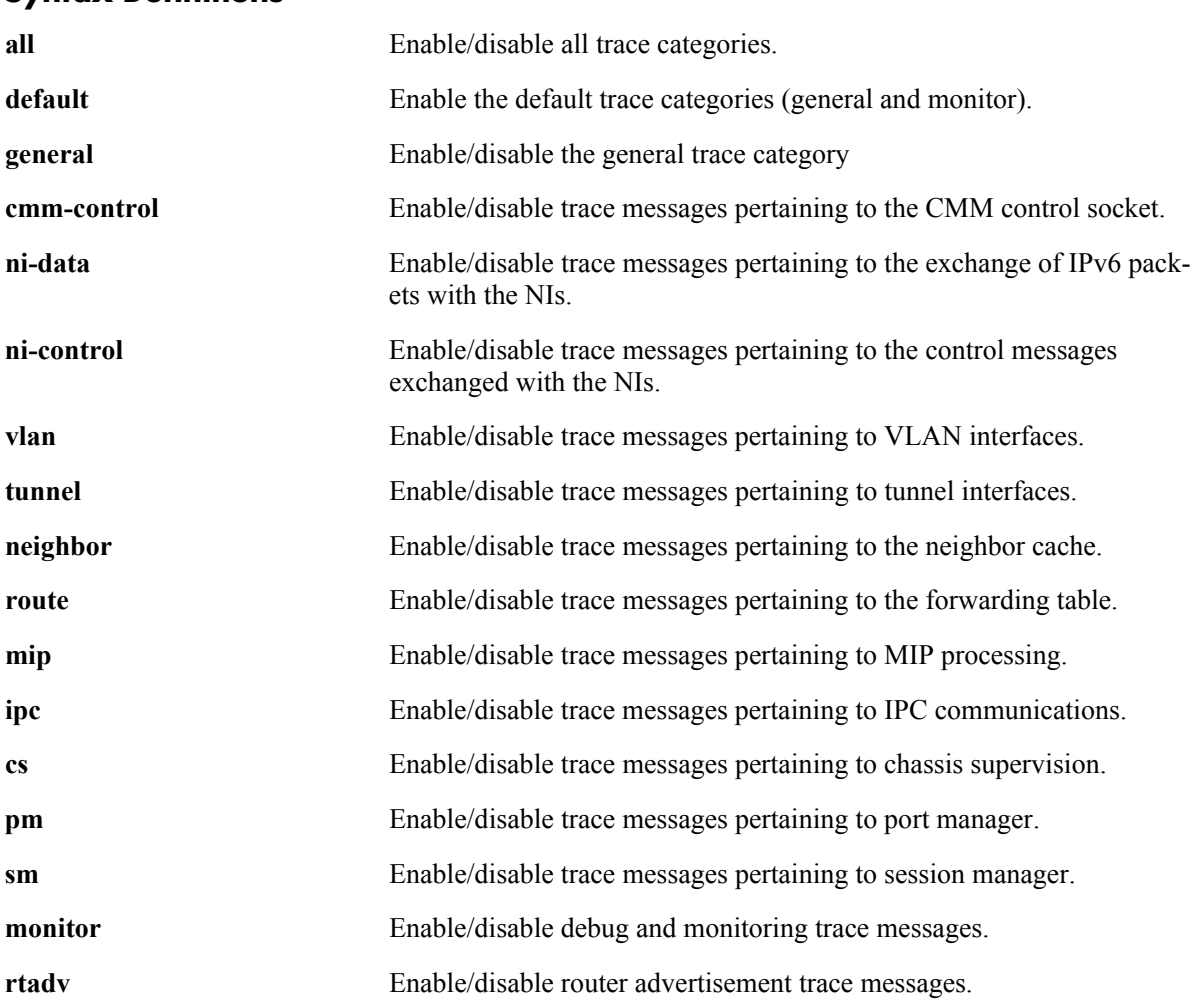

# **Syntax Definitions**

#### **Defaults**

N/A

## **Platforms Supported**

OmniSwitch 6624, 6648, 7700, 7800, 8800

#### **Usage Guidelines**

- **•** Use the **no** form of the command to disable debug messages for a category.
- **•** The general and monitor categories are the only ones enabled by default.
- **•** Options are additive across multiple command lines until reset with the "default" option.
- **•** This command controls only debug level switch log messages (Debug 1,2,3). Messages at higher levels are always logged.

#### **Example**

-> debug ipv6 trace-category all

### **Release History**

Release 5.1.6; command was introduced.

#### **Related Commands**

**[debug ipv6 packet](#page-46-0)** Configures the display of IPv6 debug messages.

### **MIB Objects**

N/A.

## <span id="page-51-0"></span>**show ipv6 hosts**

Displays IPv6 Local Hosts Table. **show ipv6 hosts** [*substring*]

#### **Syntax Definitions**

*substring* Limits the display to host names starting with the specified substring.

#### **Defaults**

 $N/A$ 

### **Platforms Supported**

OmniSwitch 6624, 6648, 7700, 7800, 8800

#### **Usage Guidelines**

If you do not specify a substring, all IPv6 hosts are displayed.

#### **Example**

-> show ipv6 hosts

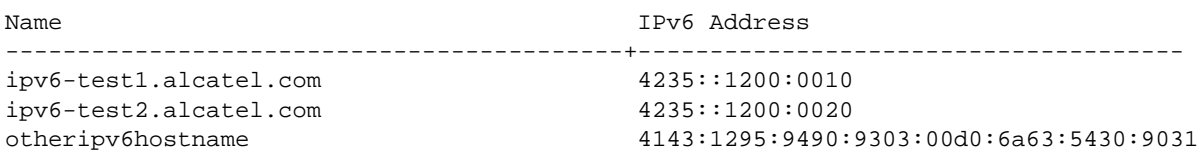

#### *output definitions*

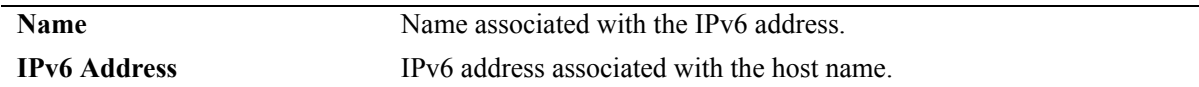

#### **Release History**

Release 5.1.6; command was introduced.

#### **Related Commands**

**[ipv6 host](#page-37-0) configures a static host name to IPv6 address mapping to the local** host table.

### **MIB Objects**

alaIPv6HostTable alaIPv6HostName alaIPv6HostAddress

# **show ipv6 icmp statistics**

Displays IPv6 ICMP statistics.

**show ipv6 icmp statistics** [*if\_name*]

### **Syntax Definitions**

*if\_name* Display statistics only for this interface.

#### **Defaults**

N/A.

### **Platforms Supported**

OmniSwitch 6624, 6648, 7700, 7800, 8800

### **Usage Guidelines**

The ICMP Table can be used to monitor and troubleshoot the switch.

### **Example**

-> show ipv6 icmp statistics

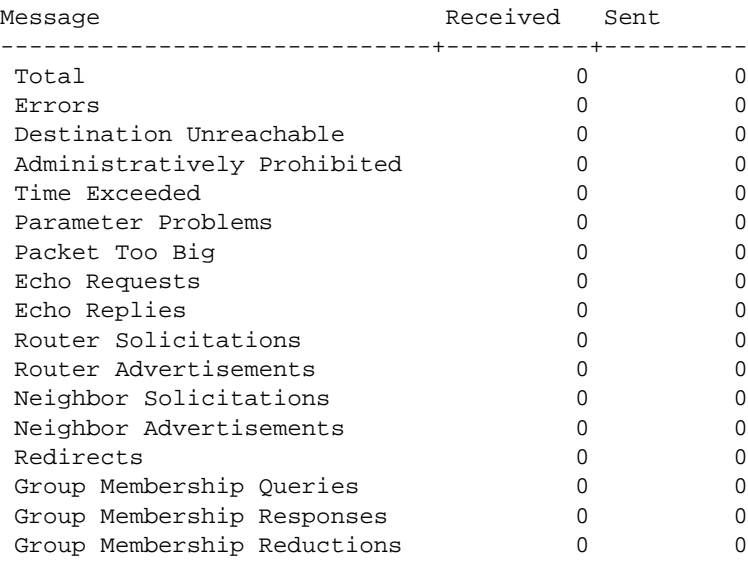

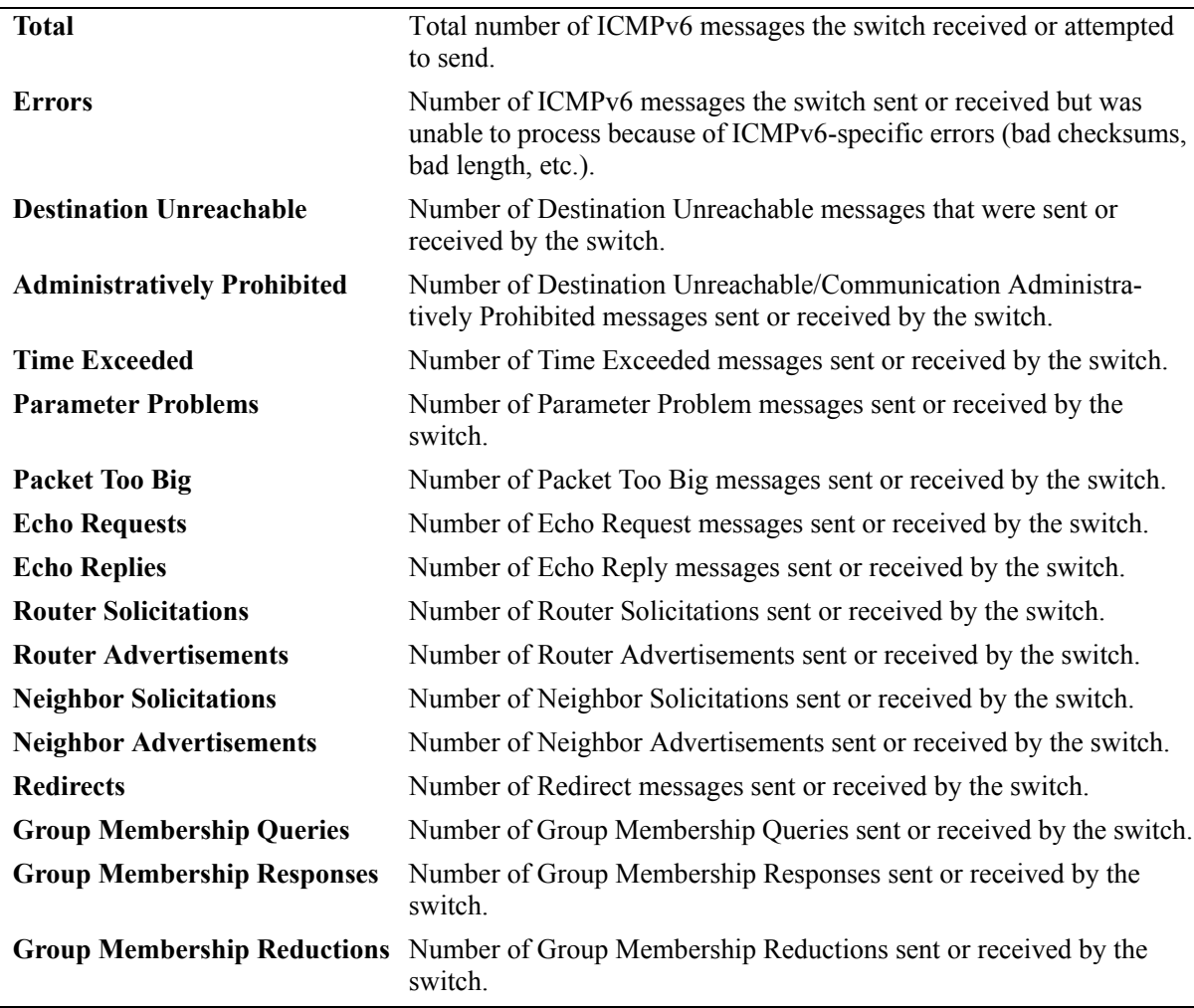

#### *output definitions*

## **Release History**

Release 5.1.6; command was introduced.

### **Related Commands**

**[show ipv6 traffic](#page-72-0)** Displays IPv6 traffic statistics.

#### **MIB Objects**

ipv6IfIcmpTable

ipv6IfIcmpInMsgs ipv6IfIcmpInErrors ipv6IfIcmpInDestUnreachs ipv6IfIcmpInAdminProhibs ipv6IfIcmpInTimeExcds ipv6IfIcmpInParmProblems ipv6IfIcmpInPktTooBigs ipv6IfIcmpInEchos ipv6IfIcmpInEchoReplies ipv6IfIcmpInRouterSolicits ipv6IfIcmpInRouterAdvertisements ipv6IfIcmpInNeighborSolicits ipv6IfIcmpInNeighborAdvertisements ipv6IfIcmpInRedirects ipv6IfIcmpInGroupMembQueries ipv6IfIcmpInGroupMembResponses ipv6IfIcmpInGroupMembReductions ipv6IfIcmpOutMsgs ipv6IfIcmpOutErrors ipv6IfIcmpOutDestUnreachs ipv6IfIcmpOutAdminProhibs ipv6IfIcmpOutTimeExcds ipv6IfIcmpOutParmProblems ipv6IfIcmpOutPktTooBigs ipv6IfIcmpOutEchos ipv6IfIcmpOutEchoReplies ipv6IfIcmpOutRouterSolicits ipv6IfIcmpOutRouterAdvertisements ipv6IfIcmpOutNeighborSolicits ipv6IfIcmpOutNeighborAdvertisements ipv6IfIcmpOutRedirects ipv6IfIcmpOutGroupMembQueries ipv6IfIcmpOutGroupMembResponses ipv6IfIcmpOutGroupMembReductions

# **show ipv6 interface**

Displays IPv6 Interface Table. **show ipv6 interface** [*if\_name |* **loopback**]

#### **Syntax Definitions**

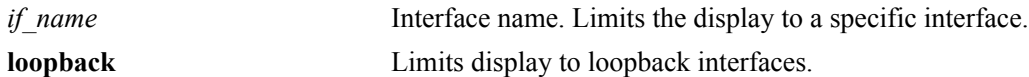

#### **Defaults**

N/A.

#### **Platforms Supported**

OmniSwitch 6624, 6648, 7700, 7800, 8800

### **Usage Guidelines**

- **•** If you do not specify an interface name, all IPv6 interfaces are displayed.
- **•** Specify an interface name (e.g., VLAN 12) to obtain more detailed information about a specific interface.

### **Example**

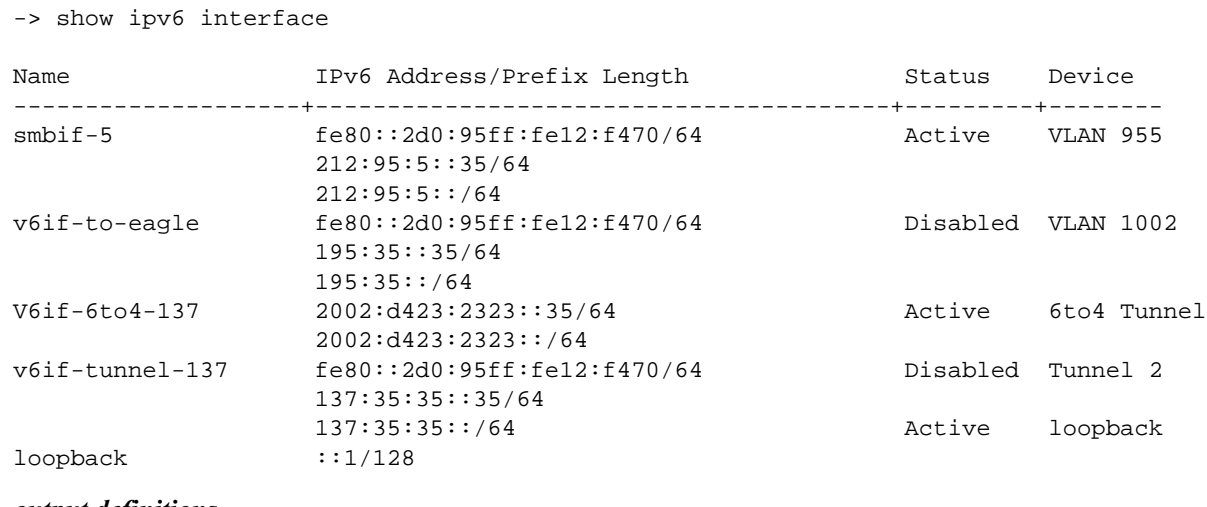

*output definitions*

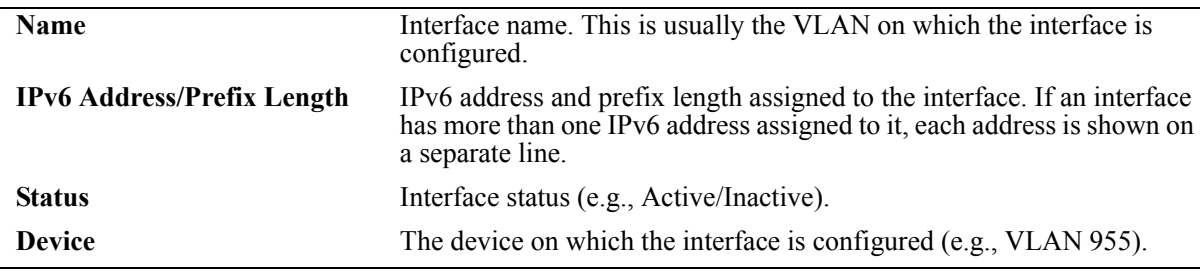

```
-> show ipv6 interface v6if-6to4-137
v6if-6to4-137
 IPv6 interface index = 16777216(0x01000000)Administrative status = Enabled
 Operational status = Active
  Link-local address(es):
  Global unicast address(es):
    2002:d423:2323::35/64
  Anycast address(es):
    2002:d423:2323::/64
  Joined group addresses:
    ff02::1:ff00:0
    ff02::2:93da:68lb
    ff02::1
    ff02::1:ff00:35
  Maximum Transfer Unit (MTU) = 1280
 Send Router Advertisements = No
 Maximum RA interval (sec) = 600
 Minimum RA interval (sec) = 198<br>RA managed config flag = False
 RA managed config flag
 RA other config flag = False<br>RA reachable time (ms) = 30000
 RA reachable time (ms)
 RA retransmit timer (ms) = 1000
 RA default lifetime (sec) = 1800
 Packets received = 215686
 Packets sent = 2019
 Bytes received = 14108208Bytes sent = 178746Input errors = 0
 Output errors = 0
  Collisions = 0
 Dropped = 0
```

```
-> show ipv6 interface v6if-tunnel-137
v6if-tunnel-137
 IPv6 interface index = 16777216(0x01000000)Administrative status = Disabled
 Operational status = Inactive
  Link-local address(es):
    fe80::2d0:95ff:fe12:f470/64
  Global unicast address(es):
    137:35:35:35/64
  Anycast address(es):
    137:35:35:35/64
  Joined group addresses:
    ff02::1:ff00:0
    ff02::1:ff00:35
    ff02::2:93da:68lb
    ff02::1
    ff02::1:ff12:f470
  Maximum Transfer Unit (MTU) = 1280
  Send Router Advertisements = Yes
 Maximum RA interval (sec) = 600
 Minimum RA interval (sec) = 198
 RA managed config flag = False
 RA other config flag = False<br>RA reachable time (ms) = 30000
 RA reachable time (ms)
  RA retransmit timer (ms) = 1000
  RA default lifetime (sec) = 1800
 Packets received = 0
 Packets sent = 2Bytes received = 0Bytes sent = 144Input errors = 0
 Output errors = 2
  Collisions = 0
 Dropped = 0
```
#### *output definitions*

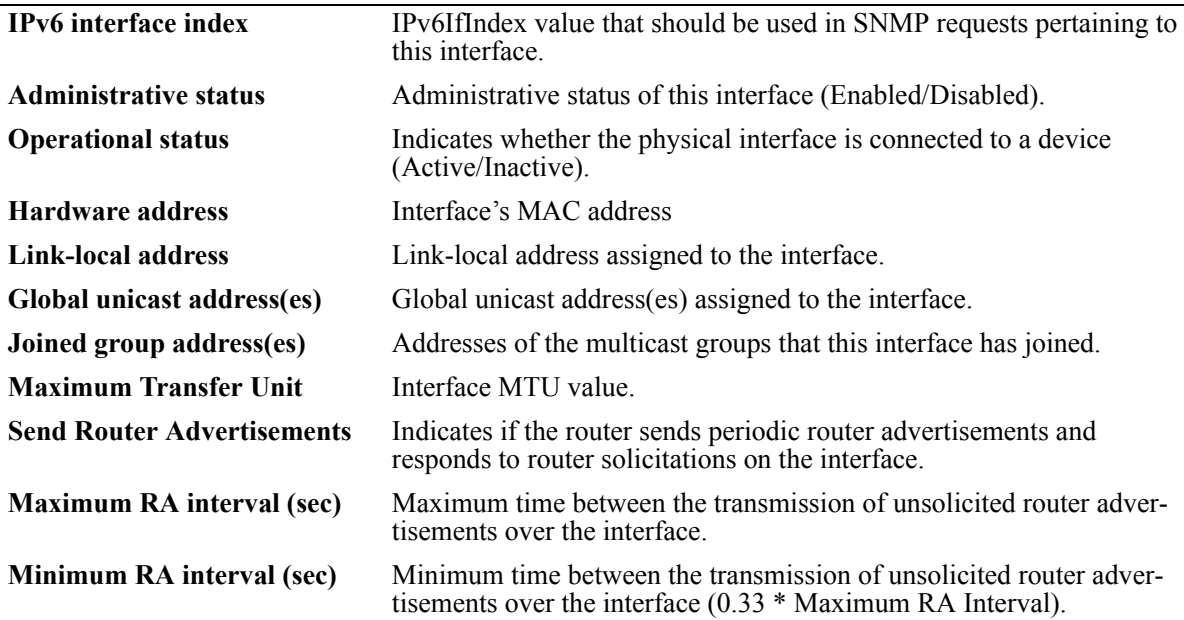

*output definitions*

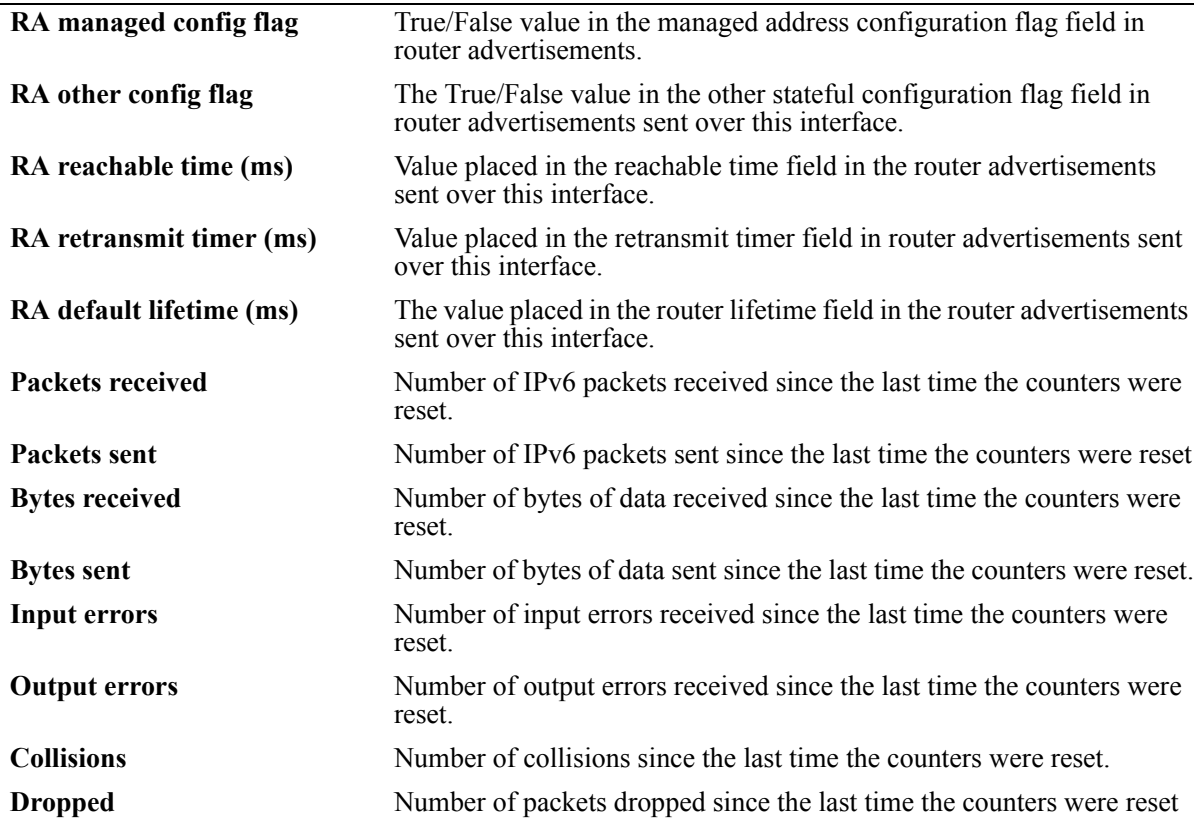

### **Release History**

Release 5.1.6; command was introduced.

### **Related Commands**

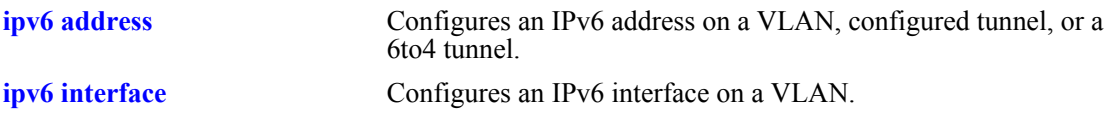

### **MIB Objects**

ipv6InterfaceTable

```
ipv6AdminStatus
ipv6PhysicalAddress
ipv6InterfaceAddress
ipv6Address
ipv6AddressPrefix
ipv6IfEffectiveMtu
ipv6IfStatsInReceives
ipv6IfStatsOutRequests
ipv6IfStatsOutForwDatagrams
```
alaIPv6InterfaceTable

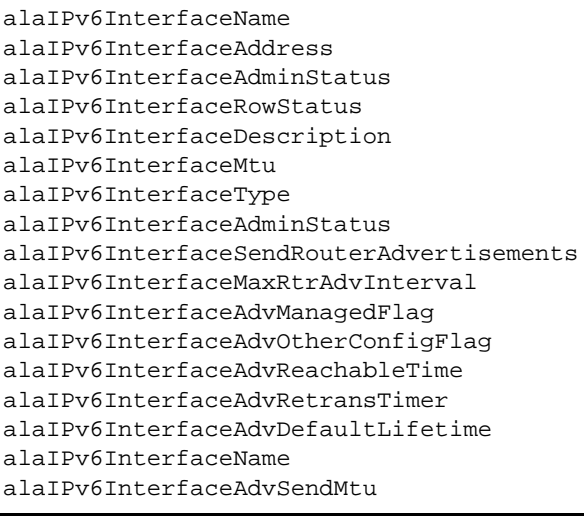

# <span id="page-60-0"></span>**show ipv6 pmtu table**

Displays the IPv6 Path MTU Table.

**show ipv6 pmtu table**

### **Syntax Definitions**

N/A.

#### **Defaults**

N/A.

#### **Platforms Supported**

OmniSwitch 6624, 6648, 7700, 7800, 8800

### **Usage Guidelines**

N/A.

#### **Example**

-> show ipv6 pmtu table

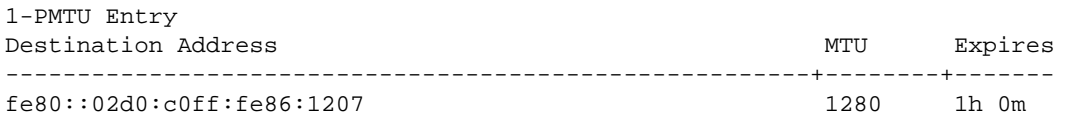

#### *output definitions*

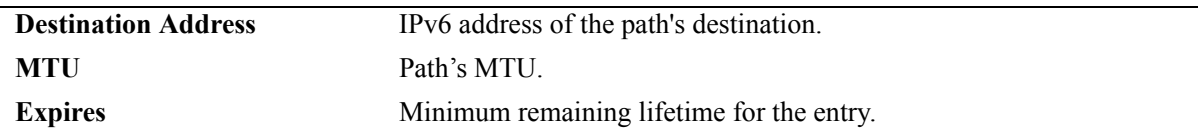

#### **Release History**

Release 5.1.6; command was introduced.

## **Related Commands**

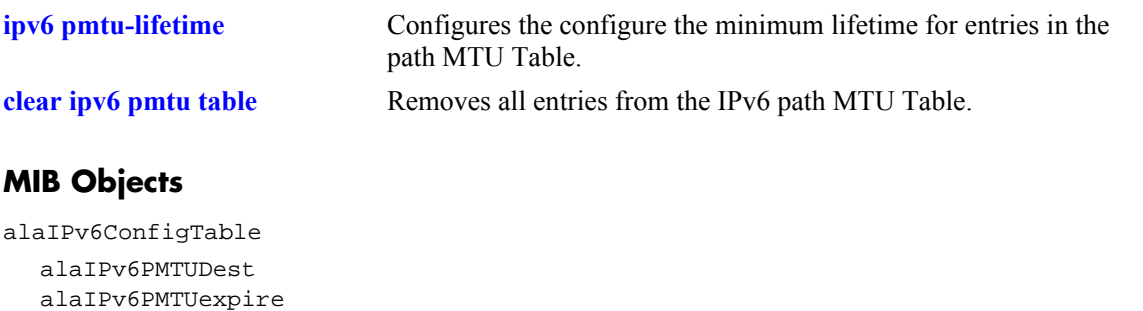

# <span id="page-62-0"></span>**clear ipv6 pmtu table**

Removes all entries from the IPv6 path MTU Table.

**clear ipv6 pmtu table**

### **Syntax Definitions**

N/A.

#### **Defaults**

N/A.

#### **Platforms Supported**

OmniSwitch 6624, 6648, 7700, 7800, 8800

#### **Usage Guidelines**

N/A.

#### **Example**

-> clear ipv6 pmtu table

#### **Release History**

Release 5.1.6; command was introduced.

### **Related Commands**

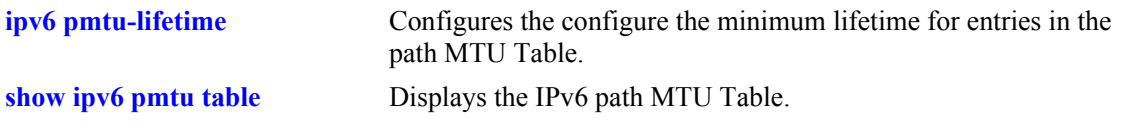

### **MIB Objects**

```
alaIPv6ConfigTable
  alaIpv6ClearPMTUTable
```
# <span id="page-63-0"></span>**show ipv6 neighbors**

Displays IPv6 Neighbor Table.

**show ipv6 neighbors [***ipv6\_prefix/prefix\_length | if\_name |* **hw** *hardware\_address |* **static]**

#### **Syntax Definitions**

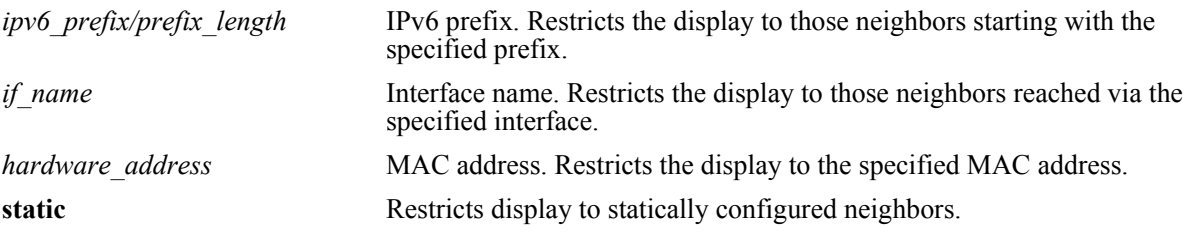

#### **Defaults**

N/A.

#### **Platforms Supported**

OmniSwitch 6624, 6648, 7700, 7800, 8800

#### **Usage Guidelines**

If you do not specify an option (e.g., if name), all IPv6 neighbors are displayed.

### **Example**

-> show ipv6 neighbors

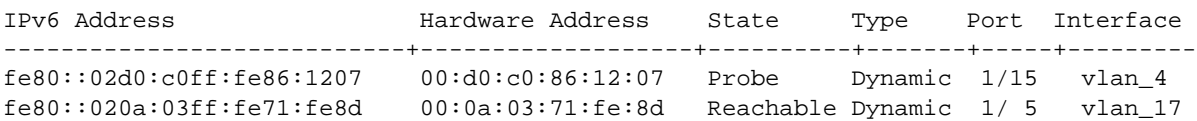

#### *output definitions*

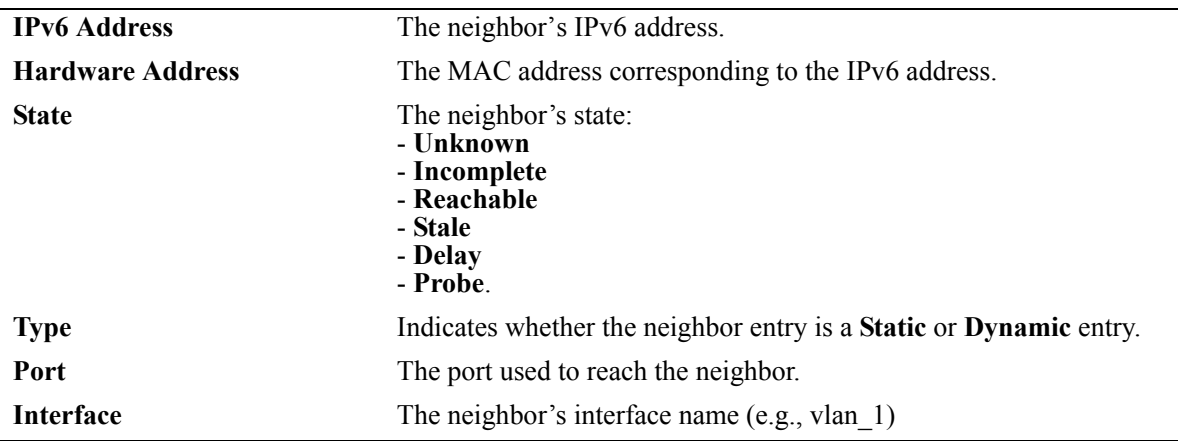

### **Release History**

Release 5.1.6; command was introduced.

#### **Related Commands**

**[ipv6 neighbor](#page-38-0)** Configures a static entry in the IPv6 Neighbor Table.

### **MIB Objects**

ipv6IfIndex

alaIPv6NeighborTable alaIPv6NeighborNetAddress alaIPv6NeighborPhysAddress alaIPv6NeighborSlot alaIPv6NeighborPort alaIPv6NeighborType alaIPv6NeighborState

# **clear ipv6 neighbors**

Removes all entries, except static entries, from the IPv6 Neighbor Table.

**clear ipv6 neighbors**

#### **Syntax Definitions**

N/A.

#### **Defaults**

N/A.

### **Platforms Supported**

OmniSwitch 6624, 6648, 7700, 7800, 8800

### **Usage Guidelines**

This commands only clears dynamic entries. If static entries have been added to the table, they must be removed using the **no** form of the **[ipv6 neighbor](#page-38-0)** command.

### **Example**

-> clear ipv6 neighbors

### **Release History**

Release 5.1.6; command was introduced.

### **Related Commands**

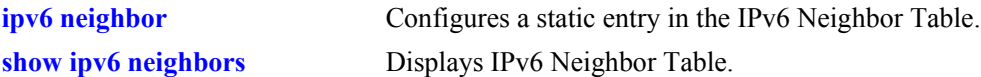

#### **MIB Objects**

```
alaIPv6NeighborTable
  alaIPv6ClearNeighbors
```
# <span id="page-66-0"></span>**show ipv6 prefixes**

Displays IPv6 prefixes used in router advertisements. **show ipv6 prefixes**

### **Syntax Definitions**

N/A.

#### **Defaults**

N/A.

#### **Platforms Supported**

OmniSwitch 6624, 6648, 7700, 7800, 8800

#### **Usage Guidelines**

N/A.

#### **Example**

-> show ipv6 prefixes

Legend: Flags: A = Autonomous Address Configuration, L = OnLink

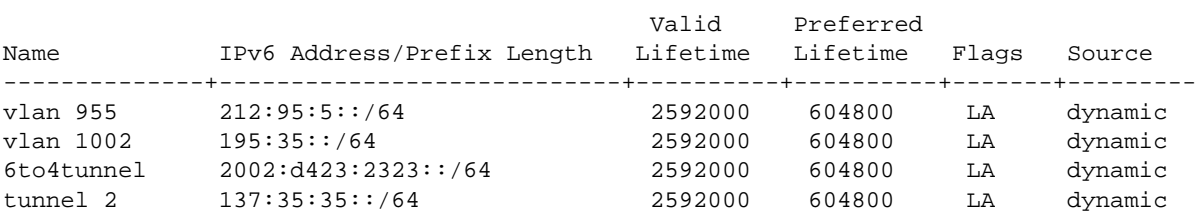

#### *output definitions*

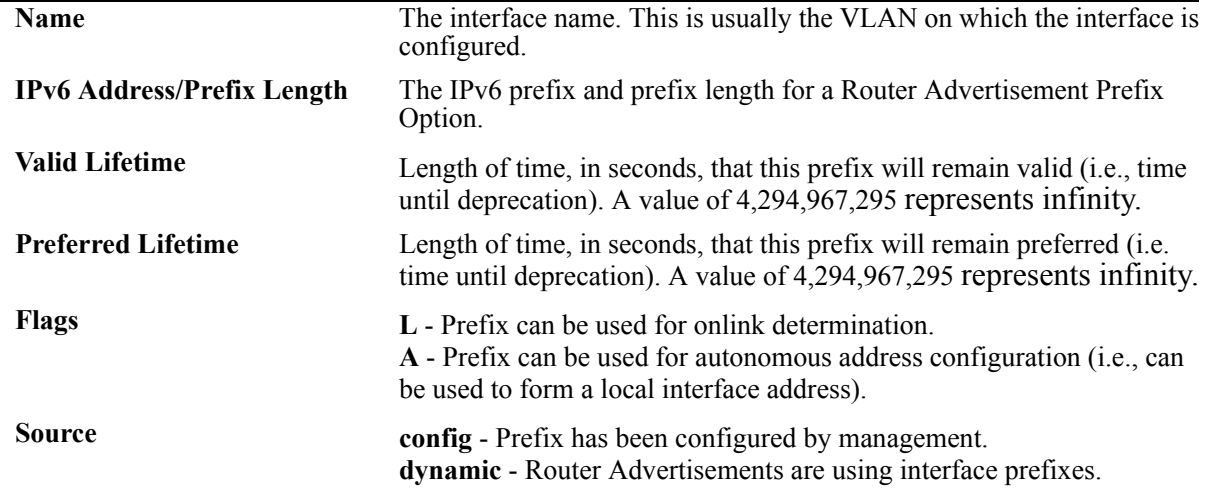

#### **Release History**

Release 5.1.6; command was introduced.

#### **Related Commands**

**[ipv6 prefix](#page-39-0) configures an IPv6 prefix on an interface. Used for configuring** prefixes for router advertisements.

### **MIB Objects**

IPv6AddrPrefixTable

```
IPv6AddressPrefixEntry
IPv6AddressPrefixLength
IPv6AddressPrefixLinkFlag
IPv6AddressPrefixAdvvalidLifetime
IPv6AddressPrefixAdvPreferredLifetime
```
alaIPv6InterfacePrefixTable

```
alaIPv6InterfacePrefix
alaIPv6InterfacePrefixLength
alaIPv6InterfacePrefixValidLifetime
alaIPv6InterfacePrefixPreferredLifetime
alaIPv6InterfacePrefixOnLinkFlag
alaIPv6InterfacePrefixsource
```
## <span id="page-68-0"></span>**show ipv6 routes**

Displays IPv6 Forwarding Table.

**show ipv6 routes [***ipv6\_prefix/prefix\_length |* **static]**

#### **Syntax Definitions**

*ipv6\_prefix/prefix\_length* IPv6 prefix. Restricts the display to those routes starting with the specified prefix. **static** Restricts display to statically configured routes.

**Defaults**

N/A.

#### **Platforms Supported**

OmniSwitch 6624, 6648, 7700, 7800, 8800

#### **Usage Guidelines**

If you do not specify an option (e.g., "static"), all IPv6 interfaces are displayed.

#### **Example**

-> show ipv6 routes

Legend:Flags:U = Up, G = Gateway, H = Host, S = Static, C = Cloneable, D = Dynamic,  $M =$  Modified,  $R =$  Unreachable,  $X =$  Externally resolved,  $B =$  Discard, L = Link-layer, 1 = Protocol specific, 2 = Protocol specific

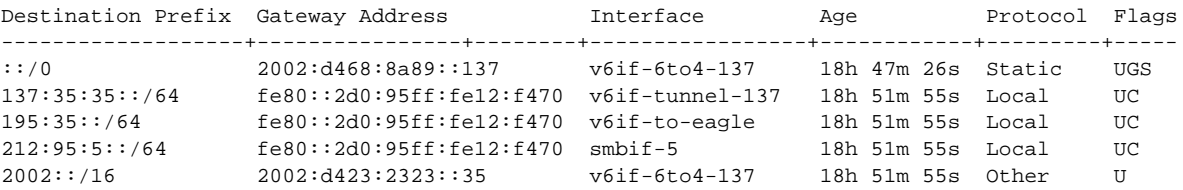

*output definitions*

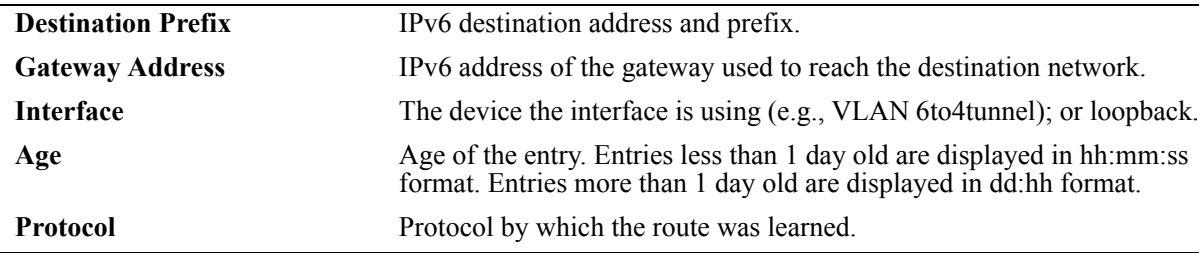

## **Release History**

Release 5.1.6; command was introduced.

### **Related Commands**

**[ipv6 route](#page-41-0)** Configures a static entry in the IPv6 route.

## **MIB Objects**

IPv6RouteTable

IPv6Routes IPv6RoutesPrefix IPV6RoutesStatic

alaIPv6StaticRouteTable alaIPv6StaticRouteEntry

# **show ipv6 tcp ports**

Displays TCP Over IPv6 Connection Table. This table contains information about existing TCP connections between IPv6 endpoints.

**show ipv6 tcp ports** 

#### **Syntax Definitions**

N/A.

#### **Defaults**

N/A.

#### **Platforms Supported**

OmniSwitch 6624, 6648, 7700, 7800, 8800

#### **Usage Guidelines**

Only connections between IPv6 addresses are contained in this table.

### **Example**

-> show ipv6 tcp ports

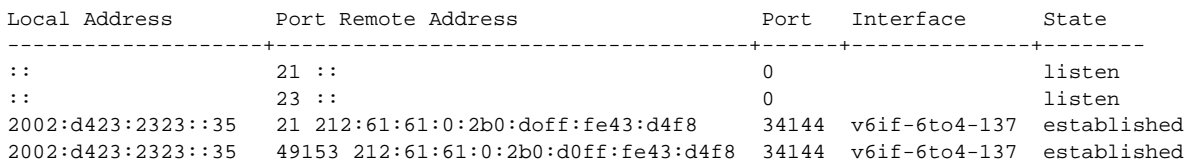

#### *output definitions*

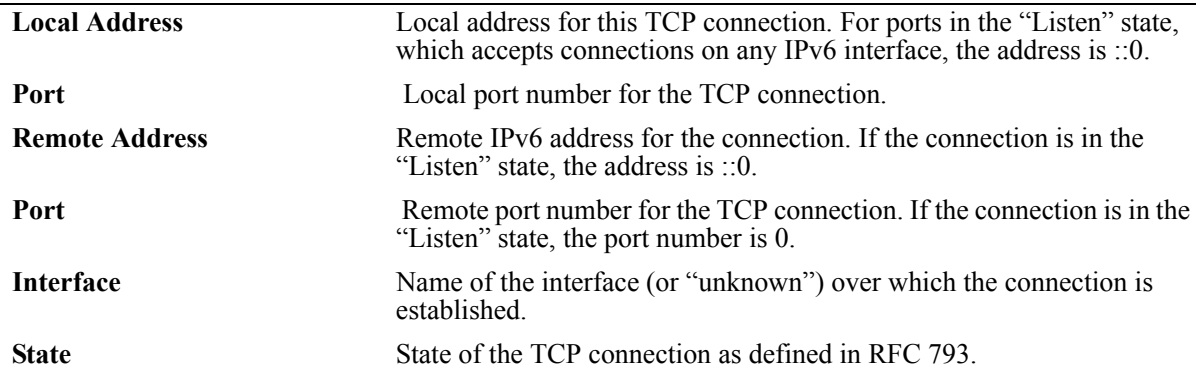

## **Release History**

Release 5.1.6; command was introduced.

## **Related Commands**

**[show ipv6 udp ports](#page-78-0)** Displays the UDP Over IPv6 Listener Table.

### **MIB Objects**

IPv6TcpConnTable

IPv6TcpConnEntry IPv6TcpConnLocalAddress IPv6TcpConnLocalPort IPv6TcpConnRemAddress IPv6TcpConnRemPort IPv6TcpConnIfIndex IPv6TcpConnState
# <span id="page-72-0"></span>**show ipv6 traffic**

Displays IPv6 traffic statistics. **show ipv6 traffic** [*if\_name*]

#### **Syntax Definitions**

*if name* Interface name. restricts the display to the specified interface instead of global statistics.

### **Defaults**

 $N/A$ 

#### **Platforms Supported**

OmniSwitch 6624, 6648, 7700, 7800, 8800

### **Usage Guidelines**

The statistics show the cumulative totals since the last time the switch was powered on, the last reset of the switch was executed or the traffic statistics were cleared using the command.

### **Example**

```
-> show ipv6 traffic
IPv6 statistics
  Packets received
   Total = 598174Header errors = 0<br>Too big = 12718Too big
   No route = 4Address errors = 0<br>Unknown protocol = 0
   Unknown protocol
   Truncated packets = 0<br>Local discards = 0Local discards
   Delivered to users = 582306
   Reasonby needed = 0Reasonbled = 0Reassembly failed = 0Multicast Packets = 118
  Packets sent
   Forwarded = 3146
   Generated = 432819Local discards = 0Fragmented = 0
    Fragmentation failed = 0
    Fragments generated = 0
    Multicast packets = 265
```
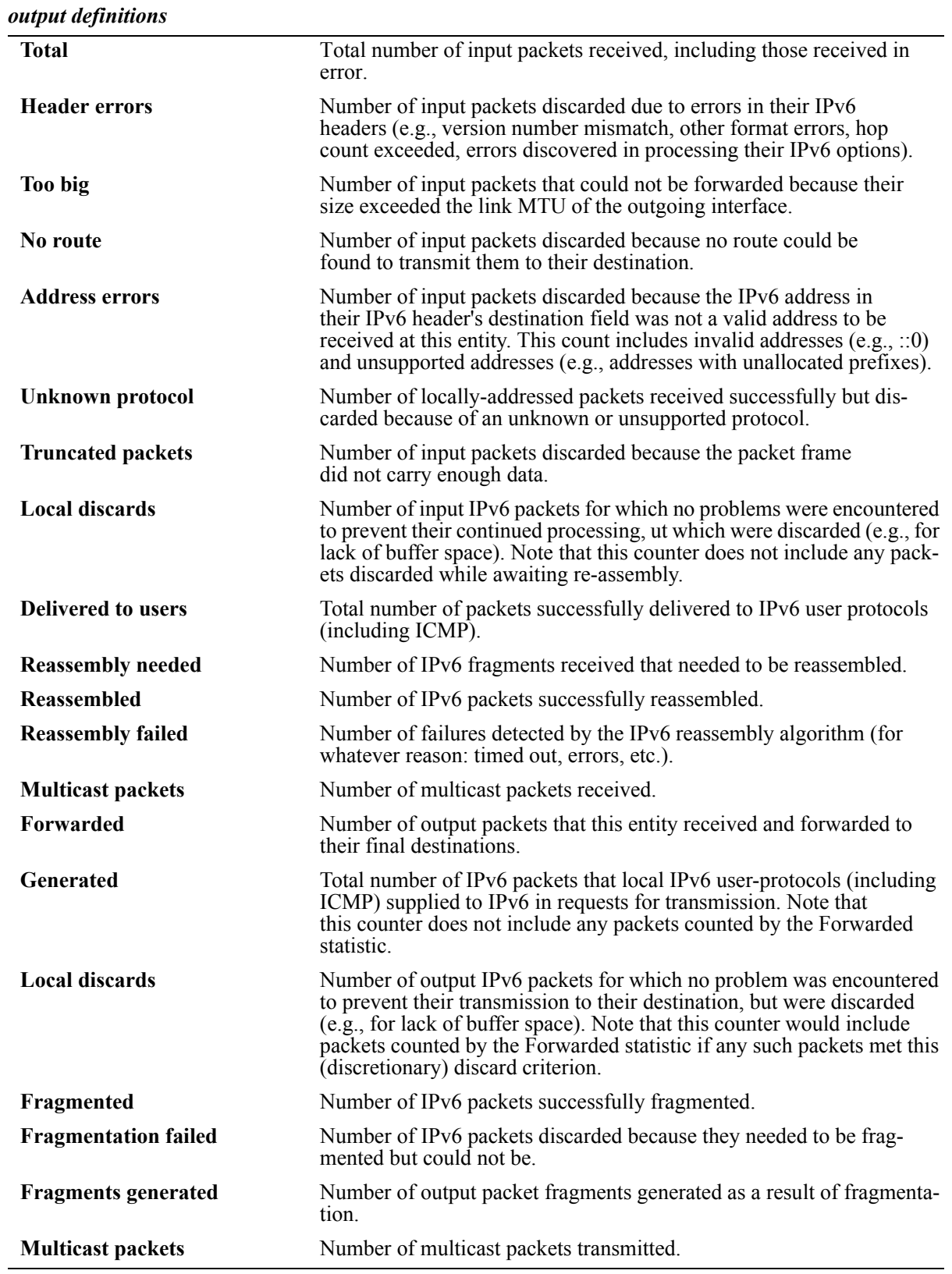

#### **Release History**

Release 5.1.6; command was introduced.

#### **Related Commands**

**[show ipv6 icmp statistics](#page-52-0)** Displays IPv6 ICMP statistics.

## **MIB Objects**

ipv6IfStatsTable

ipv6IfStatsInReceives ipv6IfStatsInHdrErrors ipv6IfStatsInTooBigErrors ipv6IfStatsInNoRoutes ipv6IfStatsInAddrErrors ipv6IfStatsInUnknownProtos ipv6IfStatsInTruncatedPkts ipv6IfStatsInDiscards ipv6IfStatsInDelivers ipv6IfStatsOutForwDatagrams ipv6IfStatsOutRequests ipv6IfStatsOutDiscards ipv6IfStatsOutFragOKs ipv6IfStatsOutFragFails ipv6IfStatsOutFragCreates ipv6IfStatsReasmReqds ipv6IfStatsReasmOKs ipv6IfStatsReasmFails ipv6IfStatsInMcastPkts ipv6IfStatsOutMcastPkts

# **clear ipv6 traffic**

Resets all IPv6 traffic counters.

**clear ipv6 traffic**

#### **Syntax Definitions**

N/A.

#### **Defaults**

N/A.

## **Platforms Supported**

OmniSwitch 6624, 6648, 7700, 7800, 8800

#### **Usage Guidelines**

Use the **[show ipv6 traffic](#page-72-0)** command to view current IPv6 traffic statistics.

#### **Example**

```
-> clear ipv6 traffic
```
#### **Release History**

Release 5.1.6; command was introduced.

#### **Related Commands**

**[show ipv6 traffic](#page-72-0)** Displays IPv6 traffic statistics..

### **MIB Objects**

```
alaIPv6ConfigTable
  alaIPv6ClearTraffic
```
# **show ipv6 tunnel**

Displays IPv6 Tunnel information and whether the 6to4 tunnel is enabled.

**show ipv6 tunnel** 

#### **Syntax Definitions**

N/A.

#### **Defaults**

N/A.

#### **Platforms Supported**

OmniSwitch 6624, 6648, 7700, 7800, 8800

#### **Usage Guidelines**

N/A.

#### **Example**

-> show ipv6 tunnel

```
IPv6 6to4 tunnel: Enabled
Configured Tunnels:
Tunnel IPv6 Address/Prefix Length Source IPv4 Destination IPv4
-------------------+-----------------------------+---------------+-----------------
1 2001:0000:0200::101/48 192.16.10.101 192.28.5.254
23 2001:0000:0200::102/48 192.15.10.102 10.27.105.25
v6if-tunnel-137 fe80::2d0:95ff:fe12:f470/64 212.35.35.35 212.104.138.137
```
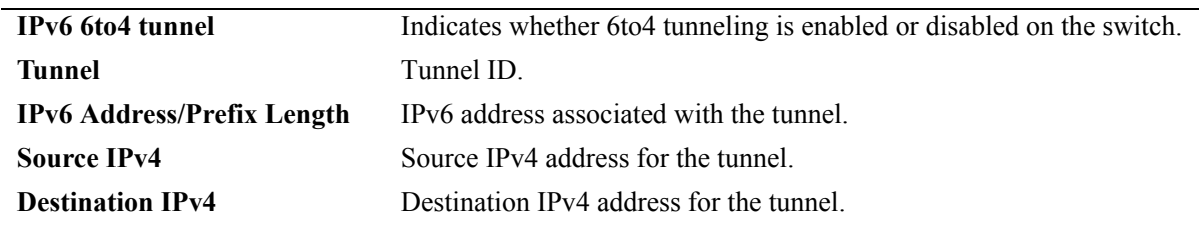

#### *output definitions*

#### **Release History**

Release 5.1.6; command was introduced.

## **Related Commands**

**[ipv6 interface tunnel source](#page-33-0)  [destination](#page-33-0)**

Configures the source and destination IPv4 addresses for a configured tunnel.

## **MIB Objects**

alaIPv6ConfigTunnelTable

alaIPv6Tunnel6to4 alaIPv6ConfigTunnelv4Source alaIPv6ConfigTunnelv4Dest

# **show ipv6 udp ports**

Displays the UDP Over IPv6 Listener Table. This table contains information about UDP/IPv6 endpoints. **show ipv6 udp ports** 

#### **Syntax Definitions**

N/A.

#### **Defaults**

N/A.

#### **Platforms Supported**

OmniSwitch 6624, 6648, 7700, 7800, 8800

#### **Usage Guidelines**

Only endpoints utilizing IPv6 addresses are displayed in this table.

#### **Example**

-> show ipv6 udp ports

Local Address **Port** Interface ------------------------+-------+--------------------

#### *output definitions*

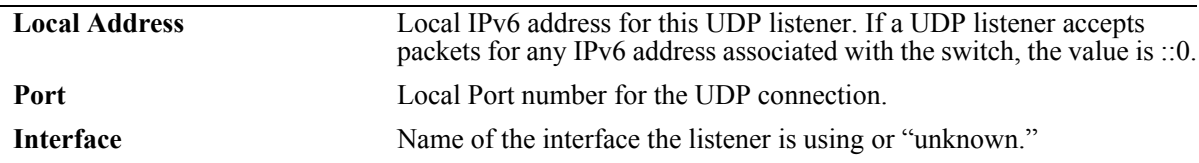

#### **Release History**

Release 5.1.6; command was introduced.

#### **Related Commands**

**[show ipv6 tcp ports](#page-70-0)** Displays TCP Over IPv6 Connection Table.

# **MIB Objects**

IPv6UdpTable

IPv6UdpEntry IPv6UdpLocalAddress IPv6UdpLocalPort IPv6UdpIfIndex

# <span id="page-80-1"></span>**ipv6 load rip**

Loads RIPng into memory. When the switch is initially configured, you must load RIPng into memory to enable RIPng routing.

<span id="page-80-0"></span>**ipv6 load rip**

#### **Syntax Definitions**

N/A.

#### **Defaults**

N/A.

#### **Platforms Supported**

OmniSwitch 6624, 6648, 7700, 7800, 8800

#### **Usage Guidelines**

- RIPng will support a maximum of 1,000 routes.
- **•** RIPng will support a maximum of 20 interfaces.
- **•** Use the **[ipv6 rip status](#page-81-0)** command to enable RIPng on the switch.

#### **Example**

-> ipv6 load rip

#### **Release History**

Release 5.1.6; command was introduced.

#### **Related Commands**

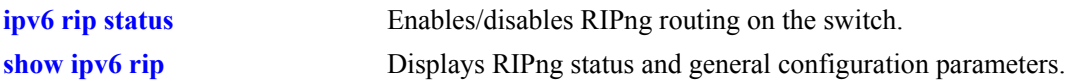

#### **MIB Objects**

alaDrcTmConfig alaDrcTmIPRipngStatus

# <span id="page-81-0"></span>**ipv6 rip status**

Enables/disables RIPng on the switch.

**ipv6 rip status {enable | disable}**

### **Syntax Definitions**

 $N/A$ 

#### **Defaults**

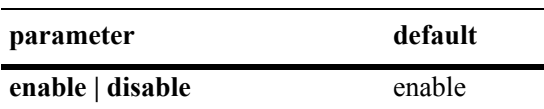

#### **Platforms Supported**

OmniSwitch 6624, 6648, 7700, 7800, 8800

### **Usage Guidelines**

RIPng must be loaded on the switch (**[ipv6 load rip](#page-80-0)**) to enable RIP on the switch.

### **Example**

-> ipv6 rip status enable

### **Release History**

Release 5.1.6; command was introduced.

### **Related Commands**

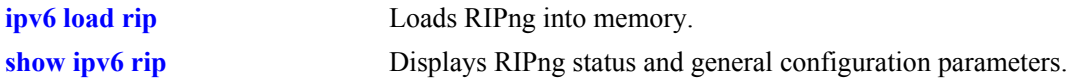

### **MIB Objects**

```
alaProtocolripng
  alaRipngProtoStatus
```
# <span id="page-82-0"></span>**ipv6 rip invalid-timer**

Configures the amount of time a route remains active in RIB before being moved to the "Garbage" state.

**ipv6 rip invalid-timer** *seconds*

#### **Syntax Definitions**

*seconds* Time, in seconds, that a route will remain in an "Active" state. Valid range is 1 - 300.

#### **Defaults**

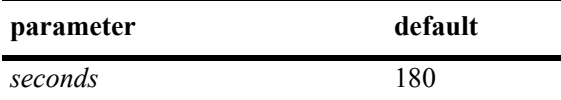

#### **Platforms Supported**

OmniSwitch 6624, 6648, 7700, 7800, 8800

### **Usage Guidelines**

This timer is reset each time a routing update is received.

#### **Example**

-> ipv6 rip invalid-timer 300

### **Release History**

Release 5.1.6; command was introduced.

### **Related Commands**

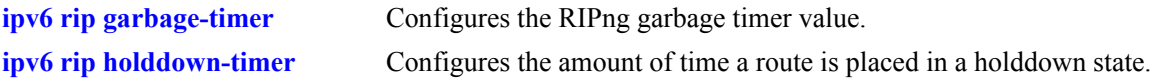

### **MIB Objects**

```
alaProtocolripng
  alaRipngInvalidTimer
```
# <span id="page-83-0"></span>**ipv6 rip garbage-timer**

Configures the RIPng garbage timer value. When a route in the RIB exceeds the configured Invalid Timer Value, the route is moved to a "Garbage" state in the the RIB. The garbage timer is the length of time a route will stay in this state before it is flushed from the RIB.

**ipv6 rip garbage-timer** *seconds*

#### **Syntax Definitions**

*seconds* Time, in seconds, that a route will remain in the RIPng Routing Table before it is flushed from the RIB. Valid range is 0 - 180.

#### **Defaults**

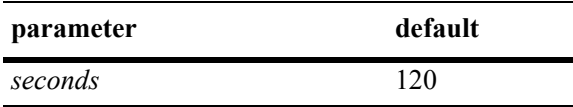

#### **Platforms Supported**

OmniSwitch 6624, 6648, 7700, 7800, 8800

#### **Usage Guidelines**

Use the **[ipv6 rip invalid-timer](#page-82-0)** command to set the Invalid Timer Value.

#### **Example**

-> ipv6 rip garbage-timer 180

#### **Release History**

Release 5.1.6; command was introduced.

#### **Related Commands**

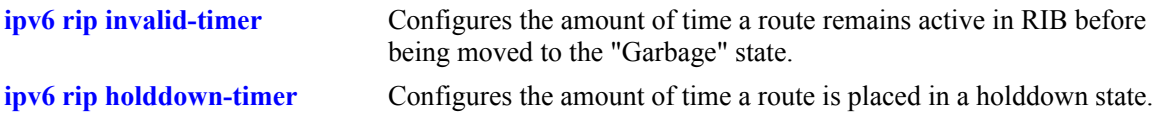

#### **MIB Objects**

alaProtocolripng alaRipngGarbageTimer

# <span id="page-84-0"></span>**ipv6 rip holddown-timer**

Configures the amount of time a route is placed in a holddown state. Whenever a route is seen from the same gateway with a higher metric than the route in the RIB, the route goes into holddown. This excludes route updates with an INFINITY metric.

**ipv6 rip holddown-timer** *seconds*

#### **Syntax Definitions**

*seconds* Time, in seconds, that a route will remain in a holddown state. Valid range is 0 - 120.

#### **Defaults**

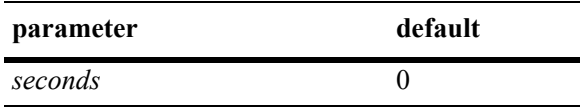

### **Platforms Supported**

OmniSwitch 6624, 6648, 7700, 7800, 8800

## **Usage Guidelines**

While in holddown, the route continues being announced as usual and used in the RIB. This interval is used to control route flap dampening.

### **Example**

-> ipv6 rip holddown-timer 60

### **Release History**

Release 5.1.6; command was introduced.

#### **Related Commands**

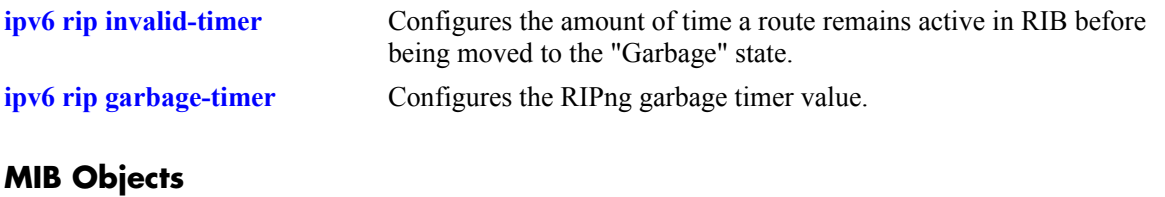

alaProtocolripng alaRipngHolddownTimer

# <span id="page-85-0"></span>**ipv6 rip jitter**

Configures an offset value for RIPng updates. This is the maximum (positive or negative) value that can be used to offset the update interval. For example, with an update interval of 30 seconds, and a jitter value of 5 seconds, the RIPng update packet would be sent somewhere (random) between 25 and 35 seconds from the previous update.

**ipv6 rip jitter** *value*

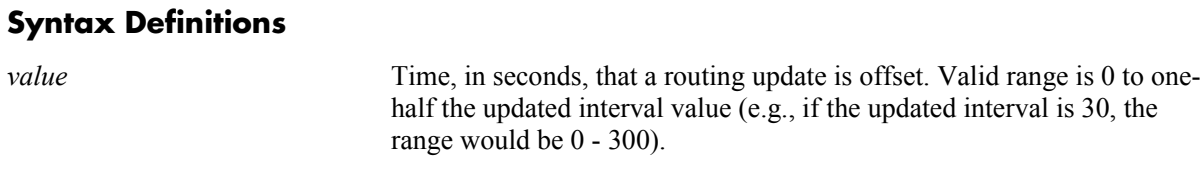

#### **Defaults**

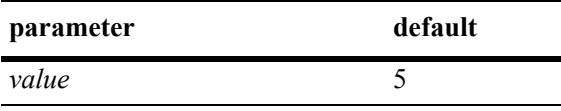

#### **Platforms Supported**

OmniSwitch 6624, 6648, 7700, 7800, 8800

#### **Usage Guidelines**

As you increase the number of RIPng interfaces/peers, it is recommended that you increase the Jitter value to reduce the number of RIPng updates being sent over the network.

#### **Example**

-> ipv6 rip jitter 10

#### **Release History**

Release 5.1.6; command was introduced.

#### **Related Commands**

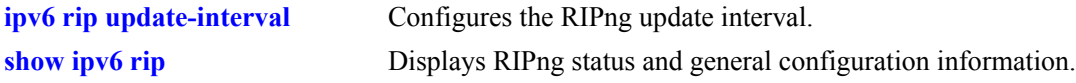

#### **MIB Objects**

alaProtocolripng alaRipngJitter

# <span id="page-86-0"></span>**ipv6 rip route-tag**

Configures the route tag value for RIP routes generated by the switch.

**ipv6 rip route-tag** *value*

### **Syntax Definitions**

*value* Route tag value. Valid range is  $0 - 65535$ .

#### **Defaults**

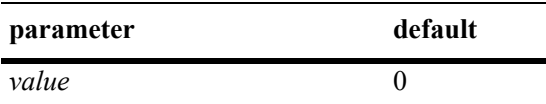

#### **Platforms Supported**

OmniSwitch 6624, 6648, 7700, 7800, 8800

### **Usage Guidelines**

This value does not apply to routes learned from other routers. For these routes, the route tag propagates with the route.

#### **Example**

```
-> ipv6 rip route-tag 30
```
### **Release History**

Release 5.1.6; command was introduced.

### **Related Commands**

**[show ipv6 rip](#page-98-0)** Displays RIPng status and general configuration information.

#### **MIB Objects**

alaProtocolripng alaRipngRouteTag

# <span id="page-87-0"></span>**ipv6 rip update-interval**

Configures the RIPng update interval. This is the interval, in seconds, that RIPng routing updates will be sent out.

**ipv6 rip update-interval** *seconds*

#### **Syntax Definitions**

*seconds* Interval, in seconds, that RIPng routing updates are sent out. Valid range is 0 - 120.

#### **Defaults**

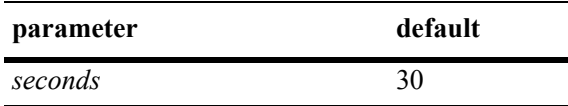

#### **Platforms Supported**

OmniSwitch 6624, 6648, 7700, 7800, 8800

## **Usage Guidelines**

Use this command, along with the **[ipv6 rip jitter](#page-85-0)** command to configure RIPng updates.

### **Example**

-> ipv6 rip update-interval 30

### **Release History**

Release 5.1.6; command was introduced.

### **Related Commands**

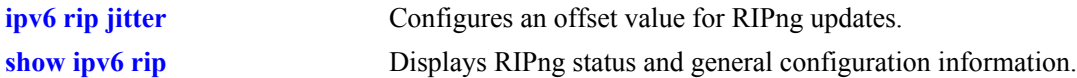

#### **MIB Objects**

```
alaRipng
  alaRipngUpdateInterval
```
# <span id="page-88-0"></span>**ipv6 rip triggered-sends**

Configures the behavior of triggered updates.

**ipv6 rip triggered-sends {all | updated-only | none}**

#### **Syntax Definitions**

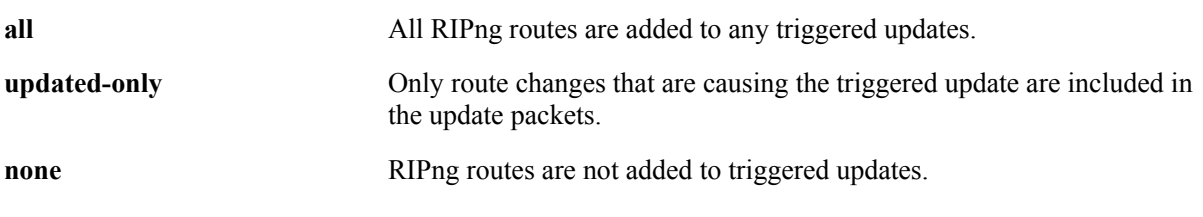

#### **Defaults**

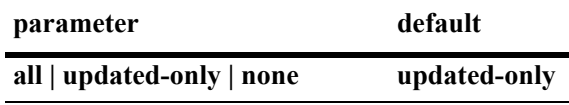

#### **Platforms Supported**

OmniSwitch 6624, 6648, 7700, 7800, 8800

#### **Usage Guidelines**

- **•** If set to "all", all routes are sent in the update, not just route changes, which increases RIPng traffic on the network.
- If set to "none", no triggered updates are sent, which can cause delays in network convergence.

#### **Example**

-> ipv6 rip triggered-sends none

### **Release History**

Release 5.1.6; command was introduced.

#### **Related Commands**

**[show ipv6 rip](#page-98-0)** Displays RIPng status and general configuration information.

# **MIB Objects**

alaProtocolripng alaRipngTriggeredSends

# <span id="page-89-0"></span>**ipv6 rip interface**

Creates/deletes a RIPng interface.

**ipv6 rip interface** *if\_name*

**[no] ipv6 rip interface** *if\_name*

#### **Syntax Definitions**

*if* name IPv6 interface name.

#### **Defaults**

N/A.

#### **Platforms Supported**

OmniSwitch 6624, 6648, 7700, 7800, 8800

### **Usage Guidelines**

- **•** By default, a RIPng interface is created in the enabled state.
- Routing is enabled on a VLAN when you create a router port. However, to enable RIPng routing, you must also configure and enable a RIPng routing interface on the VLAN's IP router port. For more information on VLANs and router ports, see Chapter 21, "VLAN Management Commands."
- **•** RIPng will support a maximum of 20 interfaces.

### **Example**

```
-> ipv6 rip interface Test_Lab
```
### **Release History**

Release 5.1.6; command was introduced.

## **Related Commands**

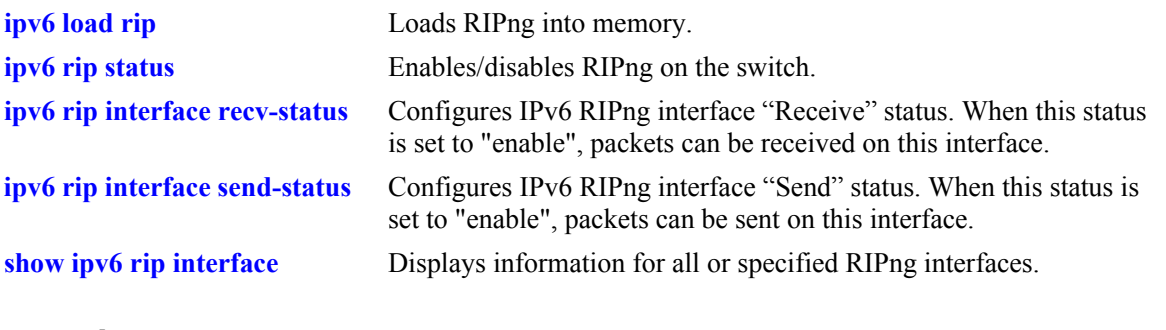

# **MIB Objects**

alaRipngInterfaceTable alaRipngInterfaceStatus

# <span id="page-91-0"></span>**ipv6 rip interface metric**

Configures the RIPng metric or cost for a specified interface. You can set priorities for routes generated by a switch by assigning a metric value to routes generated by that switch's RIPng interface. For example, routes generated by a neighboring switch may have a hop count of 1. However, you can lower the priority of routes generated by that switch by increasing the metric value for routes generated by the RIPng interface.

**ipv6 rip interface** *if\_name* **metric** *value*

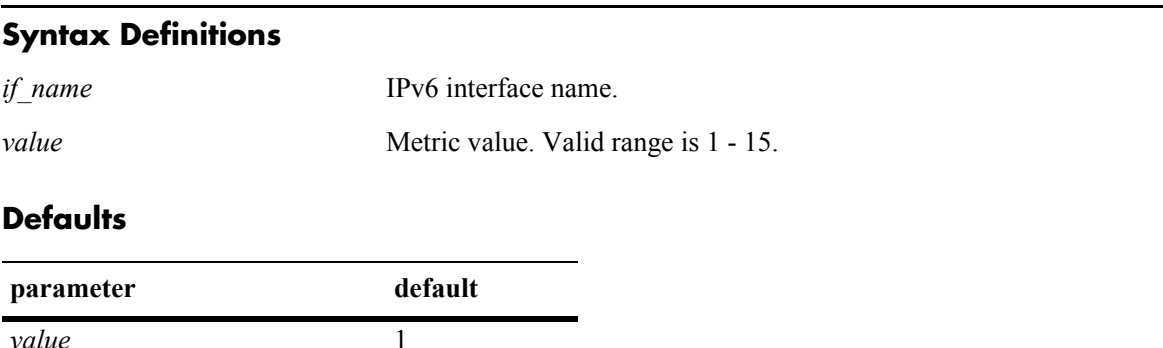

#### **Platforms Supported**

OmniSwitch 6624, 6648, 7700, 7800, 8800

#### **Usage Guidelines**

When you configure a metric for a RIPng interface, this metric cost is added to the metric of the incoming route.

#### **Example**

-> ipv6 rip Test\_Lab metric 1

#### **Release History**

Release 5.1.6; command was introduced.

#### **Related Commands**

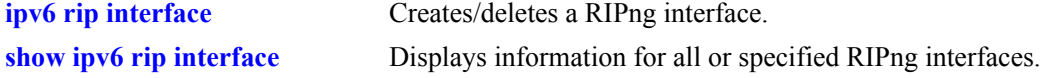

#### **MIB Objects**

alaRipngInterfaceTable alaRipngInterfaceMetric

# <span id="page-92-0"></span>**ipv6 rip interface recv-status**

Configures IPv6 RIPng interface "Receive" status. When this status is set to "enable", packets can be received on this interface. When it is set to "disable", packets will not be received on this interface.

**ipv6 rip interface** *if\_name* **recv-status {enable | disable}**

#### **Syntax Definitions**

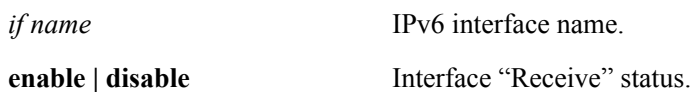

#### **Defaults**

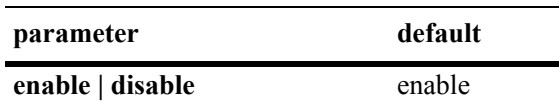

### **Platforms Supported**

OmniSwitch 6624, 6648, 7700, 7800, 8800

#### **Usage Guidelines**

RIPng must be loaded (**[ipv6 load rip](#page-80-0)**) and enabled (**[ipv6 rip status](#page-81-0)**)on the switch to send or receive packets on the interface.

#### **Example**

-> ipv6 rip interface Test\_Lab recv-status disable

#### **Release History**

Release 5.1.6; command was introduced.

### **Related Commands**

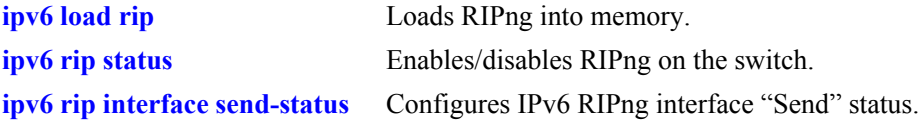

### **MIB Objects**

alaRipngInterfaceTable alaRipngInterfaceRecvStatus

# <span id="page-93-0"></span>**ipv6 rip interface send-status**

Configures IPv6 RIPng interface "Send" status. When this status is set to "enable", packets can be sent from this interface. When it is set to "disable", packets will not be sent from this interface.

**ipv6 rip interface** *if\_name* **send-status {enable | disable}**

#### **Syntax Definitions**

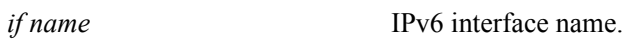

**enable | disable** Interface "Send" status.

#### **Defaults**

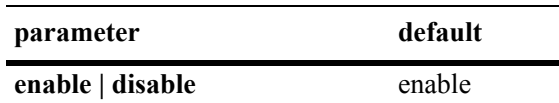

#### **Platforms Supported**

OmniSwitch 6624, 6648, 7700, 7800, 8800

#### **Usage Guidelines**

RIPng must be loaded (**[ipv6 load rip](#page-80-0)**) and enabled (**[ipv6 rip status](#page-81-0)**)on the switch to send or receive packets on the interface.

#### **Example**

-> ipv6 rip interface Test\_Lab send-status enable

#### **Release History**

Release 5.1.6; command was introduced.

#### **Related Commands**

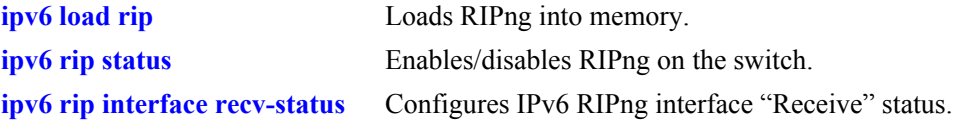

### **MIB Objects**

alaRipngInterfaceTable alaRipngInterfaceSendStatus

# <span id="page-94-0"></span>**ipv6 rip interface horizon**

Configures the routing loop prevention mechanisms.

**ipv6 rip interface** *if\_name* **horizon {none | split-only | poison}**

#### **Syntax Definitions**

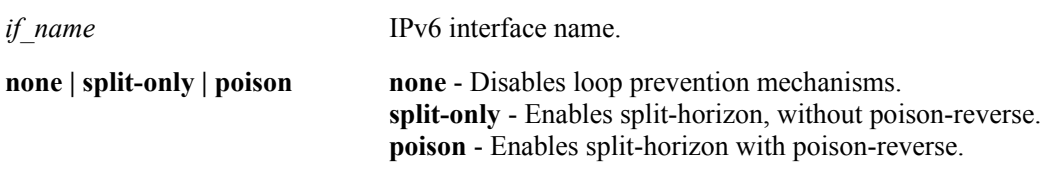

#### **Defaults**

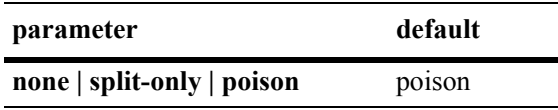

#### **Platforms Supported**

OmniSwitch 6624, 6648, 7700, 7800, 8800

#### **Usage Guidelines**

- **•** If set to "none" the route is not sent back to the peer.
- **•** If set to 'split-only", the route received from the peer is sent back with an increased metric.
- If set to "poison" the route received from the peer is sent back with an "infinity" metric.

#### **Example**

-> ipv6 rip interface Test\_Lab none

### **Release History**

Release 5.1.6; command was introduced.

### **Related Commands**

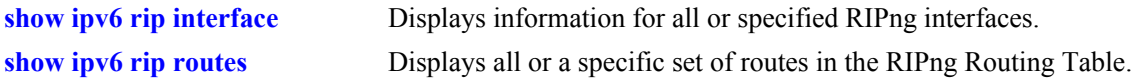

### **MIB Objects**

alaRipngInterfaceTable alaRipngInterfaceHorizon

# <span id="page-95-0"></span>**ipv6 rip debug-level**

Configures the RIPng debug level for all debug types.

**ipv6 rip debug-level** *level*

### **Syntax Definitions**

*level* Debug level. Valid range is 0 - 255.

#### **Defaults**

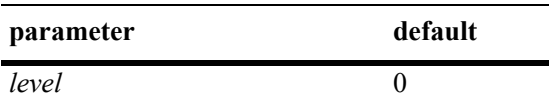

#### **Platforms Supported**

OmniSwitch 6624, 6648, 7700, 7800, 8800

### **Usage Guidelines**

- **•** This command sets the debug level for **all** configured types. You cannot set different levels for each type.
- **•** Use the **[ipv6 rip debug-type](#page-96-0)** command to specify the type of RIPng messages to debug.
- **•** When the debug level is set to 0, the log is turned off.

#### **Example**

```
-> ipv6 rip debug-level 50
```
### **Release History**

Release 5.1.6; command was introduced.

### **Related Commands**

**[ipv6 rip debug-type](#page-96-0)** Configures the type of RIPng messages to debug.

### **MIB Objects**

alaRipngDebug alaRipngDebugLevel

# <span id="page-96-0"></span>**ipv6 rip debug-type**

Configures the type of RIPng messages to debug.

**ipv6 rip debug-type [error] [warning] [recv] [send] [rdb] [age] [mip] [info] [setup] [time] [tm] [all]**

# **Syntax Definitions**

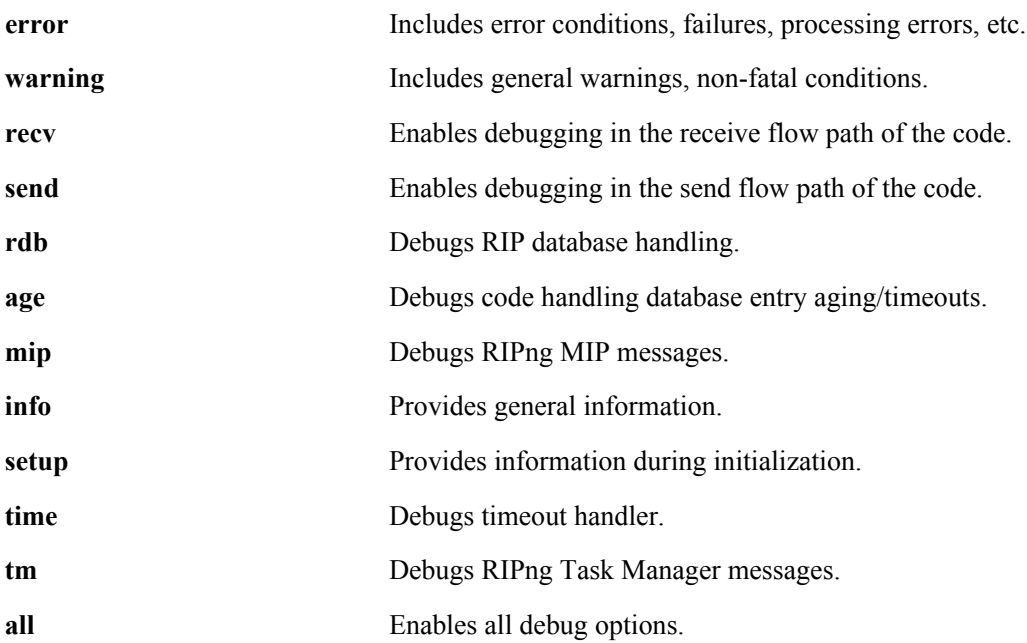

### **Defaults**

N/A

### **Platforms Supported**

OmniSwitch 6624, 6648, 7700, 7800, 8800

### **Usage Guidelines**

- **•** Use the **no** form of the command to disable a debug type.
- You can configure more than on debug type in the same command (see example below).
- **•** Use the **[ipv6 rip debug-level](#page-95-0)** command to set the debug level. This command sets the debug level for **all** configured types. You cannot set different levels for each type.

## **Example**

-> ipv6 rip debug-type error warning recv send

## **Release History**

Release 5.1.6; command was introduced.

## **Related Commands**

**[ipv6 rip debug-level](#page-95-0)** Configures the RIPng debug level.

## **MIB Objects**

alaRipngDebug alaRipngDebugError alaRipngDebugWarn alaRipngDebugRecv alaRipngDebugSend alaRipngDebugRdb alaRipngDebugAge alaRipngDebugMip alaRipngDebugInfo alaRipngDebugSetup alaRipngDebugTime alaRipngDebugTm alaRipngDebugAll

# <span id="page-98-0"></span>**show ipv6 rip**

Displays RIPng status and general configuration parameters.

<span id="page-98-1"></span>**show ipv6 rip**

#### **Syntax Definitions**

 $N/A$ 

#### **Defaults**

N/A

#### **Platforms Supported**

OmniSwitch 6624, 6648, 7700, 7800, 8800

#### **Usage Guidelines**

N/A

#### **Examples**

```
-> show ipv6 rip
Status = Enabled,
Number of routes = 10,
Route tag = 0,
Update interval = 30,
Invalid interval = 180,
Garbage interval = 120,
Holddown interval = 0,
Jitter interval = 5,
```
Triggered Updates = All Routes,

#### *output definitions*

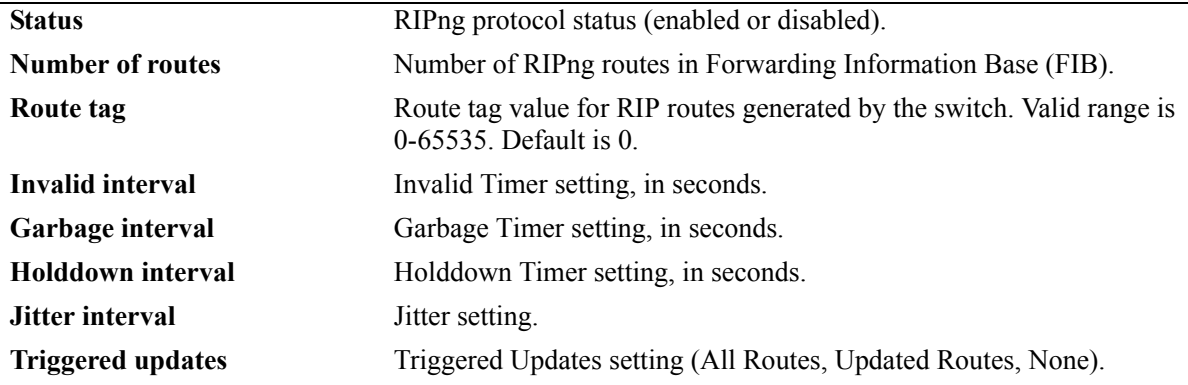

## **Release History**

Release 5.1; command was introduced.

## **Related Commands**

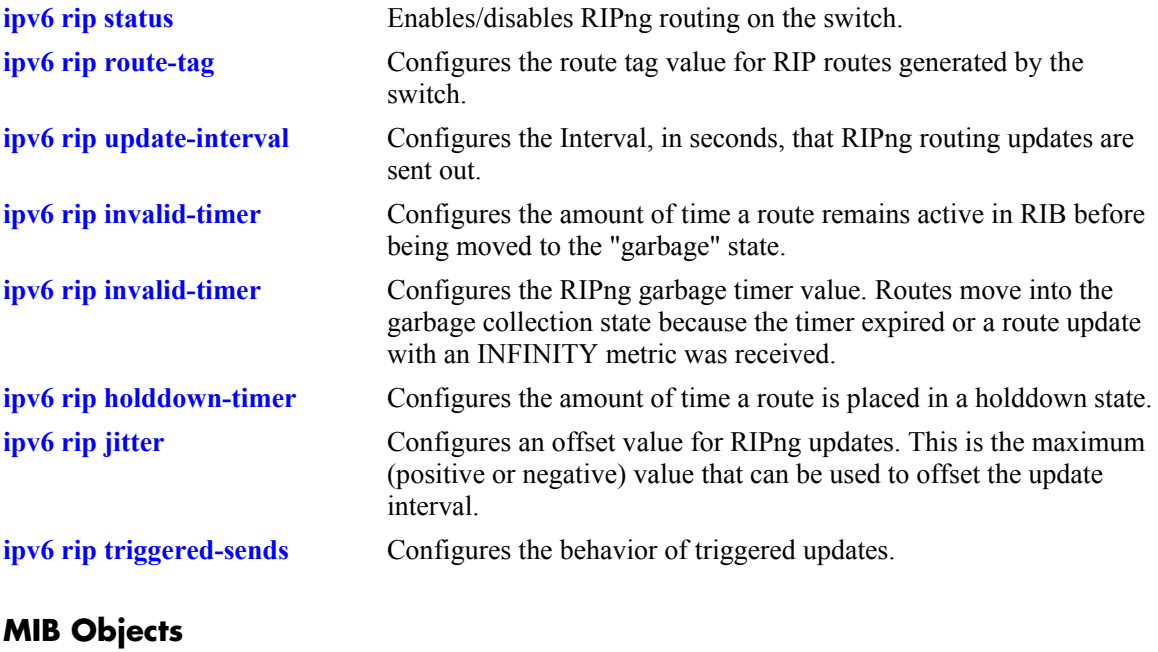

alaRipngInterfaceTable alaRipngInterfaceStatus alaRipngRouteTag laRipngInvalidTimer alaRipngGarbageTimer alaRipngHolddownTimer alaRipngJitter alaRipngTriggeredSends

# <span id="page-100-0"></span>**show ipv6 rip interface**

Displays information for all or specified RIPng interfaces.

**show ipv6 rip interface** [*if\_name*]

#### **Syntax Definitions**

*if name* IPv6 interface name.

#### **Defaults**

N/A.

#### **Platforms Supported**

OmniSwitch 6624, 6648, 7700, 7800, 8800

## **Usage Guidelines**

If you do not specify an interface, all IPv6 RIP interfaces are displayed.

### **Example**

-> show ipv6 rip interface

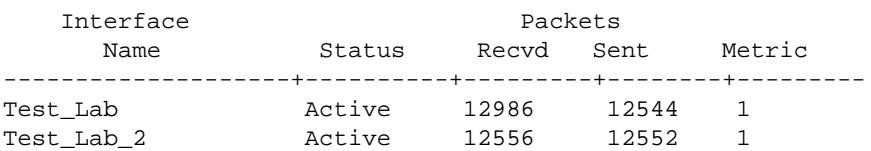

-> show ipv6 rip interface if3

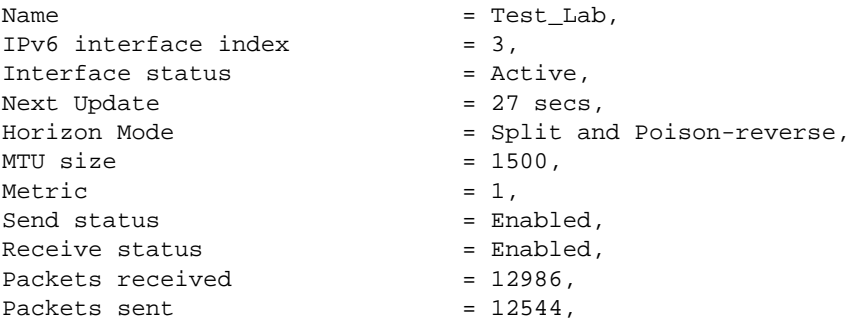

#### *output definitions*

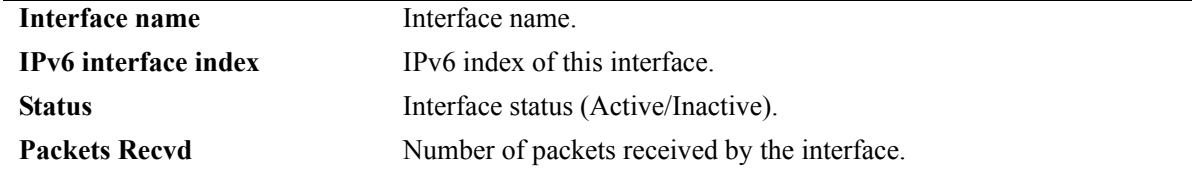

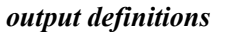

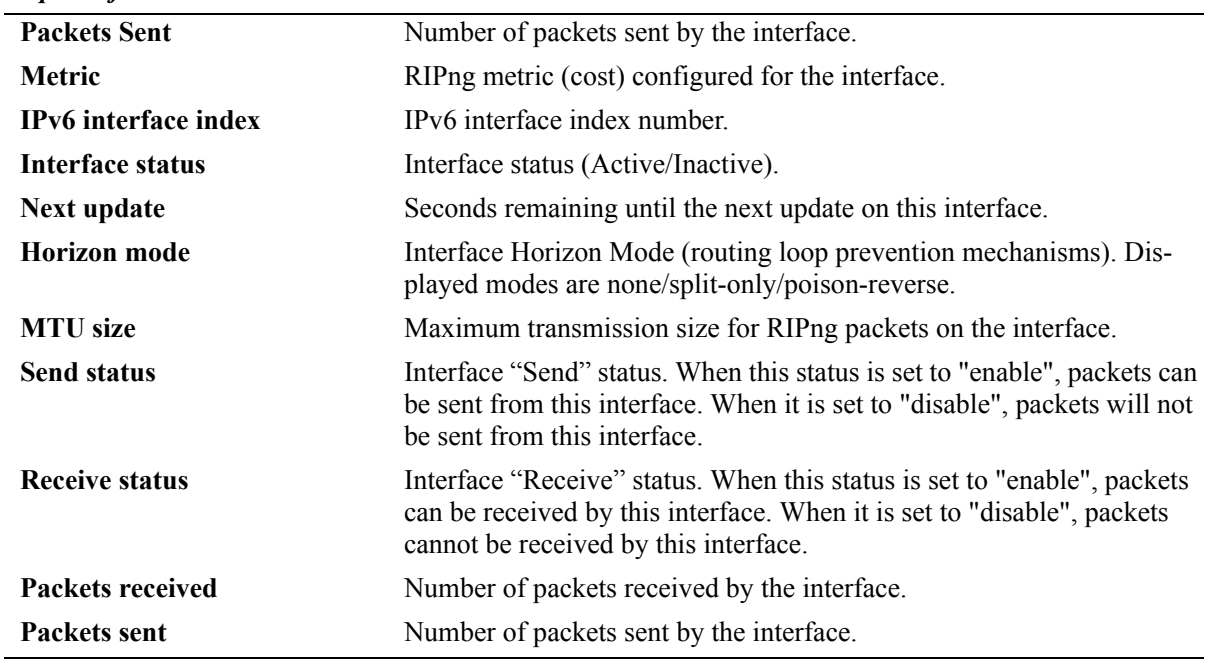

## **Release History**

Release 5.1.6; command was introduced.

## **Related Commands**

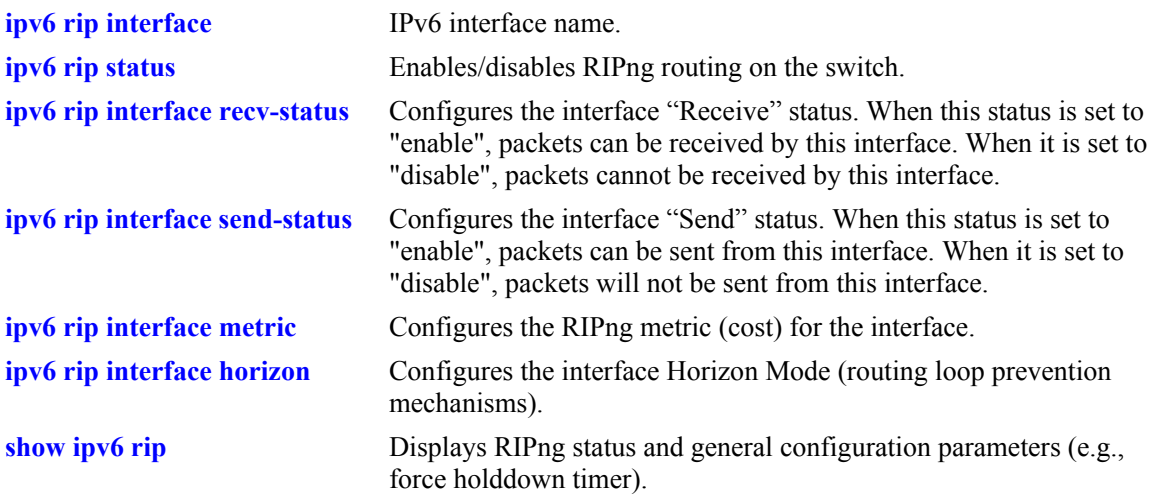

# **MIB Objects**

alaRipngInterfaceTable alaRipngInterfaceEntry alaRipngInterfaceStatus alaRipngInterfacePacketsRcvd alaRipngInterfacePacketsSent alaRipngInterfaceMetric alaRipngInterfaceIndex alaRipngInterfaceNextUpdate alaRipngInterfaceHorizon alaRipngInterfaceMTU alaRipngInterfaceSendStatus alaRipngInterfaceRecvStatus

# **show ipv6 rip peer**

Displays a summary of the observed RIPng peers, or specific information about a peer when a peer address is provided.

**show ipv6 rip peer** [*ipv6\_addresss*]

#### **Syntax Definitions**

*ipv6 addresss* IPv6 address of the peer.

#### **Defaults**

N/A.

#### **Platforms Supported**

OmniSwitch 6624, 6648, 7700, 7800, 8800

#### **Usage Guidelines**

If you do not specify a peer, all IPv6 RIP peers are displayed.

#### **Example**

-> show ipv6 peer

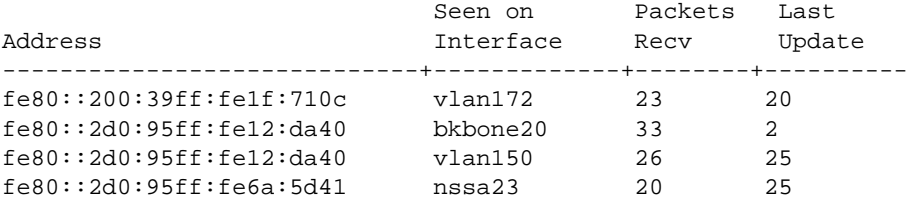

-> show ipv6 rip peer fe80::2d0:95ff:fe12:da40

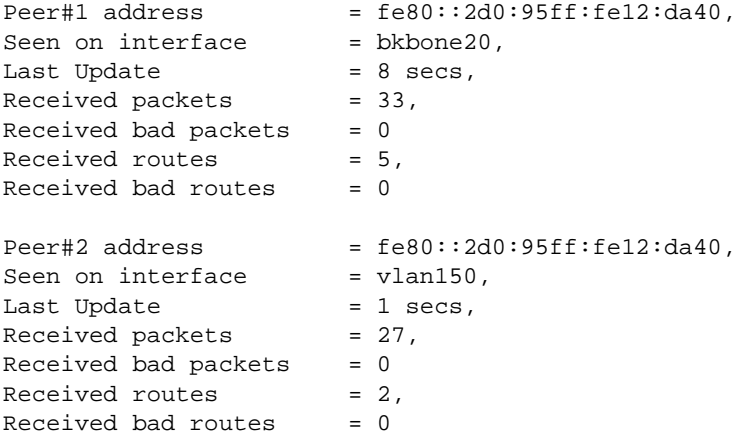

*output definitions*

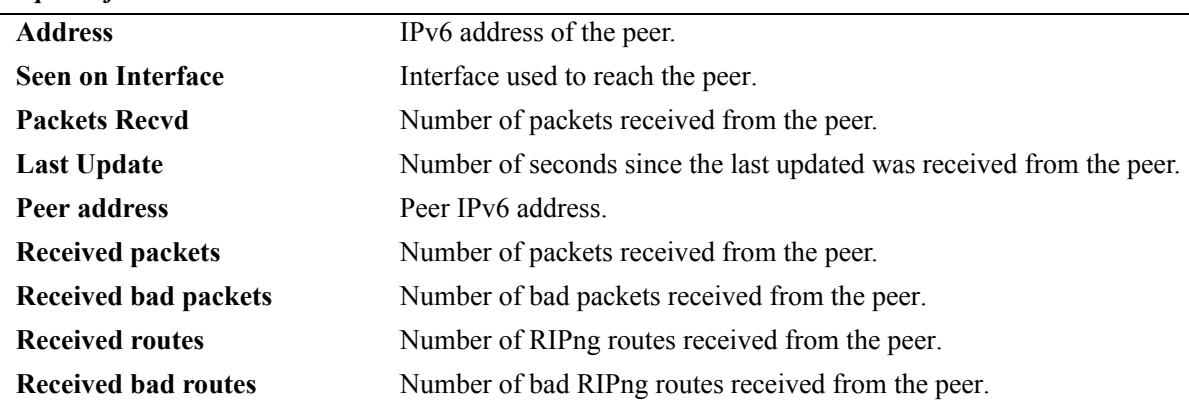

## **Release History**

Release 5.1.6; command was introduced.

#### **Related Commands**

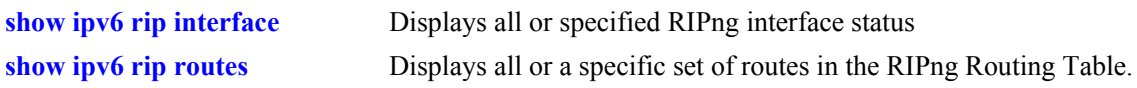

#### **MIB Objects**

alaRipngPeerTable

alaRipngPeerEntry alaRipngPeerAddress alaRipngPeerIndex alaRipngPeerLastUpdate alaRipngPeerNumUpdates alaRipngPeerBadPackets alaRipngPeerNumRoutes alaRipngPeerBadRoutes

# <span id="page-105-0"></span>**show ipv6 rip routes**

Displays all or a specific set of routes in the RIPng Routing Table.

**show ipv6 rip routes [dest** *<ipv6\_prefix/prefix\_length>***]** *|* **[gateway** *<ipv6\_addr>***] | [detail** *<ipv6 prefix/prefix\_length>***]**

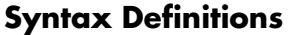

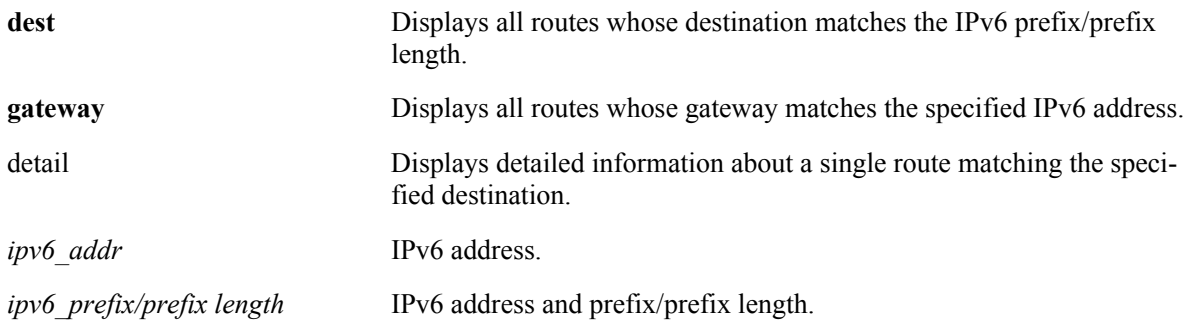

## **Defaults**

N/A.

### **Platforms Supported**

OmniSwitch 6624, 6648, 7700, 7800, 8800

## **Usage Guidelines**

If you do not enter one of the optional parameters, all IPv6 RIP routes are displayed.

## **Example**

-> show ipv6 rip routes

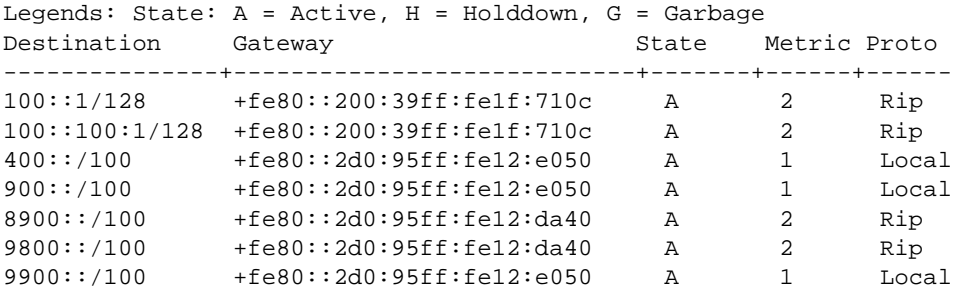

-> show ipv6 rip routes detail 9900::/100

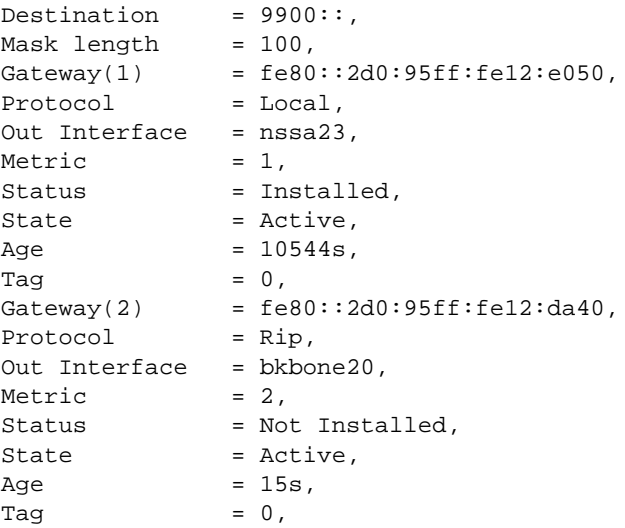

#### *output definitions*

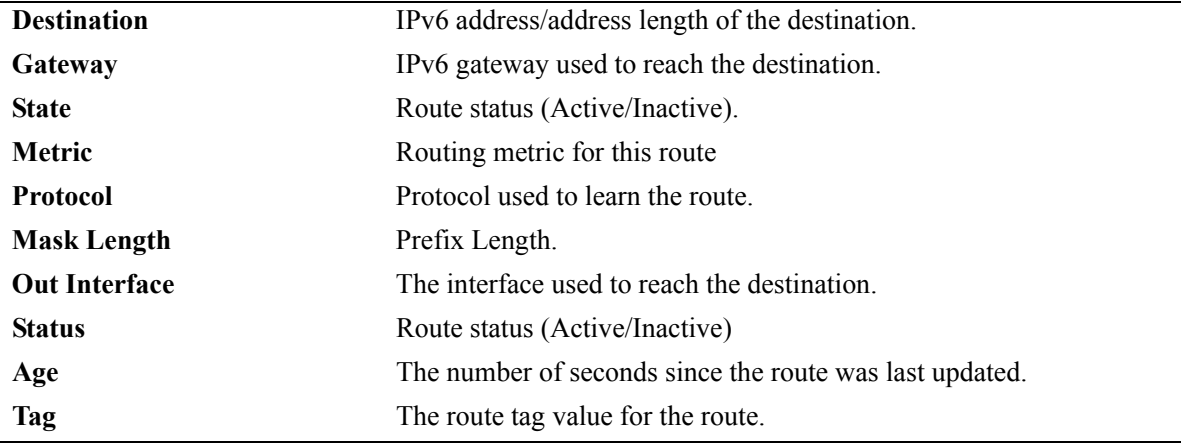

## **Release History**

Release 5.1.6; command was introduced.

# **Related Commands**

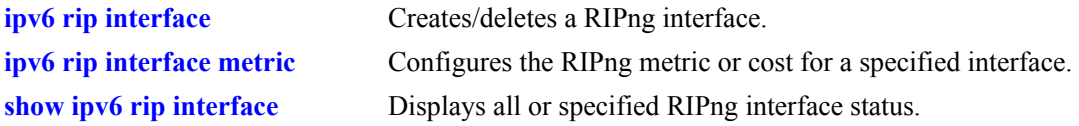

## **MIB Objects**

alaRipngRouteTable alaRipngRouteEntry alaRipngRoutePrefixLen alaRipngRouteNextHop alaRipngRouteType alaRipngRouteAge alaRipngRouteTag alaRipngRouteStatus alaRipngRouteMetric
# **show ipv6 rip debug**

Displays the current RIPng debug level and types.

**show ipv6 rip debug**

#### **Syntax Definitions**

N/A.

#### **Defaults**

N/A.

#### **Platforms Supported**

OmniSwitch 6624, 6648, 7700, 7800, 8800

#### **Usage Guidelines**

N/A.

## **Example**

-> show ipv6 rip debug

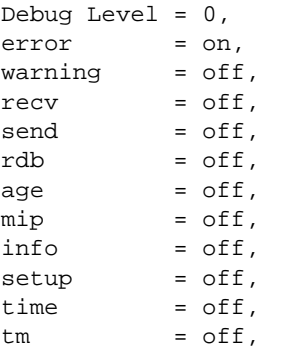

#### *output definitions*

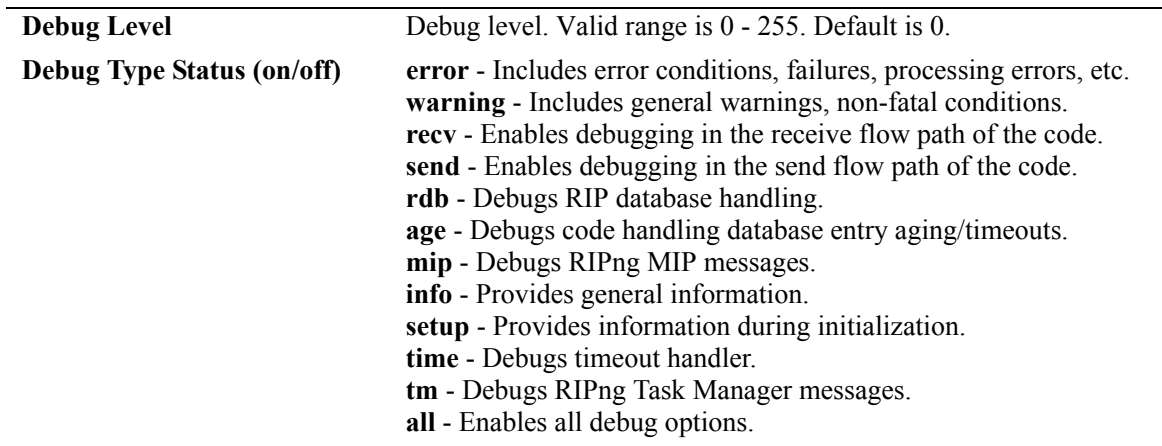

#### **Release History**

Release 5.1.6; command was introduced.

#### **Related Commands**

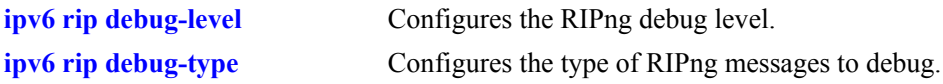

#### **MIB Objects**

alaRipngDebug

alaRipngDebugLevel alaRipngDebugError alaRipngDebugWarn alaRipngDebugRecv alaRipngDebugSend alaRipngDebugRdb alaRipngDebugAge alaRipngDebugMip alaRipngDebugInfo alaRipngDebugSetup alaRipngDebugTime alaRipngDebugTm alaRipngDebugAll

# **3 Configuring High Availability VLANs**

High availability (HA) VLANs, unlike standard VLANs, allow you to send traffic intended for a single destination MAC address to multiple switch ports. These high availability VLANs can be used to manage server clusters.

# **In This Chapter**

This chapter describes the basic components of high availability VLANs and how to configure them through the Command Line Interface (CLI). CLI commands are used in the configuration examples; for more details about the syntax of commands, see the *OmniSwitch CLI Reference Guide*.

Configuration procedures described in this chapter include:

- **•** Creating a VLAN on [page 3-9](#page-118-0).
- **•** Adding ingress ports to a high availability VLAN on [page 3-10.](#page-119-0)
- **•** Adding egress ports to a high availability VLAN on [page 3-12](#page-121-0).
- Adding MAC addresses to a high availability VLAN on [page 3-13](#page-122-0).
- **•** Configuring inter-switch ports for HA VLANs on [page 3-14.](#page-123-0)
- Configuring the ingress flood queue bandwidth on [page 3-15](#page-124-0)

**Note**. You can also configure and monitor high availability VLANs with WebView, Alcatel's embedded web-based device management application. WebView is an interactive and easy-to-use GUI that can be launched from OmniVista or a web browser. Please refer to WebView's online documentation for more information on configuring and monitoring high availability VLANs with WebView.

# **High Availability VLANs Specifications**

The table below lists specifications for high availability VLAN software.

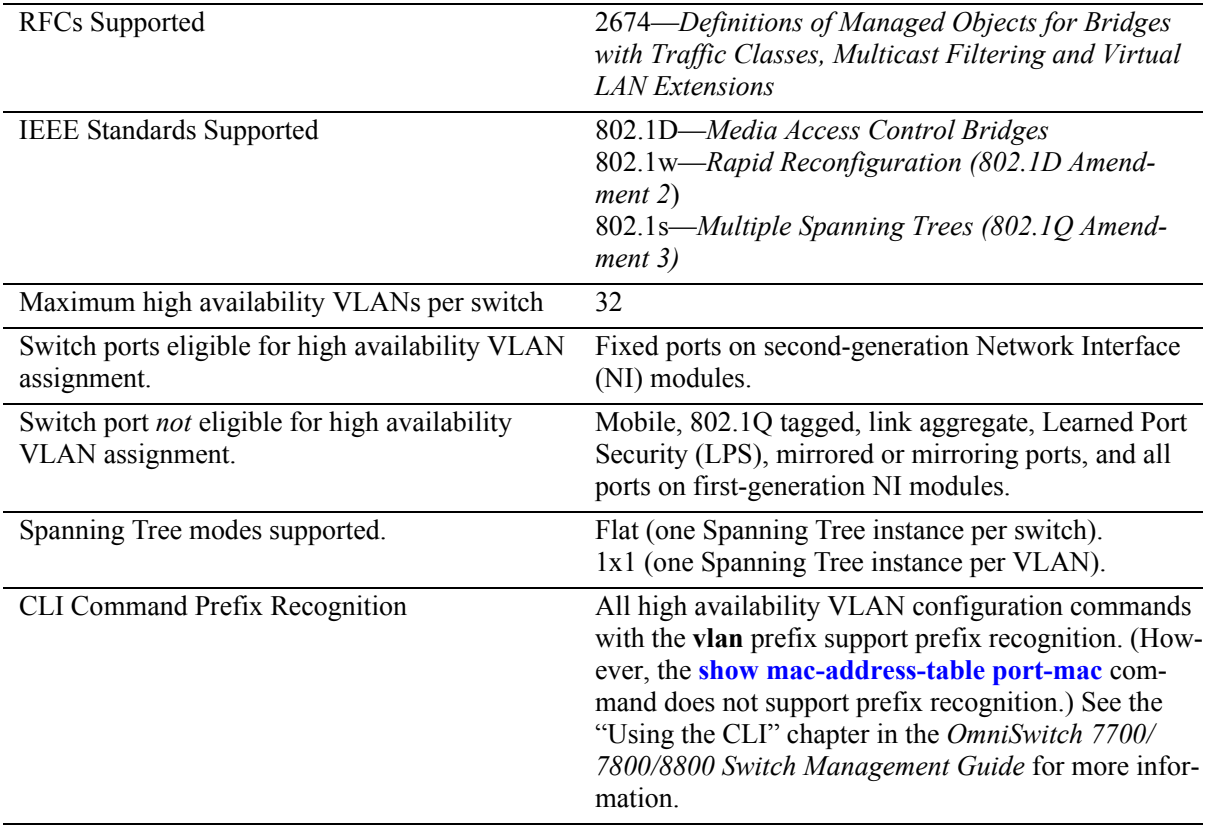

# **High Availability Default Values**

The table below lists default values for high availability VLAN software.

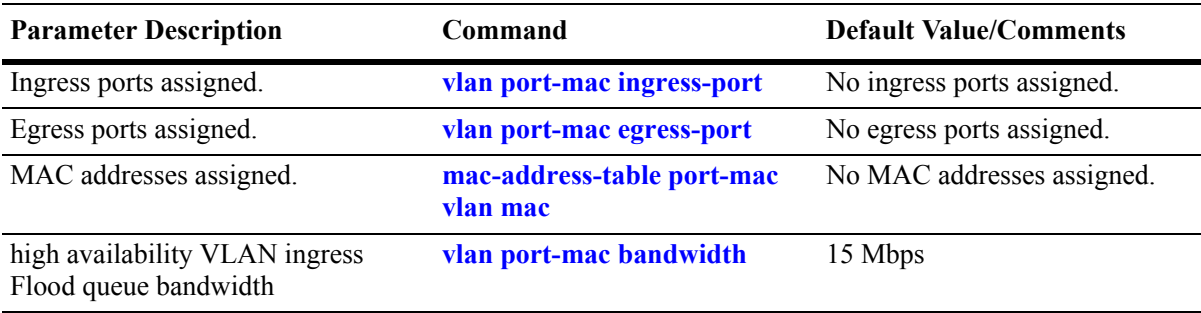

# <span id="page-112-0"></span>**Quick Steps for Creating High Availability VLANs**

Follow the steps below for a quick tutorial on configuring high availability (HA) VLANs. Additional information on how to configure each command is given in the sections that follow.

**1** Create a default VLAN for the HA VLAN ports with the **vlan** command as shown below:

```
-> vlan 10
```
**2** Assign ports to the new default VLAN with the **vlan port default** command as shown below:

```
-> vlan 10 port default 1/1, 3/2, 3/7, 6/1, 6/2
```
**3** Create a VLAN that will become the HA VLAN once configured with ingress and egress ports. For example:

```
-> vlan 200
```
**4** Configure ports 1/1 and 3/2 as ingress ports for HA VLAN 200. Use the **vlan port-mac ingress-port** command as shown below:

```
-> vlan 200 port-mac ingress-port 1/1 3/2
```
**5** Configure ports 6/1 and 6/2 as egress ports for HA VLAN 200. Use the **vlan port-mac egress-port** command as shown below:

```
-> vlan 200 port-mac egress-port 6/1 6/2
```
**6** Assign a MAC address to this high availability VLAN with the **mac-address-table port-mac vlan mac** command. For example:

-> mac-address-table port-mac vlan 200 mac 00:DA:29:3C:11:20

**7** Configure port 3/7 as an inter-switch port for the HA VLAN with the **vlan 802.1q** command as shown below:

-> vlan 200 802.1q 3/7

Note that Step 7 is only done when the HA VLAN is configured across two switches. The ports that provide the connection between the two switches must be tagged with the HA VLAN ID.

**8** Set the HA VLAN ingress flood queue bandwidth size to 100 Mbps. Use the **[vlan port-mac band](#page-8-0)[width](#page-8-0)** command as shown below:

-> vlan 200 port-mac bandwidth 100

**Note**. *Optional*. You can display the configuration of high availability VLANs with the **show macaddress-table port-mac** command. For example:

```
-> show mac-address-table port-mac 200
Port mac configuration for vlan 200
Bandwidth : 100 MB/sec
  Ingress Port list:
          1/1 3/2
  Egress Port list:
          6/1 6/2
  Mac Address list:
          00:DA:29:3C:11:20
```
An example of what these commands look like entered sequentially on the command line:

```
-> vlan 10
-> vlan 10 port default 1/1 3/2 3/7 6/1 6/2
-> vlan 200 port-mac ingress-port 1/1 3/2
-> vlan 200 port-mac egress-port 6/1 6/2
-> mac-address-table port-mac vlan 200 mac 00:DA:29:3C:11:20
-> vlan 200 802.1q 3/7
-> vlan 200 port-mac bandwidth 100
```
# **High Availability VLAN Overview**

High availability (HA) VLANs send traffic intended for a single destination MAC address to multiple switch ports. This section provides a brief overview on how traffic flows in and out of high availability VLANs and how high availability VLANs can manage third-party high availability firewall clusters (see ["High Availability Firewall Clusters" on page 3-6](#page-115-0) for information).

An HA VLAN is configured by creating a standard VLAN and then assigning ingress or egress ports to the VLAN. Once these types of ports are assigned, the standard VLAN automatically becomes an HA VLAN. When this occurs, standard VLAN commands no longer apply.

Destination MAC addresses (unicast and multicast) are also assigned to high availability VLANs. These addresses identify ingress port traffic that the switch will send out on all egress ports that belong to the same VLAN

In addition to assigning ingress and egress ports, tagging inter-switch link ports with an HA VLAN ID is allowed. Ingress port traffic destined for an HA VLAN MAC address is sent out on all egress *and* interswitch link ports that belong to the same VLAN. Traffic forwarded on inter-switch link ports is done so in accordance with the Spanning Tree state of the port.

It is also possible to configure the ingress flood queue bandwidth size for HA VLANs. See ["Configuring](#page-124-0)  [the Flood Queue Bandwidth" on page 3-15](#page-124-0) for more information.

**Note.** Once a VLAN becomes an HA VLAN, only ingress, egress, and tagged inter-switch link ports are allowed as members of that VLAN.

# **Ingress and Egress Traffic Flows**

The figure below shows how ingress traffic is handled by high availability VLANs.

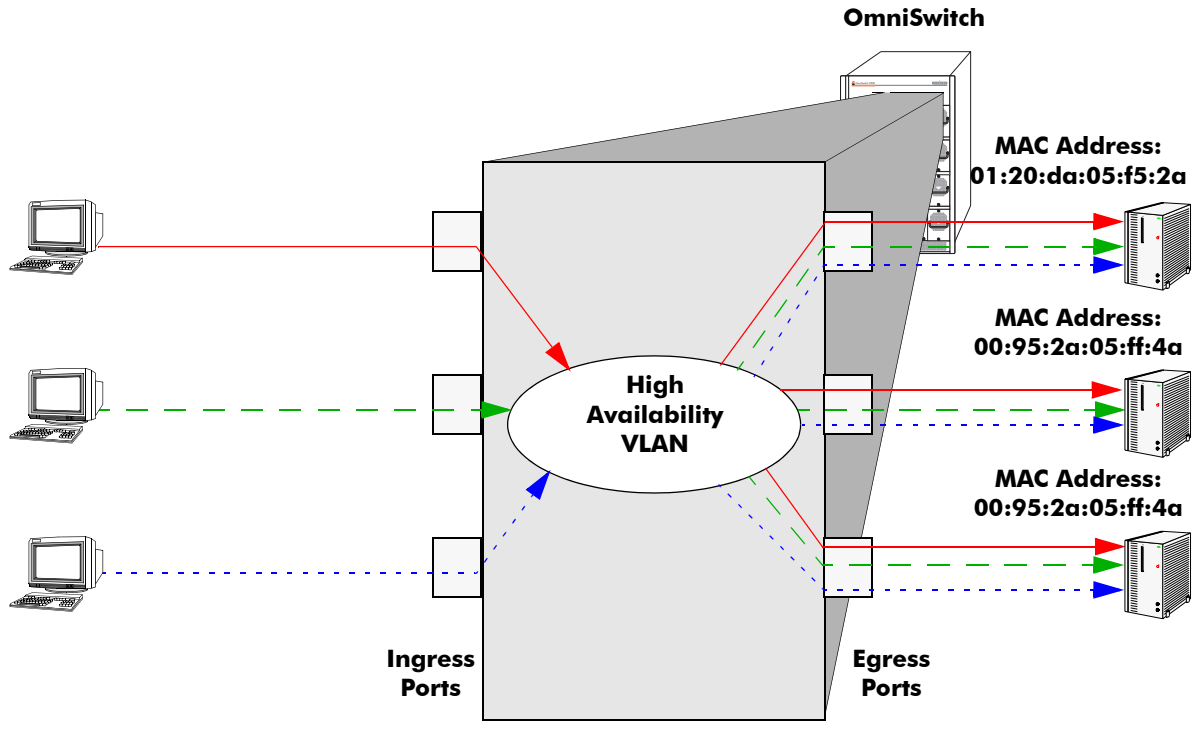

**Ingress to Egress Port Flow**

In the above example, packets received on the ingress ports that are destined for the high availability VLAN MAC address are sent out the egress ports that are members of the same VLAN. Since all three servers are connected to egress ports, they all receive the ingress port traffic. This provides a high level of availability in that if one of the server connections goes down, the other connections still forward traffic to one of the redundant servers.

Note the following regarding ingress and egress port traffic flow:

- Ingress port traffic destined for the high availability VLAN MAC address is only sent out on egress ports and not on any other ingress ports.
- **•** If a packet received on an ingress port is not destined for the high availability VLAN MAC address, the packet is bridged as regular traffic to all ports in the VLAN, not just egress ports.
- **•** Traffic received on egress ports is bridged as regular traffic to all ports assigned to the VLAN, regardless of their ingress or egress port state.

# <span id="page-115-0"></span>**High Availability Firewall Clusters**

One key application of high availability VLANs is interfacing with third-party high availability firewall clusters, which allow two or more servers running a common firewall application to work as if they were one system. The following subsection describes an example HA VLAN implementation that is used to interface with a third-party high availability firewall cluster.

## <span id="page-116-0"></span>**Traditional Firewall Implementation**

The figure below shows two high availability VLANs that are used to manage a third-party high availability firewall cluster. Unsecure traffic from the Internet comes into the OmniSwitch through the ingress port 1/1 of high availability VLAN 10. This traffic is sent to the high availability cluster through the egress ports that belong to HA VLAN 10 (2/9, 2/10, and 3/5).

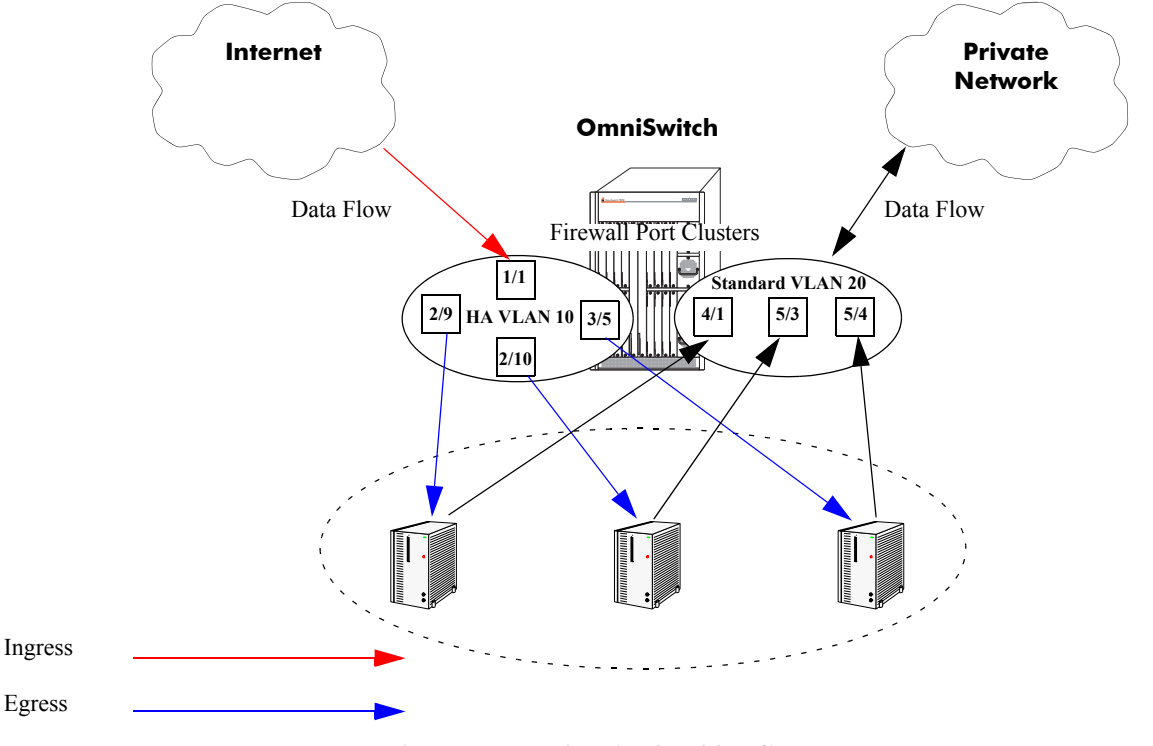

**Firewall and High Availability Cluster**

<span id="page-116-1"></span>The third-party high availability firewall cluster sends authorized traffic to ports 4/1, 5/3, and 5/4 that belong to standard VLAN 20. This traffic is then forwarded on VLAN 20 to the private network.

See ["Application Example 1: Firewall Cluster" on page 3-16](#page-125-0) for instructions on how to configure the high availability VLANs in the example above.

# **Configuring High Availability VLANs on a Switch**

This section describes how to use the Command Line Interface (CLI) commands to configure high availability (HA) VLANs on a switch. For a brief tutorial on configuring HA VLANs, see ["Quick Steps for](#page-112-0)  [Creating High Availability VLANs" on page 3-3](#page-112-0).

When configuring HA VLANs, you must perform the following steps:

**1 Create a VLAN**. To create a VLAN use the **vlan** command, which is described in ["Creating and](#page-118-0)  [Deleting VLANs" on page 3-9.](#page-118-0)

**2 Assign Ingress Ports.** To assign ingress ports to the high availability VLAN, use the **vlan port-mac ingress-port** command, which is described in ["Assigning and Removing Ingress Ports" on page 3-10.](#page-119-0)

**3 Assign Egress Ports.** To assign egress ports to the high availability VLAN, use the **vlan port-mac egress-port** command, which is described in ["Assigning and Removing Egress Ports" on page 3-12](#page-121-0).

**4 Assign MAC Addresses**. To assign MAC addresses to the high availability VLAN, use the **macaddress-table port-mac vlan mac** command, which is described in ["Assigning and Removing MAC](#page-122-0)  [Addresses" on page 3-13](#page-122-0).

**5 Configure Inter-Switch Ports.** To configure an HA VLAN across two switches, use the **vlan 802.1q** command to tag the connection ports with the HA VLAN ID. This procedure is described in ["Configuring](#page-123-0)  [Inter-switch Ports for HA VLANs" on page 3-14.](#page-123-0)

**6 Configure The Flood Queue Bandwidth**. To configure the size of the HA VLAN ingress flood queue bandwidth, use the **[vlan port-mac bandwidth](#page-8-0)** command, which is described in ["Configuring the Flood](#page-124-0)  [Queue Bandwidth" on page 3-15](#page-124-0).

**Note.** You must have write access to the VLAN family of commands (i.e., the **domain-layer2** domain) to use the commands described in the following subsections. See the "Managing Switch User Accounts" in the *OmniSwitch 7700/7800/8800 Switch Management Guide* for more information.

Note the following when configuring HA VLANs:

- Only fixed ports on second-generation Network Interface (NI) modules are eligible for HA VLAN assignment. Mobile ports, 802.1Q tagged ports, link aggregate ports, Learned Port Security (LPS) ports, and ports that mirror or are mirrored are not eligible for HA VLAN use.
- **•** All HA VLAN related ports must first belong to the same default VLAN before they are configured as ingress, egress, or inter-switch ports for the HA VLAN.
- Only ingress/egress and tagged inter-switch ports are allowed in an HA VLAN. See "Configuring" [Inter-switch Ports for HA VLANs" on page 3-14](#page-123-0) for more information about inter-switch ports.
- Do not assign an HA VLAN as the default VLAN for a port. Any attempt to do so is not allowed.
- **•** When a port is assigned to an HA VLAN as an ingress or egress port, the default VLAN assignment remains the same. For example, if VLAN 10 is the default VLAN for port 3/10 and this same port is associated with HA VLAN 200 as an ingress or egress port, VLAN 10 still remains the default VLAN for port 3/10. In addition, the **show vlan port** command only shows the VLAN 10 assignment.
- **•** It is possible to designate a port as both an ingress and egress port.

• It is highly recommended that all switches that participate in an HA VLAN configuration run in the same Spanning Tree mode and use the same Spanning Tree protocol (STP, RSTP, MSTP).

Use the **show mac-address-table port-mac** command to verify the HA VLAN configuration on the switch. See ["Displaying High Availability VLAN Status and Statistics" on page 3-19](#page-128-0) for more information.

# <span id="page-118-0"></span>**Creating and Deleting VLANs**

The following subsections describe how to create and delete a VLAN with the **vlan** command.

**Note.** This chapter provides only a basic description of creating and deleting VLANs. For a complete description of configuring and monitoring VLANs on a switch, please refer to Chapter 5, "Configuring VLANs."

## **Creating a VLAN**

To create a new VLAN use the **vlan** command by entering **vlan** followed by the VLAN ID number, which can be any integer from 2 to 4094. (Default VLAN 1 is part of the standard switch configuration and does not need to be created.) For example, to create a VLAN with a VLAN ID number of 10 enter

-> vlan 10

You can also specify the administrative status and a name for the VLAN with the **vlan** command. For example, to administratively enable (the default) a VLAN when you configure it enter **vlan** followed by the VLAN ID number and **enable**.

For example, to create vlan 10 and administratively enable it enter

-> vlan 10 enable

To administratively disable a VLAN when you configure it enter **vlan** followed by the VLAN ID number and **disable**.

For example, to create vlan VLAN 10 and administratively disable it enter

-> vlan 10 disable

To assign a name to a VLAN when you configure it enter **vlan** followed by the VLAN ID number, **name**, and a text description, which can be up to 32 characters long.

**Note.** If a text description has spaces the name must be enclosed within quotes (e.g., **"VLAN 10"**)

For example, to create VLAN 10 and name it "VLAN10" enter

-> vlan 10 name VLAN10

**Note.** You can use the **name** keyword with the **enable** and **disable** keywords (e.g., **vlan 10 enable name VLAN10**).

## **Deleting a VLAN**

To delete a VLAN use the **no** form of the **vlan** command by entering **no vlan** followed by the VLAN's ID number. For example, to delete high availability VLAN 10 enter:

-> no vlan 10

# <span id="page-119-0"></span>**Assigning and Removing Ingress Ports**

The following subsections describe how to assign to and remove ingress ports from a high availability VLAN with the **vlan port-mac ingress-port** command.

**Note.** Using the **vlan port-mac ingress-port** command will change a standard VLAN to a high availability VLAN. Standard VLAN commands do not apply to high availability VLANs.

## **Assigning Ingress Ports**

To assign ingress ports to a high availability VLAN you use the **vlan port-mac ingress-port** command by entering **vlan**, followed by the VLAN's ID number, **port-mac ingress-port**, the slot number of the port, a slash (**/**), and the port number.

For example, to add ingress port 3/2 to high availability VLAN 10 you would enter:

-> vlan 10 port-mac ingress-port 3/2

You can also add multiple ingress ports by entering **vlan**, followed by the VLAN's ID number, **port-mac ingress-port**, the slot number of the first port, a slash (**/**), the port number of the first port, a space, the slot number of the second port, a slash, and the port number of the second port. Additional ports can also be added by specifying their slot number, a slash, and their port number preceded by a space.

**Note.** Ingress ports that belong to the same high availability VLAN do not need to be sequential and can be on different second-generation NI modules.

For example, to add ingress port 3/2, 5/1, and 7/4 to high availability VLAN 10 you would enter:

-> vlan 10 port-mac ingress-port 3/2 5/1 7/4

You can also add a range of ingress ports by entering **vlan**, followed by the VLAN's ID number, **portmac ingress-port**, the slot number of the first port, a slash (**/**), the port number of the first port on the NI, a hyphen (**-**), and the last port on the NI.

For example, to add ingress port 2/1 through 2/5 to high availability VLAN 10 enter:

-> vlan 10 port-mac ingress-port 2/1-5

You can add multiple and ranges of ingress ports in the same command line. For example, to add ingress ports 2/1 through 2/5, 3/2, 5/1, and 7/4 to high availability VLAN 10 you would enter:

-> vlan 10 port-mac ingress-port 2/1-5 3/2 5/1 7/4

### **Removing Ingress Ports**

To remove ingress ports from a high availability VLAN you use the **no** form of the **vlan port-mac ingress-port** command by entering **vlan**, followed by the VLAN's ID number, **port-mac no ingress-port**, the slot number of the port, a slash (**/**), and the port number.

For example, to remove ingress port 3/2 from high availability VLAN 10 you would enter:

-> vlan 10 port-mac no ingress-port 3/2

You can also remove multiple ingress ports by entering **vlan**, followed by the VLAN's ID number, **portmac no ingress-port**, the slot number of the first port, a slash (**/**), the port number of the first port, a space, the slot number of the second port, a slash, and the port number of the second port. Additional ports can also be removed by specifying their slot number, a slash, and their port number preceded by a space.

For example, to remove ingress port  $3/2$ ,  $5/1$ , and  $7/4$  from high availability VLAN 10 you would enter:

-> vlan 10 port-mac no ingress-port 3/2 5/1 7/4

You can also remove a range of ingress ports by entering **vlan**, followed by the VLAN's ID number, **portmac no ingress-port**, the slot number of the first port, a slash (**/**), the port number of the first port on the NI, a hyphen (**-**), and the last port on the NI.

For example, to remove ingress port 2/1 through 2/5 from high availability VLAN 10 enter:

-> vlan 10 port-mac no ingress-port 2/1-5

You can remove multiple and ranges of ingress ports in the same command line. For example, to remove ingress ports 2/1 through 2/5, 3/2, 5/1, and 7/4 from high availability VLAN 10 you would enter:

-> vlan 10 port-mac no ingress-port 2/1-5 3/2 5/1 7/4

**Note.** Removing the last ingress/egress port from an HA VLAN is not allowed. Deleting the VLAN is required when there is only one ingress/egress port left in the VLAN.

# <span id="page-121-0"></span>**Assigning and Removing Egress Ports**

The following subsections describe how to assign to and remove egress ports from a high availability VLAN with the **vlan port-mac egress-port** command.

**Note.** Using the **vlan port-mac egress-port** command will change a standard VLAN to a high availability VLAN. Standard VLAN commands do not apply to high availability VLANs.

## **Assigning Egress Ports**

To assign egress ports to a high availability VLAN you use the **vlan port-mac egress-port** command by entering **vlan**, followed by the VLAN's ID number, **port-mac egress-port**, the slot number of the port, a slash (**/**), and the port number.

For example, to add egress port 1/5 to high availability VLAN 20 you would enter:

-> vlan 20 port-mac egress-port 1/5

You can also add multiple egress ports by entering **vlan**, followed by the VLAN's ID number, **port-mac egress-port**, the slot number of the first port, a slash (**/**), the port number of the first port, a space, the slot number of the second port, a slash, and the port number of the second port. Additional ports can also be added by specifying their slot number, a slash, and their port number preceded by a space.

**Note.** Egress ports that belong to the same high availability VLAN do not need to be sequential and can be on different second-generation NI modules.

For example, to add egress port  $1/5$ ,  $6/2$ , and  $8/3$  to high availability VLAN 20 you would enter:

-> vlan 20 port-mac egress-port 1/5 6/2 8/3

You can also add a range of egress ports by entering **vlan**, followed by the VLAN's ID number, **port-mac egress-port**, the slot number of the first port, a slash (**/**), the port number of the first port on the NI, a hyphen (**-**), and the last port on the NI.

For example, to add egress port 3/4 through 3/8 to high availability VLAN 20 enter:

-> vlan 20 port-mac egress-port 3/4-8

You can add multiple and ranges of egress ports in the same command line. For example, to add egress ports 1/5, 3/4 through 3/8, 6/2, and 8/3 to high availability VLAN 20 you would enter:

-> vlan 20 port-mac egress-port 1/5 3/4-8 6/2 8/3

## **Removing Egress Ports**

To remove egress ports from a high availability VLAN, use the **no** form of the **vlan port-mac egress-port** command by entering **vlan**, followed by the VLAN's ID number, **port-mac no egress-port**, the slot number of the port, a slash  $($ *l*), and the port number.

For example, to remove egress port 1/5 from high availability VLAN 20 you would enter:

```
-> vlan 20 port-mac no egress-port 1/5
```
You can also remove multiple egress ports by entering **vlan**, followed by the VLAN's ID number, **portmac no egress-port**, the slot number of the first port, a slash (**/**), the port number of the first port, a space, the slot number of the second port, a slash, and the port number of the second port. Additional ports can also be removed by specifying their slot number, a slash, and their port number preceded by a space.

For example, to remove egress port  $1/5$ ,  $6/2$ , and  $8/3$  from high availability VLAN 20 you would enter:

-> vlan 20 port-mac no egress-port 1/5 6/2 8/3

You can also remove a range of egress ports by entering **vlan**, followed by the VLAN's ID number, **portmac no egress-port**, the slot number of the first port, a slash (**/**), the port number of the first port on the NI, a hyphen (**-**), and the last port on the NI.

For example, to remove egress port 3/4 through 3/8 from high availability VLAN 20 enter:

-> vlan 20 port-mac no egress-port 3/4-8

You can remove multiple and ranges of egress ports in the same command line. For example, to remove egress ports 1/5, 3/4 through 3/8, 6/2, and 8/3 from high availability VLAN 20 you would enter:

-> vlan 20 port-mac no egress-port 1/5 3/4-8 6/2 8/3

**Note.** Removing the last ingress/egress port from an HA VLAN is not allowed. Deleting the VLAN is required when there is only one ingress/egress port left in the VLAN.

## <span id="page-122-0"></span>**Assigning and Removing MAC Addresses**

The following subsections describe how to assign and remove MAC addresses from a high availability VLAN with the **mac-address-table port-mac vlan mac** command. Traffic that is received on ingress ports that contains a destination MAC address that matches the high availability VLAN address is sent out all egress ports that belong to the high availability VLAN.

**Note.** Using the **mac-address-table port-mac vlan mac** command will change a standard VLAN to a high availability VLAN. Standard VLAN commands do not apply to high availability VLANs.

#### **Assigning MAC Addresses**

To assign a MAC address to a high availability VLAN, use the **mac-address-table port-mac vlan mac**  command by entering **mac-address-table port-mac vlan**, followed by the VLAN's ID number, **mac**, and the MAC address. Note that both unicast and multicast addresses are supported.

For example, to assign the MAC address 00:25:9a:5c:2f:10 to high availability VLAN 20 you would enter:

-> mac-address-table port-mac vlan 20 mac 00:25:9a:5c:2f:10

To add more than one MAC address to a high availability VLAN, enter each address on the same command line separated by a space. For example, to assign MAC addresses 00:25:9a:5c:2f:11, 00:25:9a:5c:12, and 01:00:00:3f:4c:10, to high availability VLAN 30, you would enter:

```
-> mac-address-table port-mac vlan 30 mac 00:25:9a:5c:2f:11 00:25:9a:5c:12 
01:00:00:3f:4c:10.
```
## **Removing MAC Addresses**

To remove a MAC address associated with a high availability VLAN, use the **no** form of the **macaddress-table port-mac vlan mac** command. For example, the following command removes MAC address 00:25:9a:5c:2f:10 from VLAN 20:

-> mac-address-table port-mac vlan 20 no mac 00:25:9a:5c:2f:10

To remove more than one MAC address from a high availability VLAN using a single command, enter each address on the same command line separated by a space. For example, to remove MAC addresses 00:25:9a:5c:2f:11, 00:25:9a:5c:12, and 01:00:00:3f:4c:10, from high availability VLAN 30, you would enter:

```
-> mac-address-table port-mac vlan 30 no mac 00:25:9a:5c:2f:11 00:25:9a:5c:12 
01:00:00:3f:4c:10.
```
**Note.** Removing the last MAC address from an HA VLAN is not allowed. Deleting the VLAN is required when there is only one MAC address left.

# <span id="page-123-0"></span>**Configuring Inter-switch Ports for HA VLANs**

One scenario using HA VLANs involves configuring ingress ports on one switch and egress ports on a second switch. In this case, the ports that connect the two switches require an 802.1Q tag for the HA VLAN.

The **vlan 802.1q** command is used to tag a port with an HA VLAN. Once this is done, the tagged ports are identified as inter-switch ports and will carry HA VLAN traffic between the two switches. See ["Applica](#page-126-0)[tion Example 2: Inter-Switch HA VLANs" on page 3-17](#page-126-0) for an example of using inter-switch ports.

Note the following regarding inter-switch ports:

- **•** Fixed ports, 802.1Q tagged ports, and link aggregates on a second-generation module are eligible to become inter-switch ports for HA VLANs.
- Once a link aggregate is tagged with an HA VLAN, it is not possible to add any more member ports to the aggregate.
- The HA VLAN and the default VLAN for an inter-switch port should participate in the same Spanning Tree instance, especially when there are redundant inter-switch connections. If this is not possible such as when the 1x1 mode is active and there is one instance per VLAN—then ensure that the Spanning Tree state of the inter-switch port remains the same for both VLANs.

For more information about 802.1Q tagging, see Chapter 10, "Configuring 802.1Q." For more information about Spanning Tree modes and instances, see Chapter 6, "Configuring Spanning Tree Parameters," and Chapter 3, "Using 802.1s Multiple Spanning Tree."

# <span id="page-124-0"></span>**Configuring the Flood Queue Bandwidth**

When the first HA VLAN is created on the switch, an ingress flood queue is automatically created for HA VLAN traffic. By default, the bandwidth size of this queue is set to 15mbps. To change the bandwidth size, use the **[vlan port-mac bandwidth](#page-8-0)** command. For example, the following command sets the bandwidth value for HA VLAN 200 to 100mbps:

-> vlan 200 port-mac bandwidth 100

Note that when removing HA VLANs from the switch configuration, the flood queue remains in existence until the last HA VLAN is removed.

# <span id="page-125-0"></span>**Application Example 1: Firewall Cluster**

This section describes how to configure the traditional firewall implementation, which uses a third-party high availability firewall cluster, described in ["Traditional Firewall Implementation" on page 3-7](#page-116-0). As shown in the figure on [page 3-7,](#page-116-1) traffic from the Internet comes into the switch through high availability VLAN 10 ingress ports. This VLAN has three egress ports (2/9, 2/10, and 3/5) that connect to the thirdparty high availability firewall cluster. The firewall cluster is connected to three ports (4/1, 5/3, 7/6) that belong to standard VLAN 20. This VLAN connects to devices within a private network.

Follow the steps below to configure the necessary high availability VLAN on an OmniSwitch.

**1** Create a default VLAN for HA VLAN 10 ports with the **vlan** command as shown below:

```
-> vlan 5
```
**2** Assign ports to the new default VLAN with the **vlan port default** command as shown below:

```
-> vlan 5 port default 1/1 2/9 2/10 3/5
```
**3** Configure VLAN 10, which will have the ingress ports, with the **vlan** command as shown below:

-> vlan 10

**4** Assign the ingress port 1/1 to VLAN 10 with the **vlan port-mac ingress-port** command as shown below:

```
-> vlan 10 port-mac ingress-port 1/1
```
**5** Assign the egress ports 2/9, 2/10, and 3/5 to VLAN 10 with the **vlan port-mac egress-port** command as shown below:

-> vlan 10 port-mac egress-port 2/9-10 3/5

**6** Configure standard VLAN 20, which will carry authorized traffic to the private network, with the **vlan** command as shown below:

-> vlan 20

**7** Assign destination MAC addresses to VLAN 10 with the **mac-address-table port-mac vlan mac** command as shown below:

-> mac-address-table port-mac vlan 10 mac 00:95:2A:01:3C:10

# <span id="page-126-0"></span>**Application Example 2: Inter-Switch HA VLANs**

This section describes how to implement an HA VLAN configuration across two switches. As shown in the figure below:

- Ports 3/7 and 5/4 connect Switch 1 and Switch 2. Because these ports are both tagged with HA VLAN 5 (not shown), they function as inter-switch ports for VLAN 5.
- Traffic from VLAN 5 will flow in both directions through the inter-switch link provided by the 3/4 and 5/7 connection.
- VLAN 5 has three ingress ports (2/5, 2/6, and 2/7) and three egress ports (4/10, 4/11, and 4/12) on Switch 1 and three egress ports (1/1, 1/2, and 1/3) on Switch 2. In addition, VLAN 5 is also configured with an HA VLAN destination MAC address (00:da:53:71:02:35) on both switches.
- **•** The HA VLAN ingress flood queue bandwidth size is limited to 100 Mbps.
- Traffic destined for 00:da:52:71:02:35 that is received on VLAN 5 ingress ports is forwarded to the VLAN 5 egress ports on Switch 1 *and* across the inter-switch link to VLAN 5 egress ports on Switch 2.

Note that traffic received on any ingress ports that is not destined for the HA VLAN MAC is forwarded according to switching rules.

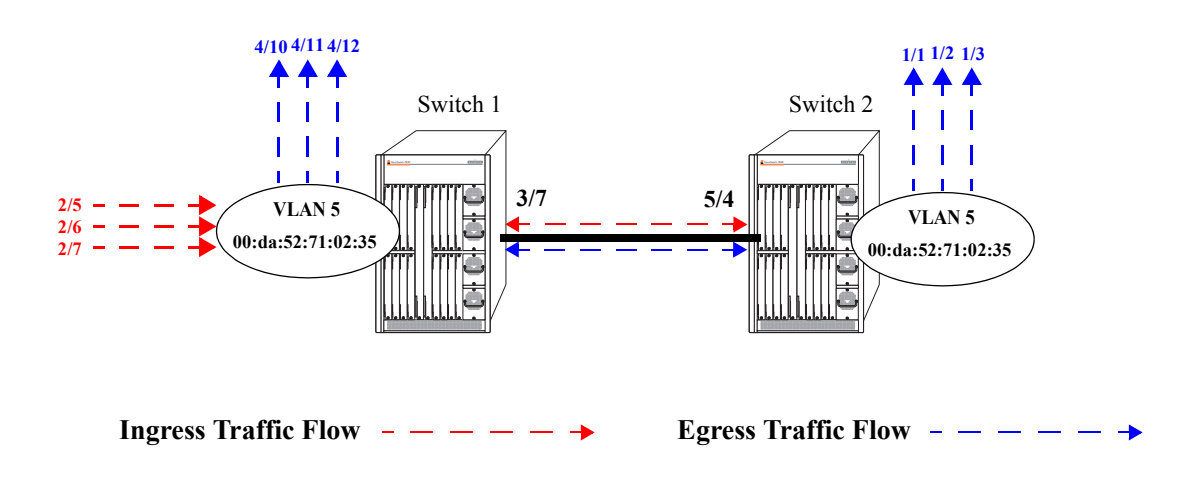

#### **HA VLAN Inter-Switch Configuration**

Follow the steps below to configure this example inter-switch HA VLAN implementation:

**1** Create a default VLAN for HA VLAN 5 ports on both Switch 1 and Switch 2 with the **vlan** command as shown below:

-> vlan 2

**2** Assign ports to the new default VLAN on Switch 1 with the **vlan port default** command as shown below:

-> vlan 2 port default 2/5-7 3/7 4/10-12

**3** Assign ports to a new default VLAN on Switch 2 with the **vlan port default** command as shown below:

-> vlan 2 port default 1/1-3 5/4

**4** Configure VLAN 5, which will become an HA VLAN, on both Switch 1 and Switch 2 with the **vlan** command as shown below:

-> vlan 5

**5** Assign the ingress ports 2/5, 2/6, and 2/7 to VLAN 5 on Switch 1 with the **vlan port-mac ingress-port** command as shown below:

-> vlan 5 port-mac ingress-port 2/5-7

**6** Assign the egress ports 4/10, 4/11, and 4/12 to VLAN 5 on Switch 1 with the **vlan port-mac egressport** command as shown below:

-> vlan 5 port-mac egress-port 4/10-12

**7** Tag port 3/7 on Switch 1 with VLAN 5 using the **vlan 802.1q** command as shown below:

-> vlan 5 802.1q 3/7

**8** Assign the egress ports 1/1, 1/2, and 1/3 to VLAN 5 on Switch 2 with the **vlan port-mac egress-port** command as shown below:

-> vlan 5 port-mac egress-port 1/1-3

**9** Tag port 5/4 on Switch 2 with VLAN 5 using the **vlan 802.1q** command as shown below:

-> vlan 5 802.1q 5/4

**10**Assign the HA VLAN destination MAC address to VLAN 5 on both Switch 1 and Switch 2 using the **mac-address-table port-mac vlan mac** command as shown below:

-> mac-address-table port-mac vlan 10 mac 00:da:52:71:02:35

**11** Set the HA VLAN ingress flood queue bandwidth size to 100 Mbps using the **[vlan port-mac band](#page-8-0)[width](#page-8-0)** command as shown below:

-> vlan 5 port-mac bandwidth 100

# <span id="page-128-0"></span>**Displaying High Availability VLAN Status and Statistics**

You can use CLI **show** commands to display the current configuration and statistics of high availability VLANs on a switch. These commands include the following:

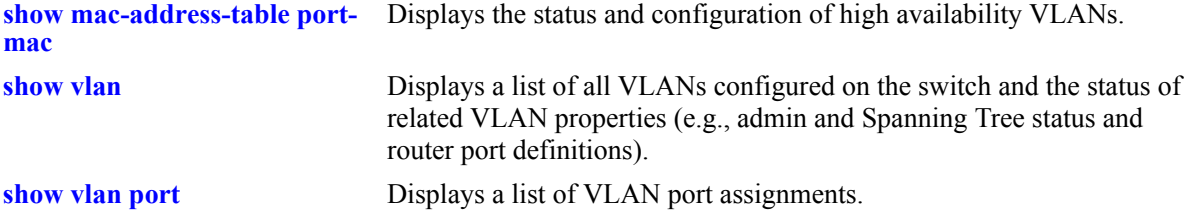

To display the status and configuration of high availability VLANs you use the **show mac-address-table port-mac** command. To display the status and configuration of all high availability VLANs on a switch enter:

-> show mac-address-table port-mac

A screen similar to the following will be displayed:

```
Port mac configuration for vlan 10
Bandwidth : 15 MB/sec
  Ingress Port list:
          3/5 3/7
  Egress Port list:
          3/9 3/6
  Mac Address list:
          00:DA:95:3C:44:55
          00:13:14:34:5E:78
          01:23:45:C1:17:21
Port mac configuration for vlan 20
Bandwidth : 15 MB/sec
  Ingress Port list:
          1/4 8/2
  Egress Port list:
          3/9 3/6
  Mac Address list:
          00:11:22:33:44:55
          07:23:14:34:31:25
          00:23:45:67:43:04
```
To display the status and configuration of a single high availability VLAN enter **show mac-address-table port-mac vlan** followed by the VLAN's ID number. For example, to display the status and configuration of high availability VLAN 10 enter

-> show mac-address-table port-mac vlan 10

A screen similar to the following will be displayed:

```
Port mac configuration for vlan 10
Bandwidth : 15 MB/sec
  Ingress Port list:
          3/5 3/7
  Egress Port list:
          3/9 3/6
  Mac Address list:
          00:11:22:33:44:55
          00:13:14:34:34:78
          01:23:45:67:11:21
```
**Note.** See the *OmniSwitch CLI Reference Guide*.for complete syntax for the **show mac-address-table port-mac** command.